# galpy Documentation

Release v1.4.0

Jo Bovy

May 09, 2022

## Contents

| 1           | Quick-start guide                                    | 3     |  |
|-------------|------------------------------------------------------|-------|--|
|             | 1.1 Installation                                     | . 3   |  |
|             | 1.2 What's new?                                      | . 8   |  |
|             | 1.3 Introduction                                     | . 11  |  |
|             | 1.4 Potentials in galpy                              | . 25  |  |
|             | 1.5 A closer look at orbit integration               | . 50  |  |
|             | 1.6 Two-dimensional disk distribution functions      | . 74  |  |
|             | 1.7 Action-angle coordinates                         | . 97  |  |
|             | 1.8    Three-dimensional disk distribution functions | . 130 |  |
| 2 Tutorials |                                                      |       |  |
|             | 2.1 Dynamical modeling of tidal streams              | . 141 |  |
| 3           | Library reference                                    | 159   |  |
| 0           | 3.1 Orbit (galpy.orbit)                              |       |  |
|             | 3.2 Potential (galpy.potential)                      |       |  |
|             | 3.3 actionAngle (galpy.actionAngle)                  |       |  |
|             | 3.4         DF (galpy.df)                            |       |  |
|             | 3.5 Utilities (galpy.util)                           |       |  |
| 4           | Acknowledging galpy 2                                |       |  |
| 5           | Papers using galpy                                   | 217   |  |
| 6           | 5 Indices and tables                                 |       |  |
| In          | Index                                                |       |  |

galpy is a Python 2 and 3 package for galactic dynamics. It supports orbit integration in a variety of potentials, evaluating and sampling various distribution functions, and the calculation of action-angle coordinates for all static potentials. galpy is an astropy affiliated package and provides full support for astropy's Quantity framework for variables with units.

galpy is developed on GitHub. If you are looking to report an issue or for information on how to contribute to the code, please head over to galpy's GitHub page for more information.

As a preview of the kinds of things you can do with galpy, here's an *animation* of the orbit of the Sun in galpy's MWPotential2014 potential over 7 Gyr:

## CHAPTER 1

## Quick-start guide

## 1.1 Installation

## 1.1.1 With conda

The easiest way to install the latest released version of galpy is using conda:

```
conda install galpy -c conda-forge
```

#### or:

```
conda config --add channels conda-forge
conda install galpy
```

## 1.1.2 With pip

galpy can also be installed using pip. Some advanced features require the GNU Scientific Library (GSL; *see below*). If you want to use these, install the GSL first (or install it later and re-install using the upgrade command above). Then do:

```
pip install galpy
```

or to upgrade without upgrading the dependencies:

```
pip install -U --no-deps galpy
```

#### 1.1.3 Latest version

The latest updates in galpy can be installed using:

pip install -U --no-deps git+git://github.com/jobovy/galpy.git#egg=galpy

or:

for a local installation. The latest updates can also be installed from the source code downloaded from github using the standard python setup.py installation:

```
python setup.py install
```

or:

```
python setup.py install --prefix=~/local
```

for a local installation.

## 1.1.4 Installing from a branch

If you want to use a feature that is currently only available in a branch, do:

pip install -U --no-deps git+git://github.com/jobovy/galpy.git@dev#egg=galpy

to, for example, install the dev branch.

## 1.1.5 Installing from source on Windows

Versions >1.3 should be able to be compiled on Windows systems using the Microsoft Visual Studio C compiler (>= 2015). For this you need to first install the GNU Scientific Library (GSL), for example using Anaconda (*see below*). Similar to on a UNIX system, you need to set paths to the header and library files where the GSL is located. On Windows this is done as:

```
set INCLUDE=%CONDA_PREFIX%\Library\include;%INCLUDE%
set LIB=%CONDA_PREFIX%\Library\lib;%LIBPATH%
set LIBPATH=%CONDA_PREFIX%\Library\lib;%LIBPATH%
```

where in this example CONDA\_PREFIX is the path of your current conda environment (the path that ends in \ENV\_NAME). If you have installed the GSL somewhere else, adjust these paths (but do not use YOUR\_PATH\include\gsl or YOUR\_PATH\lib\gsl as the paths, simply use YOUR\_PATH\include and YOUR\_PATH\lib).

To compile with OpenMP on Windows, you have to install Intel OpenMP via:

conda install -c anaconda intel-openmp

and then to compile the code:

python setup.py install

If you encounter any issue related to OpenMP during compilation, you can do:

python setup.py install --no-openmp

## 1.1.6 Installing the TorusMapper code

Since v1.2, galpy contains a basic interface to the TorusMapper code of Binney & McMillan (2016). This interface uses a stripped-down version of the TorusMapper code, that is not bundled with the galpy code, but kept in a fork of the original TorusMapper code. Installation of the TorusMapper interface is therefore only possible when installing from source after downloading or cloning the galpy code and using the python setup.py install method above.

To install the TorusMapper code, *before* running the installation of galpy, navigate to the top-level galpy directory (which contains the setup.py file) and do:

```
git clone https://github.com/jobovy/Torus.git galpy/actionAngle/actionAngleTorus_c_

→ext/torus

cd galpy/actionAngle/actionAngleTorus_c_ext/torus

git checkout galpy

cd -
```

Then proceed to install galpy using the python setup.py install technique or its variants as usual.

## 1.1.7 Installation FAQ

#### What is the required numpy version?

galpy should mostly work for any relatively recent version of numpy, but some advanced features, including calculating the normalization of certain distribution functions using Gauss-Legendre integration require numpy version 1.7.0 or higher.

## I get warnings like "galpyWarning: integrateFullOrbit\_c extension module not loaded, because galpy\_integrate\_c.so image was not found"

This typically means that the GNU Scientific Library (GSL) was unavailable during galpy's installation, causing the C extensions not to be compiled. Most of the galpy code will still run, but slower because it will run in pure Python. The code requires GSL versions  $\geq 1.14$ . If you believe that the correct GSL version is installed for galpy, check that the library can be found during installation (see *below*).

## I get the warning "galpyWarning: actionAngleTorus\_c extension module not loaded, because galpy\_actionAngleTorus\_c.so image was not found"

This is typically because the TorusMapper code was not compiled, because it was unavailable during installation. This code is only necessary if you want to use galpy.actionAngle.actionAngleTorus. See *above* for instructions on how to install the TorusMapper code.

#### How do I install the GSL?

Certain advanced features require the GNU Scientific Library (GSL), with action calculations requiring version 1.14 or higher. The easiest way to install this is using its Anaconda build:

conda install -c conda-forge gsl

If you do not want to go that route, on a Mac, the next easiest way to install the GSL is using Homebrew as:

brew install gsl --universal

You should be able to check your version using (on Mac/Linux):

gsl-config --version

On Linux distributions with apt-get, the GSL can be installed using:

```
apt-get install libgsl0-dev
```

#### The galpy installation fails because of C compilation errors

galpy's installation can fail due to compilation errors, which look like:

error: command 'gcc' failed with exit status 1

or:

error: command 'clang' failed with exit status 1

or:

error: command 'cc' failed with exit status 1

This is typically because the compiler cannot locate the GSL header files or the GSL library. You can tell the installation about where you've installed the GSL library by defining (for example, when the GSL was installed under /usr; the LD\_LIBRARY\_PATH part of this may or may not be necessary depending on your system):

```
export CFLAGS=-I/usr/include
export LDFLAGS=-L/usr/lib
export LD_LIBRARY_PATH=-L/usr/lib
```

or:

```
setenv CFLAGS -I/usr/include
setenv LDFLAGS -L/usr/lib
setenv LD_LIBRARY_PATH -L/usr/lib
```

depending on your shell type (change the actual path to the include and lib directories that have the gsl directory). If you already have CFLAGS, LDFLAGS, and LD\_LIBRARY\_PATH defined you just have to add the '-I/usr/ include' and '-L/usr/lib' to them.

If you are on a Mac or UNIX system (e.g., Linux), you can find the correct CFLAGS and LDFLAGS/LD\_LIBRARY\_path entries by doing:

```
gsl-config --cflags
gsl-config --libs
```

(don't include the -lgsl lgslcblas portion of the latter output.)

## I have defined CFLAGS, LDFLAGS, and LD\_LIBRARY\_PATH, but the compiler does not seem to include these and still returns with errors

This typically happens if you install using sudo, but have defined the CFLAGS etc. environment variables without using sudo. Try using sudo -E instead, which propagates your own environment variables to the sudo user.

#### I'm having issues with OpenMP

galpy uses OpenMP to parallelize various of the computations done in C. galpy can be installed without OpenMP by specifying the option --no-openmp when running the python setup.py commands above:

python setup.py install --no-openmp

or when using pip as follows:

or:

for a local installation. This might be useful if one is using the clang compiler, which is the new default on macs with OS X ( $\geq 10.8$ ), but does not support OpenMP. clang might lead to errors in the installation of galpy such as:

```
ld: library not found for -lgomp
clang: error: linker command failed with exit code 1 (use -v to see invocation)
```

If you get these errors, you can use the commands given above to install without OpenMP, or specify to use gcc by specifying the CC and LDSHARED environment variables to use gcc. Note that clang does not seem to have this issue anymore in more recent versions, but it still does not support OpenMP.

## 1.1.8 Configuration file

Since v1.2, galpy uses a configuration file to set a small number of configuration variables. This configuration file is parsed using ConfigParser/configparser. It is currently used:

- to set a default set of distance and velocity scales (ro and vo throughout galpy) for conversion between physical and internal galpy unit
- to decide whether to use seaborn plotting with galpy's defaults (which affects *all* plotting after importing galpy.util.bovy\_plot),
- to specify whether output from functions or methods should be given as an astropy Quantity with units as much as possible or not, and whether or not to use astropy's coordinate transformations (these are typically somewhat slower than galpy's own coordinate transformations, but they are more accurate and more general)
- to set the level of verbosity of galpy's warning system (the default verbose=False turns off non-crucial warnings).

The current configuration file therefore looks like this:

```
[normalization]
ro = 8.
vo = 220.
[plot]
seaborn-bovy-defaults = False
[astropy]
astropy-units = False
```

(continues on next page)

(continued from previous page)

astropy-coords = True
[warnings]
verbose = False

where ro is the distance scale specified in kpc, vo the velocity scale in km/s, and the setting is to *not* return output as a Quantity. These are the current default settings.

A user-wide configuration file should be located at \$HOME/.galpyrc. This user-wide file can be overridden by a \$PWD/.galpyrc file in the current directory. If no configuration file is found, the code will automatically write the default configuration to \$HOME/.galpyrc. Thus, after installing galpy, you can simply use some of its simplest functionality (e.g., integrate an orbit), and after this the default configuration file will be present at \$HOME/.galpyrc. If you want to change any of the settings (for example, you want Quantity output), you can edit this file. The default configuration file can also be found here.

## 1.2 What's new?

This page gives some of the key improvements in each galpy version. See the HISTORY.txt file in the galpy source for full details on what is new and different in each version.

## 1.2.1 v1.4

- Added dynamical friction as the ChandrasekharDynamicalFrictionForce class, an implementation of dynamical friction based on the classical Chandrasekhar formula (with recent tweaks from the literature to better represent the results from N-body simulations).
- A general EllipsoidalPotential superclass for implementing potentials with densities that are constant on ellipsoids (functions of  $m^2 = x^2 + y^2/b^2 + z^2/c^2$ ). Also implemented in C. Implementing new types of ellipsoidal potentials now only requires three simple functions to be defined: the density as a function of m, its derivative with respect to m, and its integral with respect to m^2. Makes implementing any ellipsoidal potential a breeze. See examples in the new-potentials section below.
- New or improved potentials and *potential wrappers*:
  - CorotatingRotationWrapperPotential: wrapper to make a pattern (e.g., a SpiralArmsPotential) wind up over time such that it is always corotating (see Hunt et al. (2018) for an example of this).
  - GaussianAmplitudeWrapperPotential: wrapper to modulate the amplitude of a (list of) Potential (s) with a Gaussian.
  - PerfectEllipsoidPotential: Potential of a perfect triaxial ellipsoid (de Zeeuw 1985).
  - SphericalShellPotential: Potential of a thin, spherical shell.
  - RingPotential: Potential of a circular ring.
  - Re-implemented TwoPowerTriaxialPotential, TriaxialHernquistPotential, TriaxialJaffePotential, and TriaxialNFWPotential using the general EllipsoidalPotential class.
- New Potential methods and functions:
  - Use nested lists of Potential instances wherever lists of Potential instances can be used. Allows easy adding of components (e.g., a bar) to previously defined potentials (which may be lists themselves): new\_pot=[pot,bar\_pot].

- rtide and ttensor: compute the tidal radius of an object and the full tidal tensor.
- surfdens method and evaluateSurfaceDensities function to evaluate the surface density up to a given z.
- r2deriv and evaluater2derivs: 2nd derivative wrt spherical radius.
- evaluatephi2derivs: second derivative wrt phi.
- evaluateRphiderivs: mixed (R,phi) derivative.
- New or improved galpy.orbit.Orbit functionality and methods:
  - Orbit.from\_name to initialize an Orbit instance from an object's name. E.g., orb= Orbit. from\_name('LMC').
  - Orbit initialization without arguments is now the orbit of the Sun.
  - Orbits can be initialized with a SkyCoord.
  - Default solarmotion= parameter is now 'schoenrich' for the Solar motion of Schoenrich et al. (2010).
  - rguiding: Guiding-center radius.
  - Lz: vertical component of the angular momentum.
  - If astropy version > 3, Orbit.SkyCoord method returns a SkyCoord object that includes the velocity information and the Galactocentric frame used by the Orbit instance.
- galpy.df.jeans module with tools for Jeans modeling. Currently only contains the functions sigmar and sigmalos to calculate the velocity dispersion in the radial or line-of-sight direction using the spherical Jeans equation in a given potential, density profile, and anisotropy profile (anisotropy can be radially varying).
- Support for compilation on Windows with MSVC.

#### 1.2.2 v1.3

- A fast and precise method for approximating an orbit's eccentricity, peri- and apocenter radii, and maximum height above the midplane using the Staeckel approximation (see Mackereth & Bovy 2018). Can determine these parameters to better than a few percent accuracy in as little as 10  $\mu$ s per object, more than 1,000 times faster than through direct orbit integration. See *this section* of the documentation for more info.
- A general method for modifying Potential classes through potential wrappers—simple classes that wrap existing potentials to modify their behavior. See *this section* of the documentation for examples and *this section* for information on how to easily define new wrappers. Example wrappers include SolidBodyRotationWrapper-Potential to allow *any* potential to rotate as a solid body and DehnenSmoothWrapperPotential to smoothly grow *any* potential. See *this section of the galpy.potential API page* for an up-to-date list of wrappers.
- New or improved potentials:
  - DiskSCFPotential: a general Poisson solver well suited for galactic disks
  - Bar potentials SoftenedNeedleBarPotential and FerrersPotential (latter only in Python for now)
  - 3D spiral arms model SpiralArmsPotential
  - Henon & Heiles (1964) potential HenonHeilesPotential
  - Triaxial version of LogarithmicHaloPotential
  - 3D version of DehnenBarPotential
  - Generalized version of CosmphiDiskPotential
- New or improved galpy.orbit.Orbit methods:

- Method to display an animation of an integrated orbit in jupyter notebooks: Orbit.animate. See *this section* of the documentation.
- Improved default method for fast calculation of eccentricity, zmax, rperi, rap, actions, frequencies, and angles by switching to the Staeckel approximation with automatically-estimated approximation parameters.
- Improved plotting functions: plotting of spherical radius and of arbitrary user-supplied functions of time in Orbit.plot, Orbit.plot3d, and Orbit.animate.
- actionAngleStaeckel upgrades:
  - actionAngleStaeckel methods now allow for different focal lengths delta for different phase-space points and for the order of the Gauss-Legendre integration to be specified (default: 10, which is good enough when using actionAngleStaeckel to compute approximate actions etc. for an axisymmetric potential).
  - Added an option to the estimateDeltaStaeckel function to facilitate the return of an estimated delta parameter at every phase space point passed, rather than returning a median of the estimate at each point.
- galpy.df.schwarzschilddf:the simple Schwarzschild distribution function for a razor-thin disk (useful for teaching).

## 1.2.3 v1.2

- Full support for providing inputs to all initializations, methods, and functions as astropy Quantity with units and for providing outputs as astropy Quantities.
- galpy.potential.TwoPowerTriaxialPotential, a set of triaxial potentials with iso-density contours that are arbitrary, similar, coaxial ellipsoids whose 'radial' density is a (different) power-law at small and large radii: 1/m^alpha/(1+m)^beta-alpha (the triaxial generalization of TwoPowerSphericalPotential, with flattening in the density rather than in the potential; includes triaxial Hernquist and NFW potentials.
- galpy.potential.SCFPotential, a class that implements general density/potential pairs through the basis expansion approach to solving the Poisson equation of Hernquist & Ostriker (1992). Also implemented functions to compute the coefficients for a given density function. See more explanation *here*.
- galpy.actionAngle.actionAngleTorus: an experimental interface to Binney & McMillan's TorusMapper code for computing positions and velocities for given actions and angles. See the installation instructions for how to properly install this. See *this section* and the galpy.actionAngle API page for documentation.
- galpy.actionAngle.actionAngleIsochroneApprox (Bovy 2014) now implemented for the general case of a time-independent potential.
- galpy.df.streamgapdf, a module for modeling the effect of a dark-matter subhalo on a tidal stream. See Sanders et al. (2016). Also includes the fast methods for computing the density along the stream and the stream track for a perturbed stream from Bovy et al. (2016).
- Orbit.flip can now flip the velocities of an orbit in-place by specifying inplace=True. This allows correct velocities to be easily obtained for backwards-integrated orbits.
- galpy.potential.PseudoIsothermalPotential, a standard pseudo-isothermal-sphere potential. galpy.potential.KuzminDiskPotential, a razor-thin disk potential.
- Internal transformations between equatorial and Galactic coordinates are now performed by default using astropy's coordinates module. Transformation of (ra,dec) to Galactic coordinates for general epochs.

### 1.2.4 v1.1

- Full support for Python 3.
- galpy.potential.SnapshotRZPotential, a potential class that can be used to get a frozen snapshot of the potential of an N-body simulation.
- Various other potentials: PlummerPotential, a standard Plummer potential; MN3ExponentialDiskPotential, an approximation to an exponential disk using three Miyamoto-Nagai potentials (Smith et al. 2015); KuzminKutuzovStaeckelPotential, a Staeckel potential that can be used to approximate the potential of a disk galaxy (Batsleer & Dejonghe 1994).
- Support for converting potential parameters to NEMO format and units.
- Orbit fitting in custom sky coordinates.

## **1.3 Introduction**

The most basic features of galpy are its ability to display rotation curves and perform orbit integration for arbitrary combinations of potentials. This section introduce the most basic features of galpy.potential and galpy. orbit.

#### 1.3.1 Rotation curves

The following code example shows how to initialize a Miyamoto-Nagai disk potential and plot its rotation curve

```
>>> from galpy.potential import MiyamotoNagaiPotential
>>> mp= MiyamotoNagaiPotential(a=0.5,b=0.0375,normalize=1.)
>>> mp.plotRotcurve(Rrange=[0.01,10.],grid=1001)
```

The normalize=1. option normalizes the potential such that the radial force is a fraction normalize=1. of the radial force necessary to make the circular velocity 1 at R=1. Starting in v1.2 you can also initialize potentials with amplitudes and other parameters in physical units; see below and other parts of this documentation.

**Tip:** You can copy all of the code examples in this documentation to your clipboard by clicking the button in the top, right corner of each example. This can be directly pasted into a Python interpreter (including the >>>).

Similarly we can initialize other potentials and plot the combined rotation curve

```
>>> from galpy.potential import NFWPotential, HernquistPotential
>>> mp= MiyamotoNagaiPotential(a=0.5,b=0.0375,normalize=.6)
>>> np= NFWPotential(a=4.5,normalize=.35)
>>> hp= HernquistPotential(a=0.6/8,normalize=0.05)
>>> from galpy.potential import plotRotcurve
>>> plotRotcurve([hp,mp,np],Rrange=[0.01,10.],grid=1001,yrange=[0.,1.2])
```

Note that the normalize values add up to 1. such that the circular velocity will be 1 at R=1. The resulting rotation curve is approximately flat. To show the rotation curves of the three components do

```
>>> mp.plotRotcurve(Rrange=[0.01,10.],grid=1001,overplot=True)
>>> hp.plotRotcurve(Rrange=[0.01,10.],grid=1001,overplot=True)
>>> np.plotRotcurve(Rrange=[0.01,10.],grid=1001,overplot=True)
```

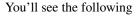

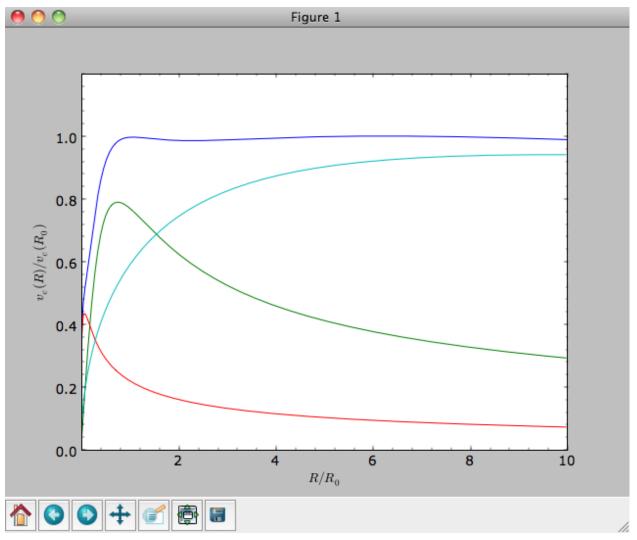

As a shortcut the [hp, mp, np] Milky-Way-like potential is defined as

>>> from galpy.potential import MWPotential

This is *not* the recommended Milky-Way-like potential in galpy. The (currently) recommended Milky-Way-like potential is MWPotential2014:

>>> from galpy.potential import MWPotential2014

MWPotential2014 has a more realistic bulge model and is actually fit to various dynamical constraints on the Milky Way (see *here* and the galpy paper).

### 1.3.2 Units in galpy

#### Internal (natural) units

Above we normalized the potentials such that they give a circular velocity of 1 at R=1. These are the standard galpy units (sometimes referred to as *natural units* in the documentation). galpy will work most robustly when using these

natural units. When using galpy to model a real galaxy with, say, a circular velocity of 220 km/s at R=8 kpc, all of the velocities should be scaled as v = V/[220 km/s] and all of the positions should be scaled as x = X/[8 kpc] when using galpy's natural units.

For convenience, a utility module bovy\_conversion is included in galpy that helps in converting between physical units and natural units for various quantities. Alternatively, you can use the astropy units module to specify inputs in physical units and get outputs with units (see the *next subsection* below). For example, in natural units the orbital time of a circular orbit at R=1 is  $2\pi$ ; in physical units this corresponds to

```
>>> from galpy.util import bovy_conversion
>>> print(2.*numpy.pi*bovy_conversion.time_in_Gyr(220.,8.))
# 0.223405444283
```

or about 223 Myr. We can also express forces in various physical units. For example, for the Milky-Way-like potential defined in galpy, we have that the vertical force at 1.1 kpc is

which we can also express as an equivalent surface-density by dividing by  $2\pi G$ 

```
>>> -evaluatezforces(MWPotential2014, 1.,1.1/8.)*bovy_conversion.force_in_

→2piGmsolpc2(220.,8.)

# 71.658016957792356
```

Because the vertical force at the solar circle in the Milky Way at 1.1 kpc above the plane is approximately  $70 (2\pi G M_{\odot} \text{ pc}^{-2})$  (e.g., 2013arXiv1309.0809B), this shows that our Milky-Way-like potential has a realistic disk (at least in this respect).

bovy\_conversion further has functions to convert densities, masses, surface densities, and frequencies to physical units (actions are considered to be too obvious to be included); see *here* for a full list. As a final example, the local dark matter density in the Milky-Way-like potential is given by

```
>>> MWPotential2014[2].dens(1.,0.)*bovy_conversion.dens_in_msolpc3(220.,8.)
# 0.0075419566970079373
```

or

```
>>> MWPotential2014[2].dens(1.,0.)*bovy_conversion.dens_in_gevcc(220.,8.)
# 0.28643101789044584
```

or about  $0.0075 M_{\odot} \text{ pc}^{-3} \approx 0.3 \text{ GeV cm}^{-3}$ , in line with current measurements (e.g., 2012ApJ...756...89B).

When galpy Potentials, Orbits, actionAngles, or DFs are initialized using a distance scale ro= and a velocity scale vo= output quantities returned and plotted in physical coordinates. Specifically, positions are returned in the units in the table below. If astropy-units = True in the *configuration file*, then an astropy Quantity which includes the units is returned instead (see below).

| Quantity            | Default unit     |
|---------------------|------------------|
| position            | kpc              |
| velocity            | km/s             |
| energy              | (km/s)^2         |
| Jacobi integral     | (km/s)^2         |
| angular momentum    | km/s x kpc       |
| actions             | km/s x kpc       |
| frequencies         | 1/Gyr            |
| time                | Gyr              |
| period              | Gyr              |
| potential           | (km/s)^2         |
| force               | km/s/Myr         |
| force derivative    | 1/Gyr^2          |
| density             | Msun/pc^3        |
| number density      | 1/pc^3           |
| surface density     | Msun/pc^2        |
| mass                | Msun             |
| angle               | rad              |
| proper motion       | mas/yr           |
| phase-space density | 1/(kpc x km/s)^3 |

#### **Physical units**

**Tip:** With apy-units = True in the configuration file and specifying all inputs using astropy Quantity with units, galpy will return outputs in convenient, unambiguous units.

Full support for unitful quantities using astropy Quantity was added in v1.2. Thus, *any* input to a galpy Potential, Orbit, actionAngle, or DF instantiation, method, or function can now be specified in physical units as a Quantity. For example, we can set up a Miyamoto-Nagai disk potential with a mass of  $5 \times 10^{10} M_{\odot}$ , a scale length of 3 kpc, and a scale height of 300 pc as follows

```
>>> from galpy.potential import MiyamotoNagaiPotential
>>> from astropy import units
>>> mp= MiyamotoNagaiPotential(amp=5*10**10*units.Msun,a=3.*units.kpc,b=300.*units.pc)
```

Internally, galpy uses a set of normalized units, where positions are divided by a scale ro and velocities are divided by a scale vo. If these are not specified, the default set from the *configuration file* is used. However, they can also be specified on an instance-by-instance manner for all Potential, Orbit, actionAngle, and DF instances. For example

uses differently normalized internal units. When you specify the parameters of a Potential, Orbit, etc. in physical units (e.g., the Miyamoto-Nagai setup above), the internal set of units is unimportant as long as you receive output in physical units (see below) and it is unnecessary to change the values of ro and vo, unless you are modeling a system with very different distance and velocity scales from the default set (for example, if you are looking at internal globular cluster dynamics rather than galaxy dynamics). If you find an input to any galpy function that does not take a Quantity as an input (or that does it wrong), please report an Issue.

**Warning:** If you combine potentials in a list, galpy uses the ro and vo scales from the first potential in the list for physical <-> internal unit conversion. galpy does **not** always check whether the unit systems of various objects are consistent when they are combined (but does check this for many common cases, e.g., integrating an Orbit in a Potential).

galpy can also return values with units as an astropy Quantity. Whether or not this is done is specified by the apy-units option in the *configuration file*. If you want to get return values as a Quantity, set apy-units = True in the configuration file. Then you can do for the Miyamoto-Nagai potential above

```
>>> mp.vcirc(10.*units.kpc)
# <Quantity 135.72399857308042 km / s>
```

Note that if you do not specify the argument as a Quantity with units, galpy will assume that it is given in natural units, viz.

```
>>> mp.vcirc(10.)
# <Quantity 51.78776595740726 km / s>
```

because this input is considered equal to 10 times the distance scale (this is for the case using the default ro and vo, the first Miyamoto-Nagai instantiation of this subsection)

```
>>> mp.vcirc(10.*8.*units.kpc)
# <Quantity 51.78776595740726 km / s>
```

**Warning:** If you do not specify arguments of methods and functions using a Quantity with units, galpy assumes that the argument has internal (natural) units.

If you do not use astropy Quantities (apy-units = False in the configuration file), you can still get output in physical units when you have specified ro= and vo= during instantiation of the Potential, Orbit, etc. For example, for the Miyamoto-Nagai potential above in a session with apy-units = False

```
>>> mp= MiyamotoNagaiPotential(amp=5*10**10*units.Msun,a=3.*units.kpc,b=300.*units.pc)
>>> mp.vcirc(10.*units.kpc)
# 135.72399857308042
```

This return value is in km/s (see the *table* at the end of the previous section for default units for different quantities). Note that as long as astropy is installed, we can still provide arguments as a Quantity, but the return value will not be a Quantity when apy-units = False. If you setup a Potential, Orbit, actionAngle, or DF object with parameters specified as a Quantity, the default is to return any output in physical units. This is why mp.vcircreturns the velocity in km/s above. Potential and Orbit instances (or lists of Potentials) also support the functions turn\_physical\_off and turn\_physical\_on to turn physical output off or on. For example, if we do

```
>>> mp.turn_physical_off()
```

outputs will be in internal units

```
>>> mp.vcirc(10.*units.kpc)
# 0.61692726624127459
```

If you setup a Potential, Orbit, etc. object without specifying the parameters as a Quantity, the default is to return output in natural units, except when ro= and vo= scales are specified. ro= and vo= can always be given as a Quantity themselves. ro= and vo= can always also be specified on a method-by-method basis, overwriting an object's default. For example

```
>>> mp.vcirc(10.*units.kpc,ro=12.*units.kpc)
# 0.69273212489609337
```

Physical output can also be turned off on a method-by-method or function-by-function basis, for example

```
>>> mp.turn_physical_on() # turn overall physical output on
>>> mp.vcirc(10.*units.kpc)
135.72399857308042 # km/s
>>> mp.vcirc(10.*units.kpc,use_physical=False)
# 0.61692726624127459 # in natural units
```

Further examples of specifying inputs with units will be given throughout the documentation.

## 1.3.3 Orbit integration

**Warning:** galpy uses a left-handed coordinate frame, as is common in studies of the kinematics of the Milky Way. This means that in particular cross-products, like the angular momentum  $\vec{L} = \vec{r} \times \vec{p}$ , behave differently than in a right-handed coordinate frame.

We can also integrate orbits in all galpy potentials. Going back to a simple Miyamoto-Nagai potential, we initialize an orbit as follows

```
>>> from galpy.orbit import Orbit
>>> mp= MiyamotoNagaiPotential(a=0.5,b=0.0375,amp=1.,normalize=1.)
>>> o= Orbit(vxvv=[1.,0.1,1.1,0.,0.1])
```

Since we gave Orbit() a five-dimensional initial condition [R, vR, vT, z, vz], we assume we are dealing with a three-dimensional axisymmetric potential in which we do not wish to track the azimuth. We then integrate the orbit for a set of times ts

```
>>> import numpy
>>> ts= numpy.linspace(0,100,10000)
>>> o.integrate(ts,mp,method='odeint')
```

Tip: Like for the Miyamoto-Nagai example in the section above, the Orbit and integration times can also be specified in physical units, e.g., o= Orbit(vxvv=[8.\*units.kpc,22.\*units.km/units.s,242.\*units.km/ units.s.0.\*units.pc,20.\*units.km/s]) and ts= numpy.linspace(0.,10.,10000)\*units. Gyr

Now we plot the resulting orbit as

```
>>> o.plot()
```

Which gives

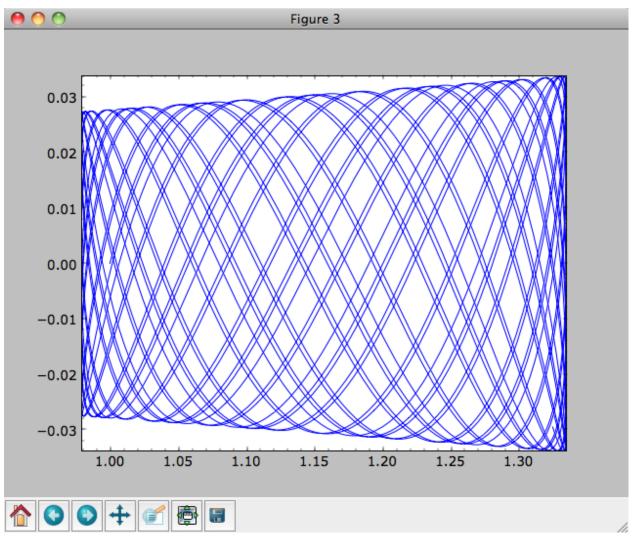

The integrator used is not symplectic, so the energy error grows with time, but is small nonetheless

>>> o.plotE(normed=True)

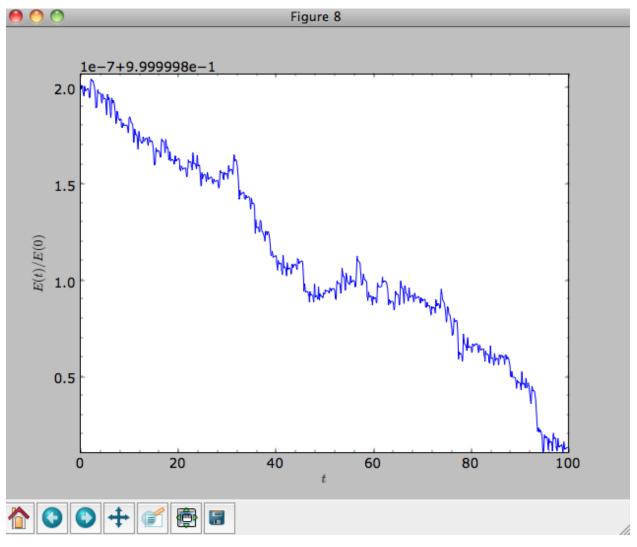

When we use a symplectic leapfrog integrator, we see that the energy error remains constant

```
>>> o.integrate(ts,mp,method='leapfrog')
>>> o.plotE(xlabel=r'$t$',ylabel=r'$E(t)/E(0)$')
```

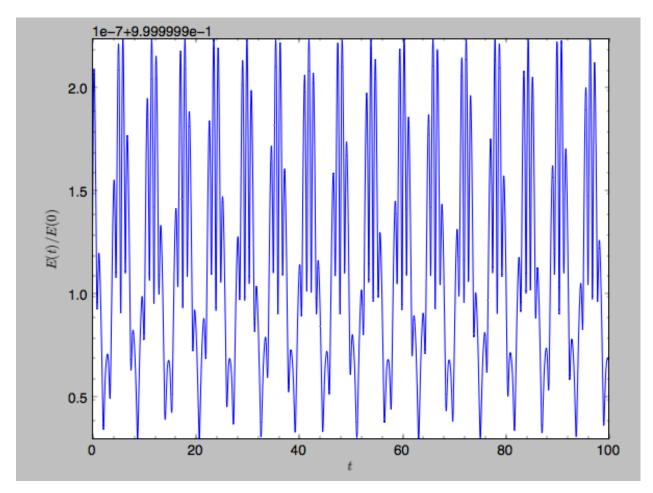

Because stars have typically only orbited the center of their galaxy tens of times, using symplectic integrators is mostly unnecessary (compared to planetary systems which orbits millions or billions of times). galpy contains fast integrators written in C, which can be accessed through the method= keyword (e.g., integrate(..., method='dopr54\_c') is a fast high-order Dormand-Prince method).

When we integrate for much longer we see how the orbit fills up a torus (this could take a minute)

```
>>> ts= numpy.linspace(0,1000,10000)
>>> o.integrate(ts,mp,method='odeint')
>>> o.plot()
```

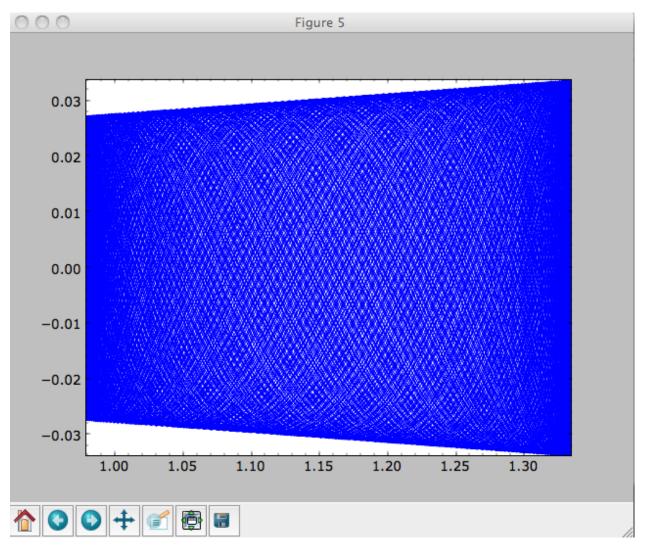

As before, we can also integrate orbits in combinations of potentials. Assuming mp, np, and hp were defined as above, we can

```
>>> ts= numpy.linspace(0,100,10000)
>>> o.integrate(ts,[mp,hp,np])
>>> o.plot()
```

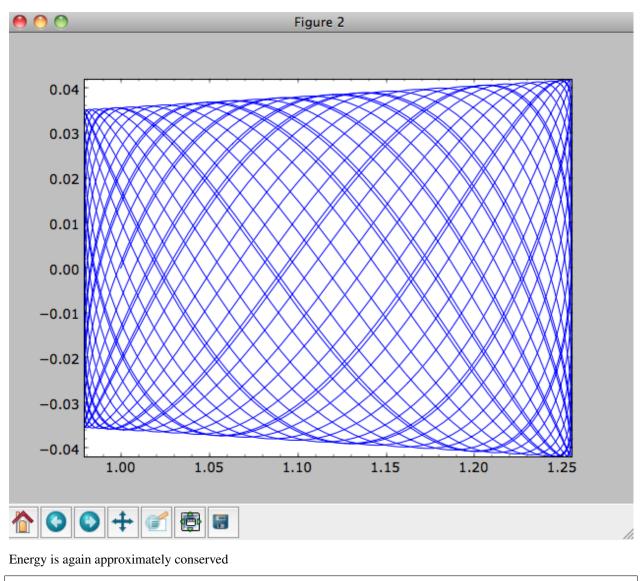

>>> o.plotE(xlabel=r'\$t\$',ylabel=r'\$E(t)/E(0)\$')

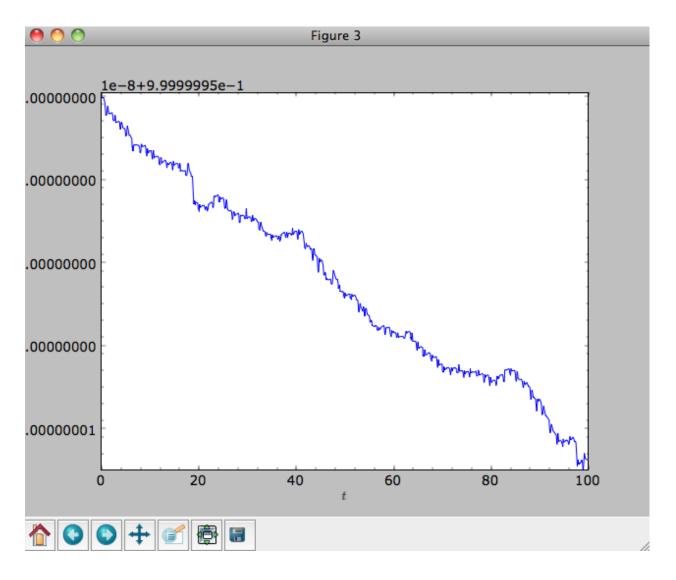

## 1.3.4 Escape velocity curves

Just like we can plot the rotation curve for a potential or a combination of potentials, we can plot the escape velocity curve. For example, the escape velocity curve for the Miyamoto-Nagai disk defined above

```
>>> mp.plotEscapecurve(Rrange=[0.01,10.],grid=1001)
```

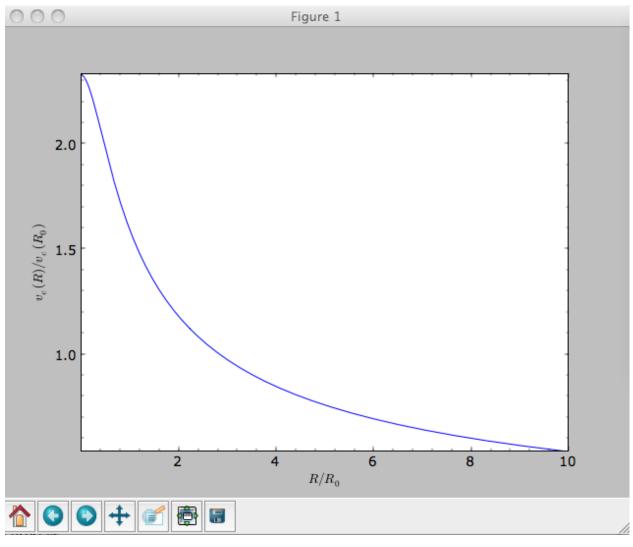

#### or of the combination of potentials defined above

```
>>> from galpy.potential import plotEscapecurve
>>> plotEscapecurve([mp,hp,np],Rrange=[0.01,10.],grid=1001)
```

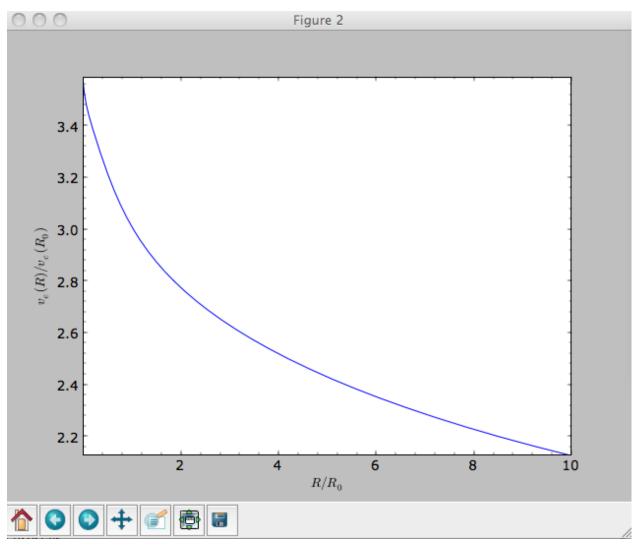

For the Milky-Way-like potential  ${\tt MWPotential2014},$  the escape-velocity curve is

>>> plotEscapecurve(MWPotential2014,Rrange=[0.01,10.],grid=1001)

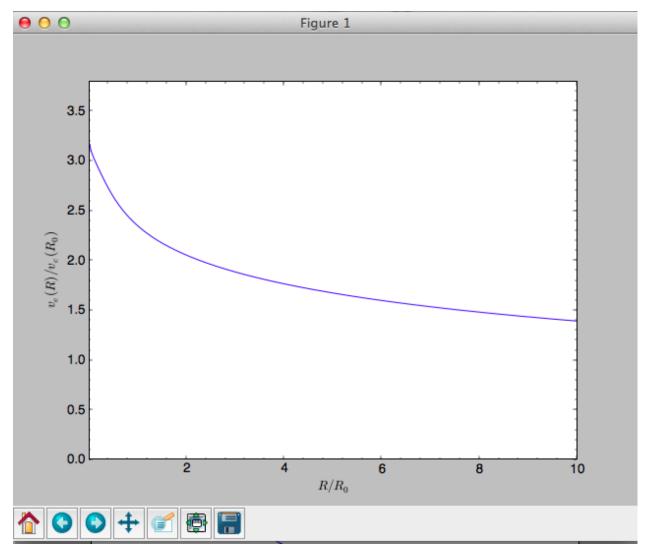

At the solar radius, the escape velocity is

```
>>> from galpy.potential import vesc
>>> vesc(MWPotential2014,1.)
2.3316389848832784
```

Or, for a local circular velocity of 220 km/s

```
>>> vesc(MWPotential2014,1.)*220.
# 512.96057667432126
```

similar to direct measurements of this (e.g., 2007MNRAS.379..755S and 2014A%26A...562A..91P).

## 1.4 Potentials in galpy

galpy contains a large variety of potentials in galpy.potential that can be used for orbit integration, the calculation of action-angle coordinates, as part of steady-state distribution functions, and to study the properties of gravitational potentials. This section introduces some of these features.

### 1.4.1 Potentials and forces

Various 3D and 2D potentials are contained in galpy, list in the API page. Another way to list the latest overview of potentials included with galpy is to run

```
>>> import galpy.potential
>>> print([p for p in dir(galpy.potential) if 'Potential' in p])
# ['CosmphiDiskPotential',
  'DehnenBarPotential',
#
#
  'DoubleExponentialDiskPotential',
#
  'EllipticalDiskPotential',
#
  'FlattenedPowerPotential',
#
  'HernquistPotential',
# ....]
```

(list cut here for brevity). Section Rotation curves explains how to initialize potentials and how to display the rotation curve of single Potential instances or of combinations of such instances. Similarly, we can evaluate a Potential instance

```
>>> from galpy.potential import MiyamotoNagaiPotential
>>> mp= MiyamotoNagaiPotential(a=0.5,b=0.0375,normalize=1.)
>>> mp(1.,0.)
# -1.288906250000001
```

Most member functions of Potential instances have corresponding functions in the galpy.potential module that allow them to be evaluated for lists of multiple Potential instances (and in versions >=1.4 even for nested lists of Potential instances). galpy.potential.MWPotential2014 is such a list of three Potential instances

```
>>> from galpy.potential import MWPotential2014
>>> print (MWPotential2014)
# [<galpy.potential.PowerSphericalPotentialwCutoff.PowerSphericalPotentialwCutoff...
→instance at 0x1089b23b0>, <qalpy.potential.MiyamotoNagaiPotential.
→MiyamotoNagaiPotential instance at 0x1089b2320>, <galpy.potential.
→TwoPowerSphericalPotential.NFWPotential instance at 0x1089b2248>]
```

and we can evaluate the potential by using the evaluatePotentials function

```
>>> from galpy.potential import evaluatePotentials
>>> evaluatePotentials (MWPotential2014, 1., 0.)
# -1.3733506513947895
```

Tip: Lists of Potential instances can be nested, allowing you to easily add components to existing gravitationalpotential models. For example, to add a DehnenBarPotential to MWPotential2014, you can do: pot= [MWPotential2014, DehnenBarPotential()] and then use this pot everywhere where you can use a list of Potential instances.

Warning: galpy potentials do not necessarily approach zero at infinity. To compute, for example, the escape velocity or whether or not an orbit is unbound, you need to take into account the value of the potential at infinity. E.g.,  $v_{\rm esc}(r) = \sqrt{2[\Phi(\infty) - \Phi(r)]}.$ 

Tip: As discussed in the section on *physical units*, potentials can be initialized and evaluated with arguments specified as a astropy Quantity with units. Use the configuration parameter apy-units = True to get output values as a Quantity. See also the subsection on Initializing potentials with parameters with units below.

We can plot the potential of axisymmetric potentials (or of non-axisymmetric potentials at phi=0) using the plot member function

>>> mp.plot()

which produces the following plot

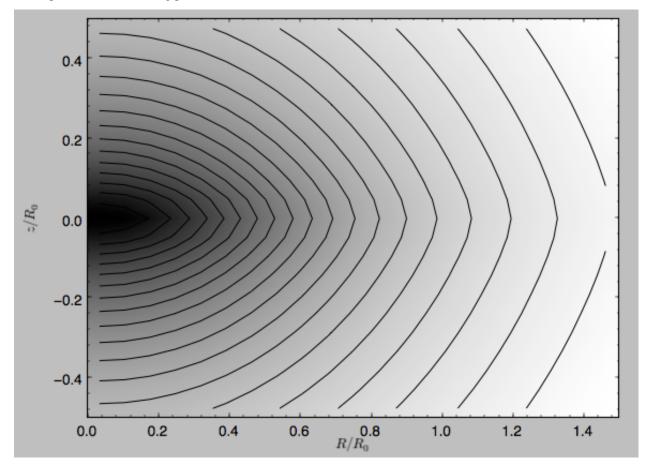

Similarly, we can plot combinations of Potentials using plotPotentials, e.g.,

```
>>> from galpy.potential import plotPotentials
>>> plotPotentials(MWPotential2014,rmin=0.01)
```

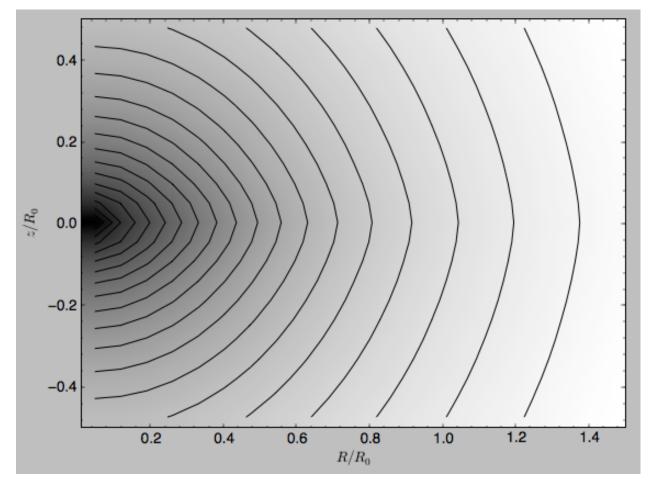

These functions have arguments that can provide custom R and z ranges for the plot, the number of grid points, the number of contours, and many other parameters determining the appearance of these figures.

galpy also allows the forces corresponding to a gravitational potential to be calculated. Again for the Miyamoto-Nagai Potential instance from above

```
>>> mp.Rforce(1.,0.)
# -1.0
```

This value of -1.0 is due to the normalization of the potential such that the circular velocity is 1. at R=1. Similarly, the vertical force is zero in the mid-plane

```
>>> mp.zforce(1.,0.)
# -0.0
```

but not further from the mid-plane

```
>>> mp.zforce(1.,0.125)
# -0.53488743705310848
```

As explained in *Units in galpy*, these forces are in standard galpy units, and we can convert them to physical units using methods in the galpy.util.bovy\_conversion module. For example, assuming a physical circular velocity of 220 km/s at R=8 kpc

```
>>> from galpy.util import bovy_conversion
>>> mp.zforce(1.,0.125)*bovy_conversion.force_in_kmsMyr(220.,8.)
# -3.3095671288657584 #km/s/Myr
>>> mp.zforce(1.,0.125)*bovy_conversion.force_in_2piGmsolpc2(220.,8.)
# -119.72021771473301 #2 \pi G Msol / pc^2
```

Again, there are functions in galpy.potential that allow for the evaluation of the forces for lists of Potential instances, such that

```
>>> from galpy.potential import evaluateRforces
>>> evaluateRforces(MWPotential2014,1.,0.)
# -1.0
>>> from galpy.potential import evaluatezforces
>>> evaluatezforces(MWPotential2014,1.,0.125) *bovy_conversion.force_in_
-> 2piGmsolpc2(220.,8.)
>>> -69.680720137571114 #2 \pi G Msol / pc^2
```

We can evaluate the flattening of the potential as  $\sqrt{|z F_R/R F_Z|}$  for a Potential instance as well as for a list of such instances

```
>>> mp.flattening(1.,0.125)
# 0.4549542914935209
>>> from galpy.potential import flattening
>>> flattening(MWPotential2014,1.,0.125)
# 0.61231675305658628
```

#### 1.4.2 Densities

galpy can also calculate the densities corresponding to gravitational potentials. For many potentials, the densities are explicitly implemented, but if they are not, the density is calculated using the Poisson equation (second derivatives of the potential have to be implemented for this). For example, for the Miyamoto-Nagai potential, the density is explicitly implemented

```
>>> mp.dens(1.,0.)
# 1.1145444383277576
```

and we can also calculate this using the Poisson equation

```
>>> mp.dens(1.,0.,forcepoisson=True)
# 1.1145444383277574
```

which are the same to machine precision

```
>>> mp.dens(1.,0.,forcepoisson=True)-mp.dens(1.,0.)
# -2.2204460492503131e-16
```

Similarly, all of the potentials in galpy.potential.MWPotential2014 have explicitly-implemented densities, so we can do

```
>>> from galpy.potential import evaluateDensities
>>> evaluateDensities(MWPotential2014,1.,0.)
# 0.57508603122264867
```

In physical coordinates, this becomes

>>> evaluateDensities(MWPotential2014,1.,0.) \*bovy\_conversion.dens\_in\_msolpc3(220.,8.)
# 0.1010945632524705 #Msol / pc^3

#### We can also plot densities

```
>>> from galpy.potential import plotDensities
>>> plotDensities (MWPotential2014,rmin=0.1,zmax=0.25,zmin=-0.25,nrs=101,nzs=101)
```

which gives

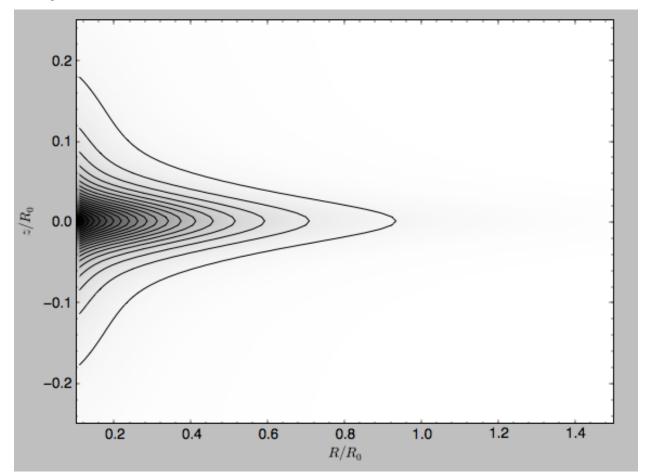

Another example of this is for an exponential disk potential

```
>>> from galpy.potential import DoubleExponentialDiskPotential
>>> dp= DoubleExponentialDiskPotential(hr=1./4.,hz=1./20.,normalize=1.)
```

The density computed using the Poisson equation now requires multiple numerical integrations, so the agreement between the analytical density and that computed using the Poisson equation is slightly less good, but still better than a percent

```
>>> (dp.dens(1.,0.,forcepoisson=True)-dp.dens(1.,0.))/dp.dens(1.,0.)
# 0.0032522956769123019
```

The density is

```
>>> dp.plotDensity(rmin=0.1, zmax=0.25, zmin=-0.25, nrs=101, nzs=101)
```

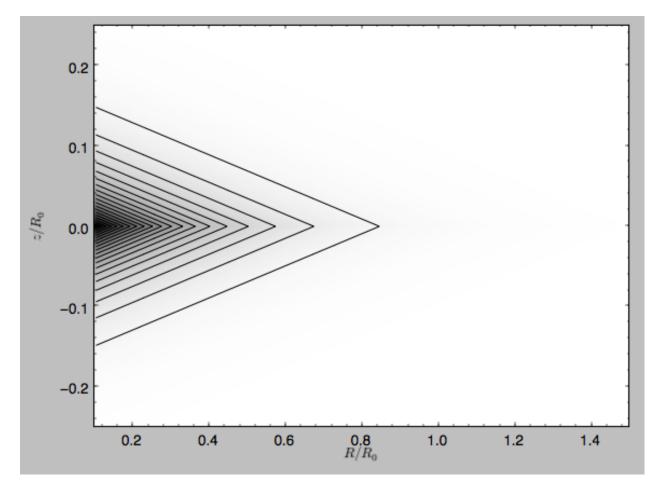

#### and the potential is

>>> dp.plot(rmin=0.1,zmin=-0.25,zmax=0.25)

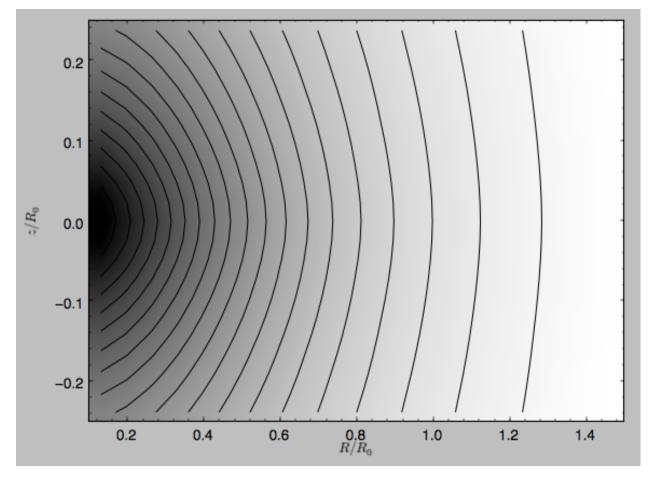

Clearly, the potential is much less flattened than the density.

## 1.4.3 Modifying potential instances using wrappers

Potentials implemented in galpy can be modified using different kinds of wrappers. These wrappers modify potentials to, for example, change their amplitude as a function of time (e.g., to grow or decay the bar contribution to a potential) or to make a potential rotate. Specific kinds of wrappers are listed on the *Potential wrapper API page*. These wrappers can be applied to instances of *any* potential implemented in galpy (including other wrappers). An example is to grow a bar using the polynomial smoothing of Dehnen (2000). We first setup an instance of a DehnenBarPotential that is essentially fully grown already

#### and then wrap it

This grows the DehnenBarPotential starting at 4 bar periods before t=0 over a period of 2 bar periods. DehnenBarPotential has an older, custom implementation of the same smoothing and the (tform, tsteady) pair used here corresponds to the default setting for DehnenBarPotential. Thus we can compare the two

```
>>> dp= DehnenBarPotential()
>>> print(dp(0.9,0.3,phi=3.,t=-2.)-dswp(0.9,0.3,phi=3.,t=-2.))
# 0.0
>>> print(dp.Rforce(0.9,0.3,phi=3.,t=-2.)-dswp.Rforce(0.9,0.3,phi=3.,t=-2.))
# 0.0
```

The wrapper SolidBodyRotationWrapperPotential allows one to make any potential rotate around the z axis. This can be used, for example, to make general bar-shaped potentials, which one could construct from a basis-function expansion with SCFPotential, rotate without having to implement the rotation directly. As an example consider this SoftenedNeedleBarPotential (which has a potential-specific implementation of rotation)

>>> sp= SoftenedNeedleBarPotential(normalize=1.,omegab=1.8,pa=0.)

The same potential can be obtained from a non-rotating SoftenedNeedleBarPotential run through the SolidBodyRotationWrapperPotential to add rotation

```
>>> sp_still= SoftenedNeedleBarPotential(omegab=0.,pa=0.,normalize=1.)
>>> swp= SolidBodyRotationWrapperPotential(pot=sp_still,omega=1.8,pa=0.)
```

Compare for example

```
>>> print(sp(0.8,0.2,phi=0.2,t=3.)-swp(0.8,0.2,phi=0.2,t=3.))
# 0.0
>>> print(sp.Rforce(0.8,0.2,phi=0.2,t=3.)-swp.Rforce(0.8,0.2,phi=0.2,t=3.))
# 8.881784197e-16
```

Wrapper potentials can be used anywhere in galpy where general potentials can be used. They can be part of lists of Potential instances. They can also be used in C for orbit integration provided that both the wrapper and the potentials that it wraps are implemented in C. For example, a static LogarithmicHaloPotential with a bar potential grown as above would be

```
>>> from galpy.potential import LogarithmicHaloPotential, evaluateRforces
>>> lp= LogarithmicHaloPotential(normalize=1.)
>>> pot= [lp,dswp]
>>> print(evaluateRforces(pot,0.9,0.3,phi=3.,t=-2.))
# -1.00965326579
```

## 1.4.4 Close-to-circular orbits and orbital frequencies

We can also compute the properties of close-to-circular orbits. First of all, we can calculate the circular velocity and its derivative

```
>>> mp.vcirc(1.)
# 1.0
>>> mp.dvcircdR(1.)
# -0.163777427566978
```

or, for lists of Potential instances

```
>>> from galpy.potential import vcirc
>>> vcirc(MWPotential2014,1.)
# 1.0
>>> from galpy.potential import dvcircdR
>>> dvcircdR(MWPotential2014,1.)
# -0.10091361254334696
```

We can also calculate the various frequencies for close-to-circular orbits. For example, the rotational frequency

```
>>> mp.omegac(0.8)
# 1.2784598203204887
>>> from galpy.potential import omegac
>>> omegac(MWPotential2014,0.8)
# 1.2733514576122869
```

and the epicycle frequency

```
>>> mp.epifreq(0.8)
# 1.7774973530267848
>>> from galpy.potential import epifreq
>>> epifreq(MWPotential2014,0.8)
# 1.7452189766287691
```

as well as the vertical frequency

```
>>> mp.verticalfreq(1.0)
# 3.7859388972001828
>>> from galpy.potential import verticalfreq
>>> verticalfreq(MWPotential2014,1.)
# 2.7255405754769875
```

We can also for example easily make the diagram of  $\Omega - n\kappa/m$  that is important for understanding kinematic spiral density waves. For example, for MWPotential2014

```
>>> def OmegaMinusKappa(pot,Rs,n,m,ro=8.,vo=220.): # ro,vo for physical units
        return omegac(pot,Rs,ro=ro,vo=vo)-n/m*epifreq(pot,Rs,ro=ro,vo=vo)
>>> plot(Rs,OmegaMinusKappa(MWPotential2014,Rs,0,1))
>>> plot(Rs,OmegaMinusKappa(MWPotential2014,Rs,1,2))
>>> plot(Rs,OmegaMinusKappa(MWPotential2014,Rs,1,1))
>>> plot(Rs,OmegaMinusKappa(MWPotential2014,Rs,1,-2))
>>> ylim(-20.,100.)
>>> xlabel(r'$R\,(\mathrm{kpc})$')
>>> ylabel(r'$(\mathrm{km\,s}^{-1}\,\mathrm{kpc}^{-1})$')
>>> text(3.,21.,r'$\Omega-\kappa/2$',size=18.)
>>> text(5.,50.,r'$\Omega+\kappa/2$',size=18.)
>>> text(7.,60.,r'$\Omega-\kappa$',size=18.)
```

which gives

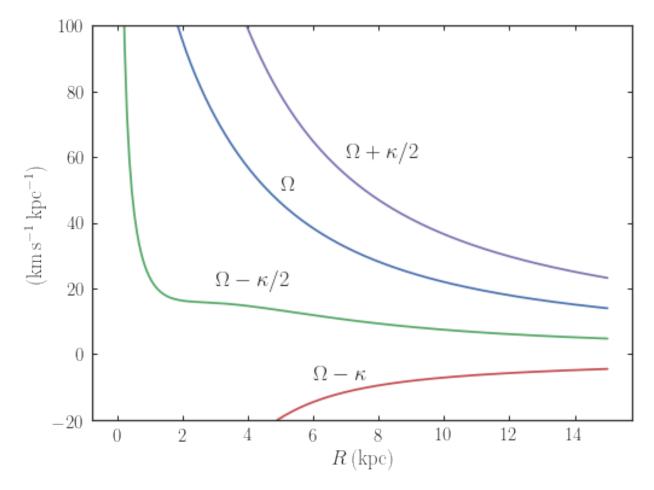

For close-to-circular orbits, we can also compute the radii of the Lindblad resonances. For example, for a frequency similar to that of the Milky Way's bar

```
>>> mp.lindbladR(5./3.,m='corotation') #args are pattern speed and m of pattern
# 0.6027911166042229 #~ 5kpc
>>> print(mp.lindbladR(5./3.,m=2))
# None
>>> mp.lindbladR(5./3.,m=-2)
# 0.9906190683480501
```

The None here means that there is no inner Lindblad resonance, the m=-2 resonance is in the Solar neighborhood (see the section on the *Hercules stream* in this documentation).

# 1.4.5 Using interpolations of potentials

galpy contains a general Potential class interpRZPotential that can be used to generate interpolations of potentials that can be used in their stead to speed up calculations when the calculation of the original potential is computationally expensive (for example, for the DoubleExponentialDiskPotential). Full details on how to set this up are given *here*. Interpolated potentials can be used anywhere that general three-dimensional galpy potentials can be used. Some care must be taken with outside-the-interpolation-grid evaluations for functions that use C to speed up computations.

## 1.4.6 Initializing potentials with parameters with units

As already discussed in the section on *physical units*, potentials in galpy can be specified with parameters with units since v1.2. For most inputs to the initialization it is straightforward to know what type of units the input Quantity needs to have. For example, the scale length parameter a = of a Miyamoto-Nagai disk needs to have units of distance.

The amplitude of a potential is specified through the amp= initialization parameter. The units of this parameter vary from potential to potential. For example, for a logarithmic potential the units are velocity squared, while for a Miyamoto-Nagai potential they are units of mass. Check the documentation of each potential on the *API page* for the units of the amp= parameter of the potential that you are trying to initialize and please report an Issue if you find any problems with this.

## 1.4.7 General density/potential pairs with basis-function expansions

galpy allows for the potential and forces of general, time-independent density functions to be computed by expanding the potential and density in terms of basis functions. This is supported for ellipsoidal-ish as well as for disk-y density distributions, in both cases using the basis-function expansion of the self-consistent-field (SCF) method of Hernquist & Ostriker (1992). On its own, the SCF technique works well for ellipsoidal-ish density distributions, but using a trick due to Kuijken & Dubinski (1995) it can also be made to work well for disky potentials. We first describe the basic SCF implementation and then discuss how to use it for disky potentials.

The basis-function approach in the SCF method is implemented in the *SCFPotential* class, which is also implemented in C for fast orbit integration. The coefficients of the basis-function expansion can be computed using the *scf\_compute\_coeffs\_spherical* (for spherically-symmetric density distribution), *scf\_compute\_coeffs\_axi* (for axisymmetric densities), and *scf\_compute\_coeffs* (for the general case). The coefficients obtained from these functions can be directly fed into the *SCFPotential* initialization. The basis-function expansion has a free scale parameter a, which can be specified for the scf\_compute\_coeffs\_XX functions and for the SCFPotential itself. Make sure that you use the same a! Note that the general functions are quite slow.

The simplest example is that of the Hernquist potential, which is the lowest-order basis function. When we compute the first ten radial coefficients for this density we obtain that only the lowest-order coefficient is non-zero

```
>>> from galpy.potential import HernquistPotential
>>> from galpy.potential import scf_compute_coeffs_spherical
>>> hp= HernquistPotential(amp=1.,a=2.)
>>> Acos, Asin= scf_compute_coeffs_spherical(hp.dens,10,a=2.)
>>> print(Acos)
# array([[[ 1.0000000e+00]],
          [[ -2.83370393e-17]],
#
#
          ] ]
              3.31150709e-19]],
          [[ -6.66748299e-18]],
#
          [[ 8.19285777e-18]],
#
          [[ -4.26730651e-19]],
#
          [[ -7.16849567e-19]],
#
          [[ 1.52355608e-18]],
#
#
          [[ -2.24030288e-18]],
          [[ -5.24936820e-19]]])
#
```

As a more complicated example, consider a prolate NFW potential

```
>>> from galpy.potential import TriaxialNFWPotential
>>> np= TriaxialNFWPotential(normalize=1.,c=1.4,a=1.)
```

and we compute the coefficients using the axisymmetric scf\_compute\_coeffs\_axi

```
>>> a_SCF= 50. # much larger a than true scale radius works well for NFW
>>> Acos, Asin= scf_compute_coeffs_axi(np.dens,80,40,a=a_SCF)
>>> sp= SCFPotential(Acos=Acos,Asin=Asin,a=a_SCF)
```

#### If we compare the densities along the R=Z line as

```
>>> xs= numpy.linspace(0.,3.,1001)
>>> loglog(xs,np.dens(xs,xs))
>>> loglog(xs,sp.dens(xs,xs))
```

### we get

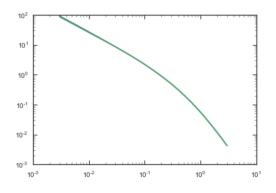

If we then integrate an orbit, we also get good agreement

```
>>> from galpy.orbit import Orbit
>>> o= Orbit([1.,0.1,1.1,0.1,0.3,0.])
>>> ts= numpy.linspace(0.,100.,10001)
>>> o.integrate(ts,hp)
>>> o.plot()
>>> o.integrate(ts,sp)
>>> o.plot(overplot=True)
```

which gives

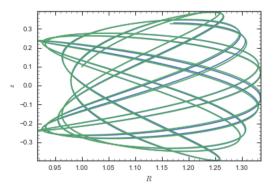

Near the end of the orbit integration, the slight differences between the original potential and the basis-expansion version cause the two orbits to deviate from each other.

To use the SCF method for disky potentials, we use the trick from Kuijken & Dubinski (1995). This trick works by approximating the disk density as  $\rho_{\text{disk}}(R, \phi, z) \approx \sum_i \Sigma_i(R) h_i(z)$ , with  $h_i(z) = d^2 H(z)/dz^2$  and searching for solutions of the form

$$\Phi(R,\phi,z) = \Phi_{\rm ME}(R,\phi,z) + 4\pi G \sum_{i} \Sigma_i(r) H_i(z) \,,$$

where r is the spherical radius  $r^2 = R^2 + z^2$ . The density which gives rise to  $\Phi_{ME}(R, \phi, z)$  is not strongly confined to a plane when  $\rho_{disk}(R, \phi, z) \approx \sum_i \Sigma_i(R) h_i(z)$  and can be obtained using the SCF basis-function-expansion technique discussed above. See the documentation of the *DiskSCFPotential* class for more details on this procedure.

As an example, consider a double-exponential disk, which we can compare to the DoubleExponentialDiskPotential implementation

```
>>> from galpy import potential
>>> dp= potential.DoubleExponentialDiskPotential(amp=13.5,hr=1./3.,hz=1./27.)
```

and then setup the DiskSCFPotential approximation to this as

The dens= keyword specifies the target density, while the Sigma= and hz= inputs specify the approximation functions  $\Sigma_i(R)$  and  $h_i(z)$ . These are specified as dictionaries here for a few pre-defined approximation functions, but general functions are supported as well. Care should be taken that the dens= input density and the approximation functions have the same normalization. We can compare the density along the R=10 z line as

```
>>> xs= numpy.linspace(0.3,2.,1001)
>>> semilogy(xs,dp.dens(xs,xs/10.))
>>> semilogy(xs,dscfp.dens(xs,xs/10.))
```

which gives

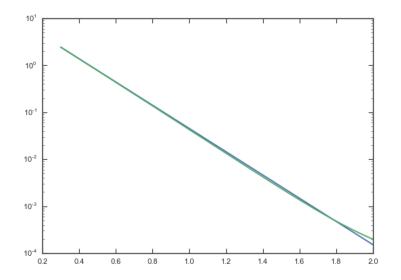

The agreement is good out to 5 scale lengths and scale heights and then starts to degrade. We can also integrate orbits and compare them

```
>>> from galpy.orbit import Orbit
>>> o= Orbit([1.,0.1,0.9,0.,0.1,0.])
>>> ts= numpy.linspace(0.,100.,10001)
```

(continues on next page)

(continued from previous page)

```
>>> o.integrate(ts,dp)
>>> o.plot()
>>> o.integrate(ts,dscfp)
>>> o.plot(overplot=True)
```

which gives

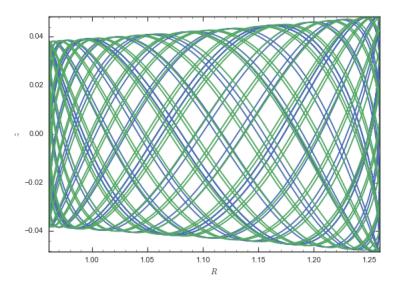

The orbits diverge slightly because the potentials are not quite the same, but have very similar properties otherwise (peri- and apogalacticons, eccentricity, ...). By increasing the order of the SCF approximation, the potential can be gotten closer to the target density. Note that orbit integration in the DiskSCFPotential is much faster than that of the DoubleExponentialDisk potential

```
>>> timeit(o.integrate(ts,dp))
# 1 loops, best of 3: 5.83 s per loop
>>> timeit(o.integrate(ts,dscfp))
# 1 loops, best of 3: 286 ms per loop
```

The SCFPotential and DiskSCFPotential can be used wherever general potentials can be used in galpy.

## 1.4.8 The potential of N-body simulations

galpy can setup and work with the frozen potential of an N-body simulation. This allows us to study the properties of such potentials in the same way as other potentials in galpy. We can also investigate the properties of orbits in these potentials and calculate action-angle coordinates, using the galpy framework. Currently, this functionality is limited to axisymmetrized versions of the N-body snapshots, although this capability could be somewhat straightforwardly expanded to full triaxial potentials. The use of this functionality requires pynbody to be installed; the potential of any snapshot that can be loaded with pynbody can be used within galpy.

As a first, simple example of this we look at the potential of a single simulation particle, which should correspond to galpy's KeplerPotential. We can create such a single-particle snapshot using pynbody by doing

```
>>> import pynbody
>>> s= pynbody.new(star=1)
>>> s['mass']= 1.
>>> s['eps']= 0.
```

and we get the potential of this snapshot in galpy by doing

```
>>> from galpy.potential import SnapshotRZPotential
>>> sp= SnapshotRZPotential(s,num_threads=1)
```

With these definitions, this snapshot potential should be the same as KeplerPotential with an amplitude of one, which we can test as follows

```
>>> from galpy.potential import KeplerPotential
>>> kp= KeplerPotential(amp=1.)
>>> print(sp(1.1,0.),kp(1.1,0.),sp(1.1,0.)-kp(1.1,0.))
# (-0.90909090909090906, -0.90909090909091, 0.0)
>>> print(sp.Rforce(1.1,0.),kp.Rforce(1.1,0.),sp.Rforce(1.1,0.)-kp.Rforce(1.1,0.))
# (-0.82644628099173545, -0.8264462809917353, -1.1102230246251565e-16)
```

SnapshotRZPotential instances can be used wherever other galpy potentials can be used (note that the second derivatives have not been implemented, such that functions depending on those will not work). For example, we can plot the rotation curve

#### >>> sp.plotRotcurve()

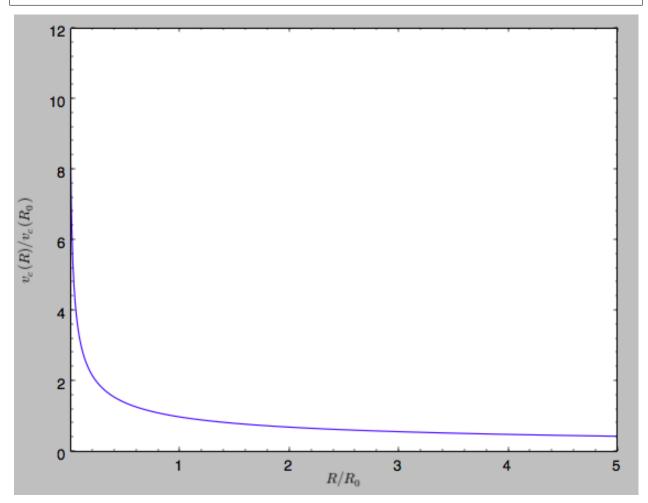

Because evaluating the potential and forces of a snapshot is computationally expensive, most useful applications of frozen N-body potentials employ interpolated versions of the snapshot potential. These can be setup in galpy using an InterpSnapshotRZPotential class that is a subclass of the interpRZPotential described above and that can be used in the same manner. To illustrate its use we will make use of one of pynbody's example snapshots, g15784. This snapshot is used here to illustrate pynbody's use. Please follow the instructions there on how to

download this snapshot.

Once you have downloaded the pynbody testdata, we can load this snapshot using

```
>>> s = pynbody.load('testdata/g15784.lr.01024.gz')
```

(please adjust the path according to where you downloaded the pynbody testdata). We get the main galaxy in this snapshot, center the simulation on it, and align the galaxy face-on using

```
>>> h = s.halos()
>>> h1 = h[1]
>>> pynbody.analysis.halo.center(h1,mode='hyb')
>>> pynbody.analysis.angmom.faceon(h1, cen=(0,0,0),mode='ssc')
```

we also convert the simulation to physical units, but set G=1 by doing the following

```
>>> s.physical_units()
>>> from galpy.util.bovy_conversion import _G
>>> g= pynbody.array.SimArray(_G/1000.)
>>> g.units= 'kpc Msol**-1 km**2 s**-2 G**-1'
>>> s._arrays['mass']= s._arrays['mass']*g
```

We can now load an interpolated version of this snapshot's potential into galpy using

where we further assume that the potential is symmetric around the mid-plane (z=0). This instantiation will take about ten to fiteen minutes. This potential instance has *physical* units (and thus the rgrid= and zgrid= inputs are given in kpc if the simulation's distance unit is kpc). For example, if we ask for the rotation curve, we get the following:

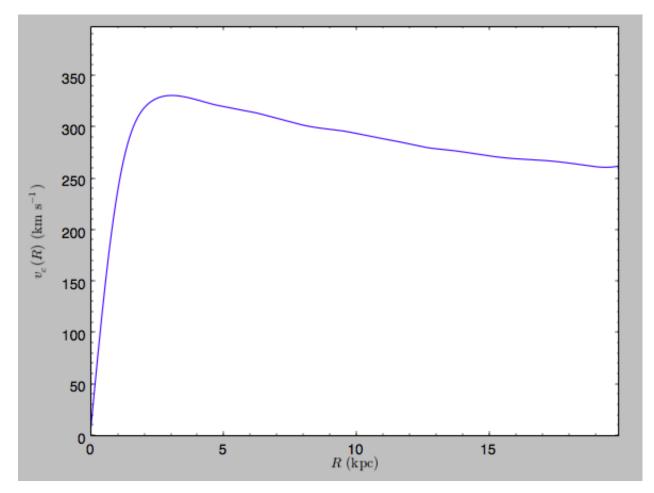

This can be compared to the rotation curve calculated by pynbody, see here.

Because galpy works best in a system of *natural units* as explained in *Units in galpy*, we will convert this instance to natural units using the circular velocity at R=10 kpc, which is

>>> spi.vcirc(10.) # 294.62723076942245

To convert to natural units we do

>>> spi.normalize(R0=10.)

We can then again plot the rotation curve, keeping in mind that the distance unit is now  $R_0$ 

```
>>> spi.plotRotcurve(Rrange=[0.01,1.99])
```

which gives

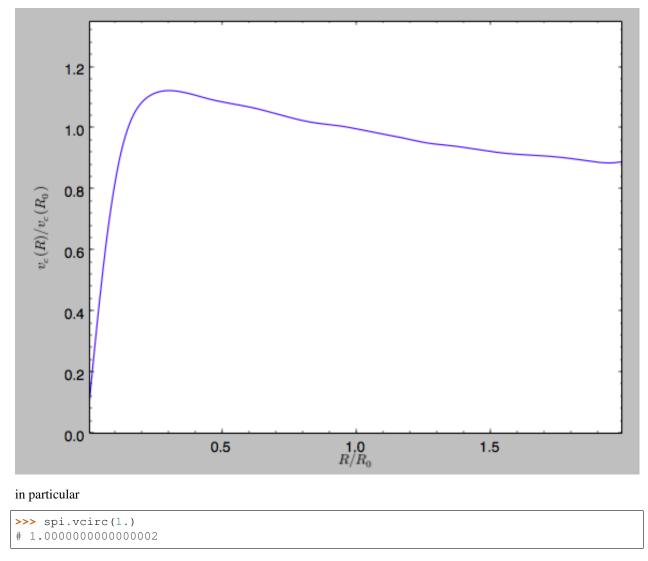

### We can also plot the potential

>>> spi.plot(rmin=0.01,rmax=1.9,nrs=51,zmin=-0.99,zmax=0.99,nzs=51)

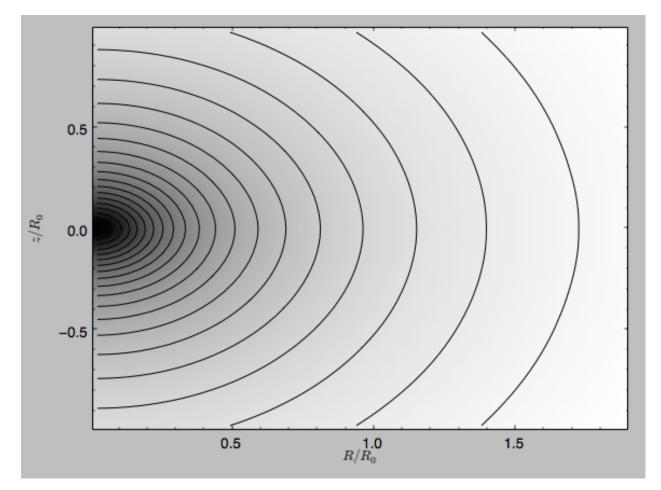

Clearly, this simulation's potential is quite spherical, which is confirmed by looking at the flattening

```
>>> spi.flattening(1.,0.1)
# 0.86675711023391921
>>> spi.flattening(1.5,0.1)
# 0.94442750306256895
```

The epicyle and vertical frequencies can also be interpolated by setting the interpepifreq=True or interpverticalfreq=True keywords when instantiating the InterpSnapshotRZPotential object.

# 1.4.9 Conversion to NEMO potentials

NEMO is a set of tools for studying stellar dynamics. Some of its functionality overlaps with that of galpy, but many of its programs are very complementary to galpy. In particular, it has the ability to perform N-body simulations with a variety of poisson solvers, which is currently not supported by galpy (and likely will never be directly supported). To encourage interaction between galpy and NEMO it is quite useful to be able to convert potentials between these two frameworks, which is not completely trivial. In particular, NEMO contains Walter Dehnen's fast collisionless gyrfalcON code (see 2000ApJ...536L..39D and 2002JCoPh.179...27D) and the discussion here focuses on how to run N-body simulations using external potentials defined in galpy.

Some galpy potential instances support the functions nemo\_accname and nemo\_accpars that return the name of the NEMO potential corresponding to this galpy Potential and its parameters in NEMO units. These functions assume that you use NEMO with WD\_units, that is, positions are specified in kpc, velocities in kpc/Gyr, times in Gyr, and G=1. For the Miyamoto-Nagai potential above, you can get its name in the NEMO framework as

```
>>> mp.nemo_accname()
# 'MiyamotoNagai'
```

#### and its parameters as

```
>>> mp.nemo_accpars(220.,8.)
# '0,592617.11132,4.0,0.3'
```

assuming that we scale velocities by vo=220 km/s and positions by ro=8 kpc in galpy. These two strings can then be given to the gyrfalcON accname= and accpars= keywords.

We can do the same for lists of potentials. For example, for MWPotential2014 we do

```
>>> from galpy.potential import nemo_accname, nemo_accpars
>>> nemo_accname(MWPotential2014)
# 'PowSphwCut+MiyamotoNagai+NFW'
>>> nemo_accpars(MWPotential2014,220.,8.)
# '0,1001.79126907,1.8,1.9#0,306770.418682,3.0,0.28#0,16.0,162.958241887'
```

Therefore, these are the accname= and accpars= that one needs to provide to gyrfalcON to run a simulation in MWPotential2014.

Note that the NEMO potential PowSphwCut is *not* a standard NEMO potential. This potential can be found in the nemo/ directory of the galpy source code; this directory also contains a Makefile that can be used to compile the extra NEMO potential and install it in the correct NEMO directory (this requires one to have NEMO running, i.e., having sourced nemo\_start).

You can use the PowSphwCut.cc file in the nemo/ directory as a template for adding additional potentials in galpy to the NEMO framework. To figure out how to convert the normalized galpy potential to an amplitude when scaling to physical coordinates (like kpc and kpc/Gyr), one needs to look at the scaling of the radial force with R. For example, from the definition of MiyamotoNagaiPotential, we see that the radial force scales as  $R^{-2}$ . For a general scaling  $R^{-\alpha}$ , the amplitude will scale as  $V_0^2 R_0^{\alpha-1}$  with the velocity  $V_0$  and position  $R_0$  of the v=1 at R=1 normalization. Therefore, for the MiyamotoNagaiPotential, the physical amplitude scales as  $V_0^2 R_0$ . For the LogarithmicHaloPotential, the radial force scales as  $R^{-1}$ , so the amplitude scales as  $V_0^2$ .

Currently, only the MiyamotoNagaiPotential, NFWPotential, PowerSphericalPotentialwCutoff, PlummerPotential, MN3ExponentialDiskPotential, and the LogarithmicHaloPotential have this NEMO support. Combinations of the first three are also supported (e.g., MWPotential2014); they can also be combined with spherical LogarithmicHaloPotentials. Because of the definition of the logarithmic potential in NEMO, it cannot be flattened in z, so to use a flattened logarithmic potential, one has to flip y and z between galpy and NEMO (one can flatten in y).

# 1.4.10 NEW in v1.4: : Dissipative forces

While almost all of the forces that you can use in galpy derive from a potential (that is, the force is the gradient of a scalar function, the potential, meaning that the forces are *conservative*), galpy also supports dissipative forces. Dissipative forces all inherit from the DissipativeForce class and they are required to take the velocity v=[vR, vT, vZ] in cylindrical coordinates as an argument to the force in addition to the standard (R, z, phi=0, t=0). The set of functions evaluateXforces (with X=R, z, r, phi, etc.) will evaluate the force due to Potential instances, DissipativeForce instances, or lists of combinations of these two.

Currently, the only dissipative force implemented in galpy is *ChandrasekharDynamicalFrictionForce*, an implementation of the classic Chandrasekhar dynamical-friction formula, with recent tweaks to better represent the results from *N*-body simulations.

Note that there is currently no support for implementing dissipative forces in C. Thus, only Python-based integration methods are available for any dissipative forces.

**Warning:** Dissipative forces can currently only be used for 3D orbits in galpy. The code should throw an error when they are used for 2D orbits.

# 1.4.11 Adding potentials to the galpy framework

Potentials in galpy can be used in many places such as orbit integration, distribution functions, or the calculation of action-angle variables, and in most cases any instance of a potential class that inherits from the general Potential class (or a list of such instances) can be given. For example, all orbit integration routines work with any list of instances of the general Potential class. Adding new potentials to galpy therefore allows them to be used everywhere in galpy where general Potential instances can be used. Adding a new class of potentials to galpy consists of the following series of steps (for steps to add a new wrapper potential, also see *the next section*):

1. Implement the new potential in a class that inherits from galpy.potential.Potential. The new class should have an \_\_init\_\_ method that sets up the necessary parameters for the class. An amplitude parameter amp= and two units parameters ro= and vo= should be taken as an argument for this class and before performing any other setup, the galpy.potential.Potential.\_\_init\_\_ (self, amp=amp, ro=ro, vo=vo, amp\_units=) method should be called to setup the amplitude and the system of units; the amp\_units= keyword specifies the physical units of the amplitude parameter (e.g., amp\_units='velocity2' when the units of the amplitude are velocity-squared) To add support for normalizing the potential to standard galpy units, one can call the galpy.potential.Potential.normalize function at the end of the \_\_init\_\_ function.

The new potential class should implement some of the following functions:

- \_evaluate(self,R,z,phi=0,t=0) which evaluates the potential itself (*without* the amp factor, which is added in the \_\_call\_\_ method of the general Potential class).
- \_Rforce(self, R, z, phi=0., t=0.) which evaluates the radial force in cylindrical coordinates (-d potential / d R).
- \_zforce(self, R, z, phi=0., t=0.) which evaluates the vertical force in cylindrical coordinates (-d potential / d z).
- \_R2deriv(self, R, z, phi=0., t=0.) which evaluates the second (cylindrical) radial derivative of the potential (d^2 potential / d R^2).
- \_z2deriv(self,R,z,phi=0.,t=0.) which evaluates the second (cylindrical) vertical derivative of the potential (d^2 potential / d z^2).
- \_Rzderiv(self, R, z, phi=0., t=0.) which evaluates the mixed (cylindrical) radial and vertical derivative of the potential (d^2 potential / d R d z).
- \_dens(self, R, z, phi=0., t=0.) which evaluates the density. If not given, the density is computed using the Poisson equation from the first and second derivatives of the potential (if all are implemented).
- \_mass (self, R, z=0., t=0.) which evaluates the mass. For spherical potentials this should give the mass enclosed within the spherical radius; for axisymmetric potentials this should return the mass up to R and between -Z and Z. If not given, the mass is computed by integrating the density (if it is implemented or can be calculated from the Poisson equation).
- \_phiforce(self,R,z,phi=0.,t=0.): the azimuthal force in cylindrical coordinates (assumed zero if not implemented).
- \_phi2deriv(self, R, z, phi=0., t=0.): the second azimuthal derivative of the potential in cylindrical coordinates (d^2 potential / d phi^2; assumed zero if not given).

- \_Rphideriv(self, R, z, phi=0., t=0.): the mixed radial and azimuthal derivative of the potential in cylindrical coordinates (d^2 potential / d R d phi; assumed zero if not given).
- OmegaP (self): returns the pattern speed for potentials with a pattern speed (used to compute the Jacobi integral for orbits).

If you want to be able to calculate the concentration for a potential, you also have to set self.\_scale to a scale parameter for your potential.

The code for galpy.potential.MiyamotoNagaiPotential gives a good template to follow for 3D axisymmetric potentials. Similarly, the code for galpy.potential. CosmphiDiskPotential provides a good template for 2D, non-axisymmetric potentials.

After this step, the new potential will work in any part of galpy that uses pure python potentials. To get the potential to work with the C implementations of orbit integration or action-angle calculations, the potential also has to be implemented in C and the potential has to be passed from python to C.

The \_\_init\_\_ method should be written in such a way that a relevant object can be initialized using Classname() (i.e., there have to be reasonable defaults given for all parameters, including the amplitude); doing this allows the nose tests for potentials to automatically check that your Potential's potential function, force functions, second derivatives, and density (through the Poisson equation) are correctly implemented (if they are implemented). The continuous-integration platform that builds the galpy codebase upon code pushes will then automatically test all of this, streamlining push requests of new potentials.

A few attributes need to be set depending on the potential: hasC=True for potentials for which the forces and potential are implemented in C (see below); self.hasC\_dxdv=True for potentials for which the (planar) second derivatives are implemented in C; self.isNonAxi=True for non-axisymmetric potentials.

2. To add a C implementation of the potential, implement it in a .c file under potential/potential\_c\_ext. Look at potential/potential\_c\_ext/LogarithmicHaloPotential.c for the right format for 3D, axisymmetric potentials, or at potential/potential\_c\_ext/LopsidedDiskPotential.c for 2D, non-axisymmetric potentials.

For orbit integration, the functions such as:

- double LogarithmicHaloPotentialRforce(double R,double Z, double phi,double t,struct potentialArg \* potentialArgs)
- double LogarithmicHaloPotentialzforce(double R,double Z, double phi,double t,struct potentialArg \* potentialArgs)

are most important. For some of the action-angle calculations

• double LogarithmicHaloPotentialEval(double R,double Z, double phi,double t,struct potentialArg \* potentialArgs)

is most important (i.e., for those algorithms that evaluate the potential). The arguments of the potential are passed in a potentialArgs structure that contains args, which are the arguments that should be unpacked. Again, looking at some example code will make this clear. The potentialArgs structure is defined in potential/potential\_c\_ext/galpy\_potentials.h.

3. Add the potential's function declarations to potential/potential\_c\_ext/galpy\_potentials.h

4. (4. and 5. for planar orbit integration) Edit the code under orbit/orbit\_c\_ext/ integratePlanarOrbit.c to set up your new potential (in the parse\_leapFuncArgs function).

5. Edit the code in orbit/integratePlanarOrbit.py to set up your new potential (in the \_parse\_pot function).

6. Edit the code under orbit/orbit\_c\_ext/integrateFullOrbit.c to set up your new potential (in the parse\_leapFuncArgs\_Full function).

7. Edit the code in orbit/integrateFullOrbit.py to set up your new potential (in the \_parse\_pot function).

8. (for using the actionAngleStaeckel methods in C) Edit the code in actionAngle/actionAngle\_c\_ext/ actionAngle.c to parse the new potential (in the **parse\_actionAngleArgs** function).

9. Finally, add self.hasC= True to the initialization of the potential in question (after the initialization of the super class, or otherwise it will be undone). If you have implemented the necessary second derivatives for integrating phase-space volumes, also add self.hasC\_dxdv=True.

After following the relevant steps, the new potential class can be used in any galpy context in which C is used to speed up computations.

# **1.4.12 Adding wrapper potentials to the galpy framework**

Wrappers all inherit from the general WrapperPotential or planarWrapperPotential classes (which themselves inherit from the Potential and planarPotential classes and therefore all wrappers are Potentials or planarPotentials). Depending on the complexity of the wrapper, wrappers can be implemented much more economically in Python than new Potential instances as described *above*.

To add a Python implementation of a new wrapper, classes need to inherit from parentWrapperPotential, take the potentials to be wrapped as a pot= (a Potential, planarPotential, or a list thereof; automatically assigned to self.\_pot) input to \_\_init\_\_, and implement the \_wrap(self,attribute,\*args, \*\*kwargs) function. This function modifies the Potential functions \_evaluate, \_Rforce, etc. (all of those listed *above*), with attribute the function that is being modified. Inheriting from parentWrapperPotential gives the class access to the self.\_wrap\_pot\_func(attribute) function which returns the relevant function for each attribute. For example, self.\_wrap\_pot\_func('\_evaluate') returns the evaluatePotentials function that can then be called as self.\_wrap\_pot\_func('\_evaluate') (self.\_pot,R,Z,phi=phi, t=t) to evaluate the potentials being wrapped. By making use of self.\_wrap\_pot\_func, wrapper; there is no need to manually assign self.\_pot or to call the superclass' \_\_init\_\_ (all automatically done for you!).

To correctly work with both 3D and 2D potentials, inputs to \_wrap need to be specified as \*args, \*\*kwargs: grab the values you need for R, z, phi, t from these as R=args[0], z=0 if len(args) == 1 else args[1], phi=kwargs.get('phi',0.), t=kwargs.get('t',0.), where the complicated expression for z is to correctly deal with both 3D and 2D potentials (of course, if your wrapper depends on z, it probably doesn't make much sense to apply it to a 2D planarPotential; you could check the dimensionality of self.\_pot in your wrapper's \_\_init\_\_ function with from galpy.potential.Potential.\_dim and raise an error if it is not 3 in this case). Wrapping a 2D potential automatically results in a wrapper that is a subclass of planarPotential rather than Potential; this is done by the setup in parentWrapperPotential and hidden from the user. For wrappers of planar Potentials, self.\_wrap\_pot\_func(attribute) will return the evaluateplanarPotentials etc. functions instead, but this is again hidden from the user if you implement the \_wrap function as explained above.

As an example, for the DehnenSmoothWrapperPotential, the \_wrap function is

```
def _wrap(self,attribute,*args,**kwargs):
    return self._smooth(kwargs.get('t',0.))\
                *self._wrap_pot_func(attribute)(self._pot,*args,**kwargs)
```

where smooth(t) returns the smoothing function of the amplitude. When any of the basic Potential functions are called (\_evaluate, \_Rforce, etc.), \_wrap gets called by the superclass WrapperPotential, and the \_wrap function returns the corresponding function for the wrapped potentials with the amplitude modified by smooth(t). Therefore, one does not need to implement each of the \_evaluate, \_Rforce, etc. functions like for regular potential. The rest of the DehnenSmoothWrapperPotential is essentially (slightly simplified in non-crucial aspects)

```
def __init__ (self,amp=1.,pot=None,tform=-4.,tsteady=None,ro=None,vo=None):
    # Note: (i) don't assign self._pot and (ii) don't run super.__init__
    self. tform= tform
    if tsteady is None:
        self._tsteady= self._tform/2.
    else:
        self._tsteady= self._tform+tsteady
    self.hasC= True
    self.hasC_dxdv= True
def _smooth(self,t):
    #Calculate relevant time
    if t < self._tform:</pre>
        smooth= 0.
    elif t < self._tsteady:</pre>
        deltat= t-self._tform
        xi= 2.*deltat/(self._tsteady-self._tform)-1.
        smooth= (3./16.*xi**5.-5./8*xi**3.+15./16.*xi+.5)
    else: #bar is fully on
        smooth= 1.
    return smooth
```

The source code for DehnenSmoothWrapperPotential potential may act as a guide to implementing new wrappers.

C implementations of potential wrappers can also be added in a similar way as C implementations of regular potentials (all of the steps listed in the *previous section* for adding a potential to C need to be followed). All of the necessary functions (...Rforce, ...zforce, ...phiforce, etc.) need to be implemented separately, but by including galpy\_potentials.h calling the relevant functions of the wrapped potentials is easy. Look at DehnenSmoothWrapperPotential.c for an example that can be straightforwardly edited for other wrappers.

The glue between Python and C for wrapper potentials needs to glue both the wrapper and the wrapped potentials. This can be easily achieved by recursively calling the \_parse\_pot glue functions in Python (see the previous section; this needs to be done separately for each potential currently) and the parse\_leapFuncArgs and parse\_leapFuncArgs\_Full functions in C (done automatically for all wrappers). Again, following the example of DehnenSmoothWrapperPotential.py should allow for a straightforward implementation of the glue for any new wrappers. Wrapper potentials should be given negative potential types in the glue to distinguish them from regular potentials.

# 1.4.13 NEW in v1.4: Adding dissipative forces to the galpy framework

Dissipative forces are implemented in much the same way as forces that derive from potentials. Rather than inheriting from galpy.potential.Potential, dissipative forces inherit from galpy.potential. DissipativeForce. The procedure for implementing a new class of dissipative force is therefore very similar to that for *implementing a new potential*. The main differences are that (a) you only need to implement the forces and (b) the forces are required to take an extra keyword argument v= that gives the velocity in cylindrical coordinates (because dissipative forces will in general depend on the current velocity). Thus, the steps are:

1. Implement the new dissipative force in a class that inherits from galpy.potential. DissipativeForce. The new class should have an \_\_init\_\_ method that sets up the necessary parameters for the class. An amplitude parameter amp= and two units parameters ro= and vo= should be taken as an argument for this class and before performing any other setup, the galpy.potential. DissipativeForce.\_\_init\_\_ (self, amp=amp, ro=ro, vo=vo, amp\_units=) method should be called to setup the amplitude and the system of units; the amp\_units= keyword specifies the physical units of the amplitude parameter (e.g., amp\_units='mass' when the units of the amplitude are mass) The new dissipative-force class should implement the following functions:

- \_Rforce(self, R, z, phi=0., t=0., v=None) which evaluates the radial force in cylindrical coordinates
- \_phiforce(self,R,z,phi=0.,t=0.,v=None) which evaluates the azimuthal force in cylindrical coordinates
- \_zforce(self, R, z, phi=0., t=0., v=None) which evaluates the vertical force in cylindrical coordinates

The code for galpy.potential.ChandrasekharDynamicalFrictionForce gives a good template to follow.

2. That's it, as for now there is no support for implementing a C version of dissipative forces.

# 1.5 A closer look at orbit integration

## 1.5.1 UPDATED in v1.4: Orbit initialization

### Standard initialization

Orbits can be initialized in various coordinate frames. The simplest initialization gives the initial conditions directly in the Galactocentric cylindrical coordinate frame (or in the rectangular coordinate frame in one dimension). Orbit () automatically figures out the dimensionality of the space from the initial conditions in this case. In three dimensions initial conditions are given either as vxvv=[R, vR, vT, z, vz, phi] or one can choose not to specify the azimuth of the orbit and initialize with vxvv=[R, vR, vT, z, vz]. Since potentials in galpy are easily initialized to have a circular velocity of one at a radius equal to one, initial coordinates are best given as a fraction of the radius at which one specifies the circular velocity, and initial velocities are best expressed as fractions of this circular velocity. For example,

```
>>> from galpy.orbit import Orbit
>>> o= Orbit(vxvv=[1.,0.1,1.1,0.,0.1,0.])
```

initializes a fully three-dimensional orbit, while

>>> o= Orbit(vxvv=[1.,0.1,1.1,0.,0.1])

initializes an orbit in which the azimuth is not tracked, as might be useful for axisymmetric potentials.

In two dimensions, we can similarly specify fully two-dimensional orbits o=Orbit (vxvv=[R, vR, vT, phi]) or choose not to track the azimuth and initialize with o= Orbit (vxvv=[R, vR, vT]).

In one dimension we simply initialize with o= Orbit (vxvv=[x,vx]).

### Initialization with physical units

Orbits are normally used in galpy's *natural coordinates*. When Orbits are initialized using a distance scale ro= and a velocity scale vo=, then many Orbit methods return quantities in physical coordinates. Specifically, physical distance and velocity scales are specified as

>>> op= Orbit(vxvv=[1.,0.1,1.1,0.,0.1,0.],ro=8.,vo=220.)

All output quantities will then be automatically be specified in physical units: kpc for positions, km/s for velocities, (km/s)^2 for energies and the Jacobi integral, km/s kpc for the angular momentum o.L() and actions, 1/Gyr for frequencies, and Gyr for times and periods. See below for examples of this. The actual initial condition can also be specified in physical units. For example, the Orbit above can be initialized as

```
>>> from astropy import units
>>> op= Orbit(vxvv=[8.*units.kpc,22.*units.km/units.s,242*units.km/units.s,0.*units.
\u00e4kpc,22.*units.km/units.s,0.*units.deg])
```

In this case, it is unnecessary to specify the ro= and vo= scales; when they are not specified, ro and vo are set to the default values from the *configuration file*. However, if they are specified, then those values rather than the ones from the configuration file are used.

**Tip:** If you do input and output in physical units, the internal unit conversion specified by ro= and vo= does not matter!

Inputs to any Orbit method can also be specified with units as an astropy Quantity. galpy's natural units are still used under the hood, as explained in the section on *physical units in galpy*. For example, integration times can be specified in Gyr if you want to integrate for a specific time period.

If for any output you do *not* want the output in physical units, you can specify this by supplying the keyword argument use\_physical=False.

### Initialization from observed coordinates

For orbit integration and characterization of observed stars or clusters, initial conditions can also be specified directly as observed quantities when radec=True is set (see further down in this section on how to use an astropy SkyCoord instead). In this case a full three-dimensional orbit is initialized as o= Orbit (vxvv=[RA, Dec, distance, pmRA, pmDec, Vlos], radec=True) where RA and Dec are expressed in degrees, the distance is expressed in kpc, proper motions are expressed in mas/yr (pmra = pmra' \* cos[Dec]), and Vlos is the heliocentric line-of-sight velocity given in km/s. The observed epoch is currently assumed to be J2000.00. These observed coordinates are translated to the Galactocentric cylindrical coordinate frame by assuming a Solar motion that can be specified as either solarmotion=hogg (2005ApJ...629..268H), solarmotion=dehnen (1998MNRAS.298..387D) or solarmotion=schoenrich (default; 2010MNRAS.403.1829S). A circular velocity can be specified as vo=220 in km/s and a value for the distance between the Galactic center and the Sun can be given as ro=8.0 in kpc (e.g., 2012ApJ...759..131B). While the inputs are given in physical units, the orbit is initialized assuming a circular velocity of one at the distance of the Sun (that is, the orbit's position and velocity is scaled to galpy's *natural* units after converting to the Galactocentric coordinate frame, using the specified ro= and vo=). The parameters of the coordinate transformations are stored internally, such that they are automatically used for relevant outputs (for example, when the RA of an orbit is requested). An example of all of this is:

>>> o= Orbit(vxvv=[20.,30.,2.,-10.,20.,50.],radec=True,ro=8.,vo=220.)

However, the internally stored position/velocity vector is

and is therefore in *natural* units.

**Tip:** Initialization using observed coordinates can also use units. So, for example, proper motions can be specified as 2\*units.mas/units.yr.

Similarly, one can also initialize orbits from Galactic coordinates using o= Orbit(vxvv=[glon,glat, distance,pmll,pmbb,Vlos],lb=True), where glon and glat are Galactic longitude and latitude expressed

in degrees, and the proper motions are again given in mas/yr ((pmll = pmll' \* cos[glat]):

When radec=True or lb=True is set, velocities can also be specified in Galactic coordinates if UVW=True is set. The input is then vxvv=[RA, Dec, distance, U, V, W], where the velocities are expressed in km/s. U is, as usual, defined as -vR (minus vR).

Finally, orbits can also be initialized using an astropy.coordinates.SkyCoord object. For example, the (ra,dec) example from above can also be initialized as:

In this case, you can still specify the properties of the transformation to Galactocentric coordinates using the standard ro, vo, zo, and solarmotion keywords, or you can use the SkyCoord Galactocentric frame specification and these are propagated to the Orbit instance. For example,

A subtlety here is that the galcen\_distance and ro keywords are not interchangeable, because the former is the distance between the Sun and the Galactic center and ro is the projection of this distance onto the Galactic midplane. Another subtlety is that the astropy Galactocentric frame is a right-handed frame, while galpy normally uses a left-handed frame, so the sign of the x component of galcen\_v\_sun is the opposite of what it would be in solarmotion. Because the Galactocentric frame in astropy does not specify the circular velocity, but only the Sun's velocity, you still need to specify vo to use a non-default circular velocity.

When orbits are initialized using radec=True, lb=True, or using a SkyCoord physical scales ro= and vo= are automatically specified (because they have defaults of ro=8 and vo=220). Therefore, all output quantities will be specified in physical units (see above). If you do want to get outputs in galpy's natural coordinates, you can turn this behavior off by doing

```
>>> o.turn_physical_off()
```

All outputs will then be specified in galpy's natural coordinates.

### Initialization from an object's name

A convenience method, Orbit.from\_name, is also available to initialize orbits from the name of an object. For example, for the star Lacaille 8760:

```
>>> o= Orbit.from_name('Lacaille 8760', ro=8., vo=220.)
>>> [o.ra(), o.dec(), o.dist(), o.pmra(), o.pmdec(), o.vlos()]
# [319.31362023999276, -38.86736390000036, 0.003970940656277758, -3258.5529999996584,_
--1145.3959999996205, 20.56000000006063]
```

but this also works for some globular clusters, e.g., to obtain Omega Cen's orbit and current location in the Milky Way do:

```
>>> o= Orbit.from_name('Omega Cen')
>>> from galpy.potential import MWPotential2014
>>> ts= numpy.linspace(0.,100.,2001)
>>> o.integrate(ts,MWPotential2014)
>>> o.plot()
>>> plot([o.R()],[o.z()],'ro')
```

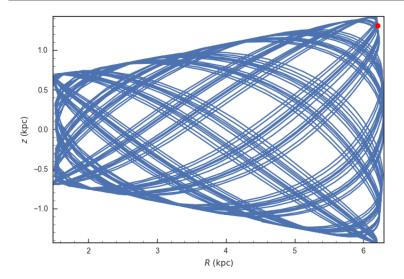

We see that Omega Cen is currently close to its maximum distance from both the Galactic center and from the Galactic midplane.

Similarly, you can do:

The Orbit.from\_name method attempts to resolve the name of the object in SIMBAD, and then use the observed coordinates found there to generate an Orbit instance. In order to query SIMBAD, Orbit.from\_name requires the astroquery package to be installed.

**Tip:** Setting up an Orbit instance *without* arguments will return an Orbit instance representing the Sun: o= Orbit(). This instance has physical units *turned on by default*, so methods will return outputs in physical units unless you o.turn\_physical\_off().

**Warning:** Orbits initialized using Orbit.from\_name have physical output *turned on by default*, so methods will return outputs in physical units unless you o.turn\_physical\_off().

# 1.5.2 Orbit integration

After an orbit is initialized, we can integrate it for a set of times ts, given as a numpy array. For example, in a simple logarithmic potential we can do the following

```
>>> from galpy.potential import LogarithmicHaloPotential
>>> lp= LogarithmicHaloPotential(normalize=1.)
>>> o= Orbit(vxvv=[1.,0.1,1.1,0.,0.1,0.])
>>> import numpy
>>> ts= numpy.linspace(0,100,10000)
>>> o.integrate(ts,lp)
```

to integrate the orbit from t=0 to t=100, saving the orbit at 10000 instances. In physical units, we can integrate for 10 Gyr as follows

```
>>> from astropy import units
>>> ts= numpy.linspace(0,10.,10000)*units.Gyr
>>> o.integrate(ts,lp)
```

If we initialize the Orbit using a distance scale ro= and a velocity scale vo=, then Orbit plots and outputs will use physical coordinates (currently, times, positions, and velocities)

# 1.5.3 Displaying the orbit

After integrating the orbit, it can be displayed by using the plot () function. The quantities that are plotted when plot () is called depend on the dimensionality of the orbit: in 3D the (R,z) projection of the orbit is shown; in 2D either (X,Y) is plotted if the azimuth is tracked and (R,vR) is shown otherwise; in 1D (x,vx) is shown. E.g., for the example given above,

```
>>> o.plot()
```

gives

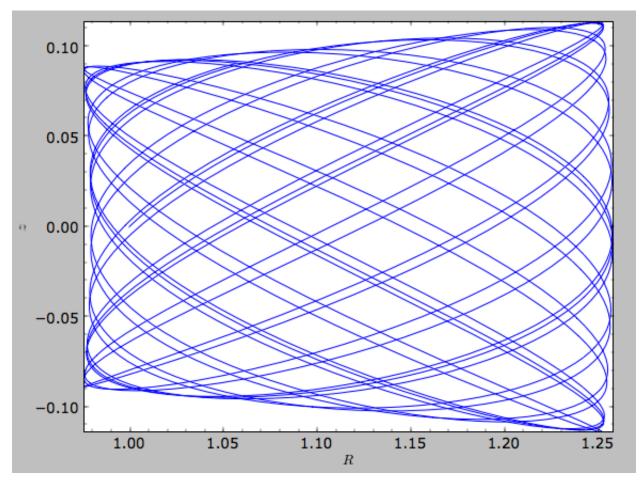

If we do the same for the Orbit that has physical distance and velocity scales associated with it, we get the following

>>> op.plot()

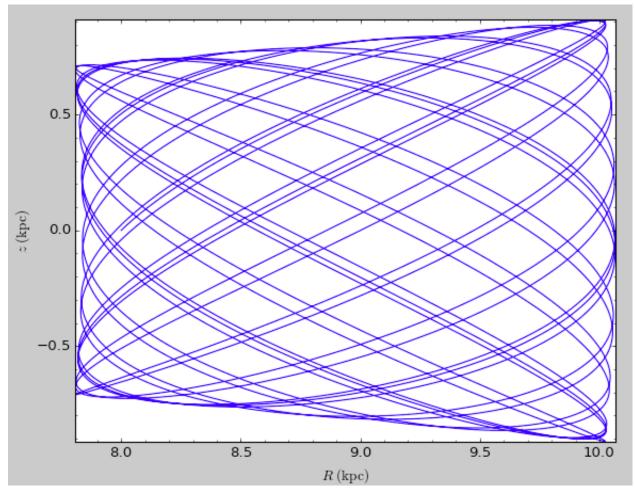

If we call op.plot (use\_physical=False), the quantities will be displayed in natural galpy coordinates. Other projections of the orbit can be displayed by specifying the quantities to plot. E.g.,

>>> o.plot(d1='x',d2='y')

gives the projection onto the plane of the orbit:

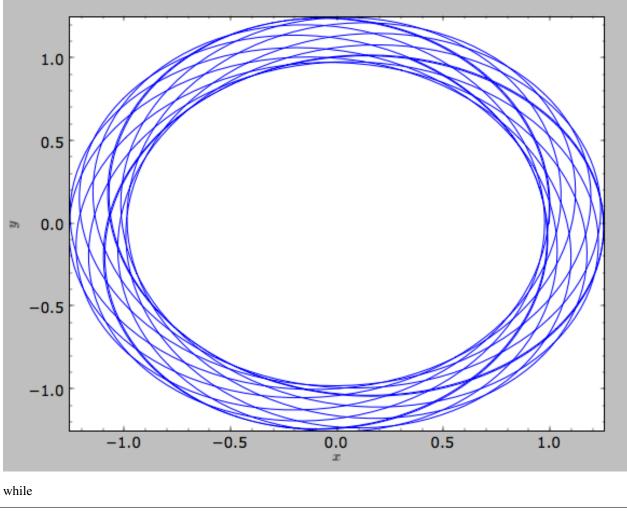

>>> o.plot(d1='R',d2='vR')

gives the projection onto (R,vR):

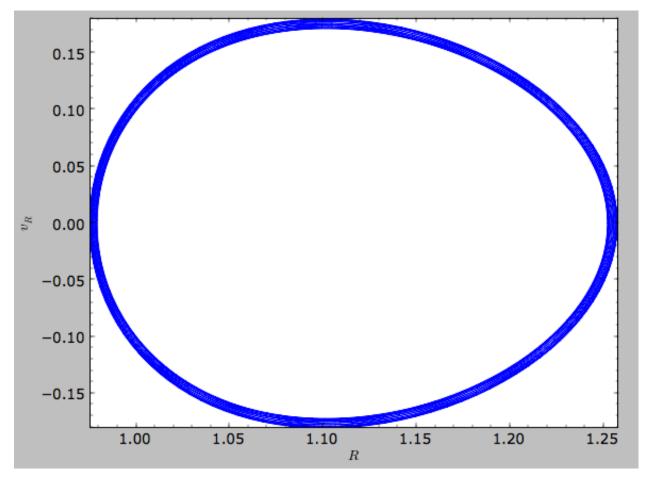

We can also plot the orbit in other coordinate systems such as Galactic longitude and latitude

>>> o.plot('k.',d1='ll',d2='bb')

which shows

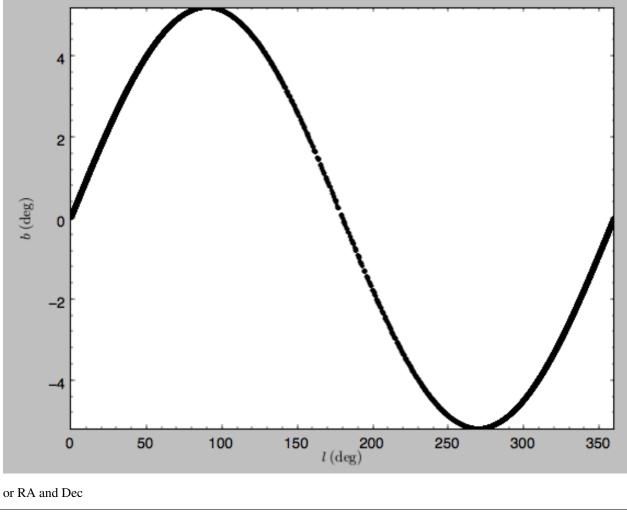

>>> o.plot('k.',d1='ra',d2='dec')

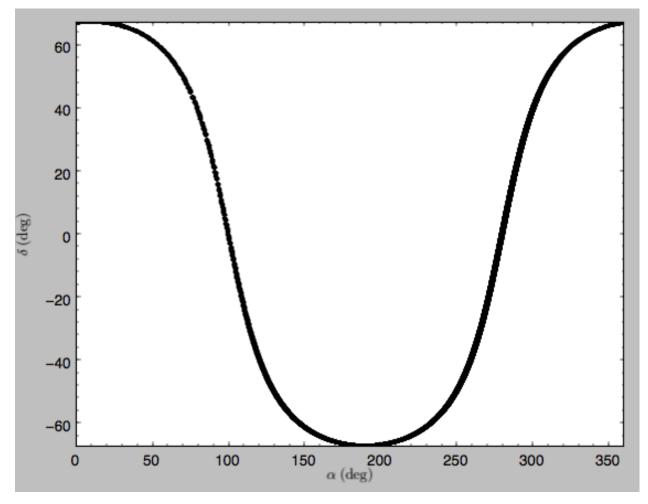

See the documentation of the o.plot function and the o.ra(), o.ll(), etc. functions on how to provide the necessary parameters for the coordinate transformations.

Finally, it is also possible to plot arbitrary functions of time with Orbit.plot, by specifying dl= or d2= as a function. This is for example useful if you want to display the orbit in a different coordinate system. For example, to display the orbital velocity in the spherical radial direction (which is currently not a pre-defined option), you can do the following

where d2 = converts the velocity to spherical coordinates. This gives the following orbit (which is closed in this projection, because we are using a spherical potential):

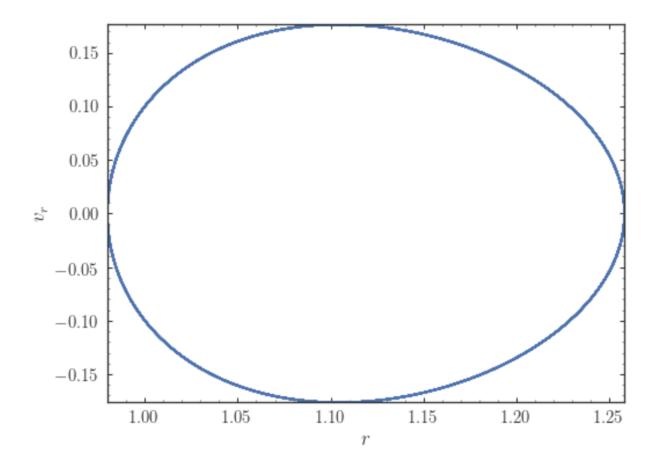

## 1.5.4 Animating the orbit

**Warning:** Animating orbits is a new, experimental feature at this time that may be changed in later versions. It has only been tested in a limited fashion. If you are having problems with it, please open an Issue and list all relevant details about your setup (python version, jupyter version, browser, any error message in full). It may also be helpful to check the javascript console for any errors.

In a jupyter notebook or in jupyterlab (jupyterlab versions >= 0.33) you can also create an animation of an orbit *after* you have integrated it. For example, to do this for the op orbit from above (but only integrated for 2 Gyr to create a shorter animation as an example here), do

```
>>> op.animate()
```

This will create the following animation

**Tip:** There is currently no option to save the animation within galpy, but you could use screen capture software (for example, QuickTime's Screen Recording feature) to record your screen while the animation is running and save it as a video.

animate has options to specify the width and height of the resulting animation, and it can also animate up to three projections of an orbit at the same time. For example, we can look at the orbit in both (x,y) and (R,z) at the same time with

>>> op.animate(d1=['x', 'R'],d2=['y', 'z'],width=800)

which gives

If you want to embed the animation in a webpage, you can obtain the necessary HTML using the \_repr\_html\_() function of the IPython.core.display.HTML object returned by animate. By default, the HTML includes the entire orbit's data, but animate also has an option to store the orbit in a separate JSON file that will then be loaded by the output HTML code.

## 1.5.5 Orbit characterization

The properties of the orbit can also be found using galpy. For example, we can calculate the peri- and apocenter radii of an orbit, its eccentricity, and the maximal height above the plane of the orbit

```
>>> o.rap(), o.rperi(), o.e(), o.zmax()
# (1.2581455175173673,0.97981663263371377,0.12436710999105324,0.11388132751079502)
```

These four quantities can also be computed using analytical means (exact or approximations depending on the potential) by specifying analytic=True

We can also calculate the energy of the orbit, either in the potential that the orbit was integrated in, or in another potential:

```
>>> o.E(), o.E(pot=mp)
# (0.61500000000000001, -0.67390625000000015)
```

where mp is the Miyamoto-Nagai potential of Introduction: Rotation curves.

For the Orbit op that was initialized above with a distance scale ro= and a velocity scale vo=, these outputs are all in physical units

```
>>> op.rap(), op.rperi(), op.e(), op.zmax()
# (10.065158988860341,7.8385312810643057,0.12436696983841462,0.91105035688072711) #kpc
>>> op.E(), op.E(pot=mp)
# (29766.00000000004, -32617.06250000007) #(km/s)^2
```

We can also show the energy as a function of time (to check energy conservation)

>>> o.plotE(normed=**True**)

gives

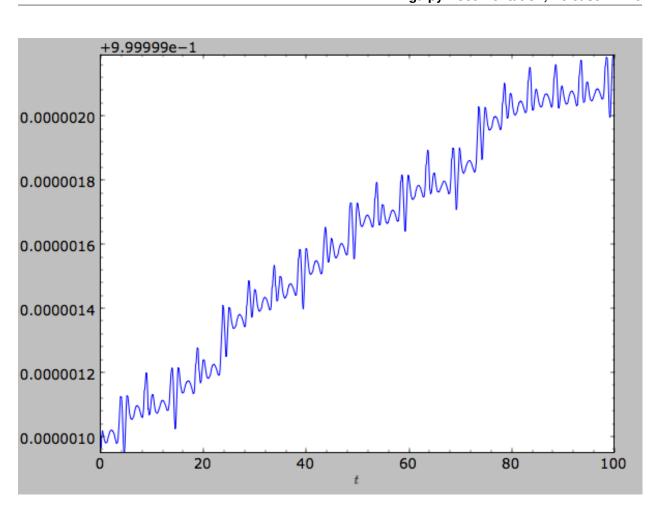

We can specify another quantity to plot the energy against by specifying d1=. We can also show the vertical energy, for example, as a function of R

>>> o.plotEz(d1='R', normed=True)

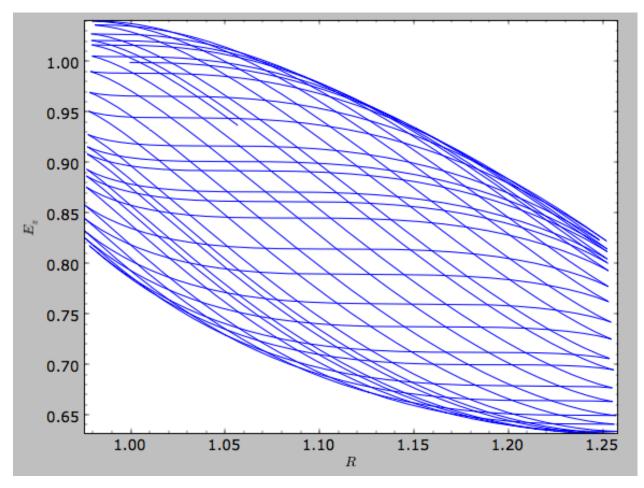

Often, a better approximation to an integral of the motion is given by Ez/sqrt(density[R]). We refer to this quantity as EzJz and we can plot its behavior

>>> o.plotEzJz(d1='R', normed=**True**)

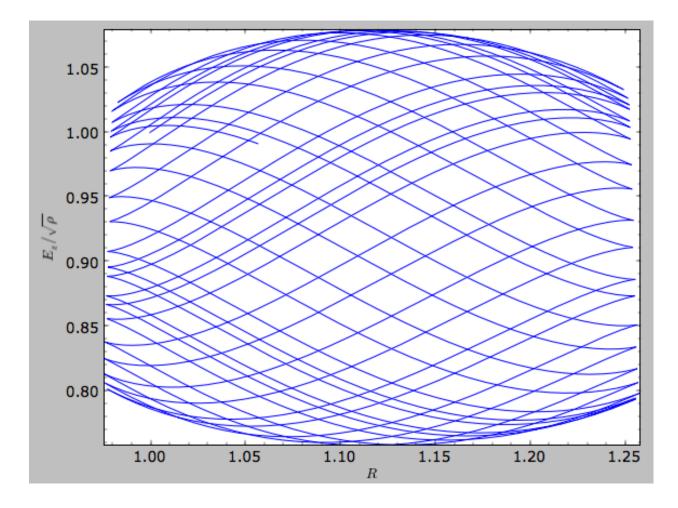

# 1.5.6 Fast orbit characterization

It is also possible to use galpy for the fast estimation of orbit parameters as demonstrated in Mackereth & Bovy (2018, in prep.) via the Staeckel approximation (originally used by Binney (2012) for the appoximation of actions in axisymmetric potentials), without performing any orbit integration. The method uses the geometry of the orbit tori to estimate the orbit parameters. After initialising an Orbit instance, the method is applied by specifying analytic=True and selecting type='staeckel'.

```
>>> o.e(analytic=True, type='staeckel')
```

if running the above without integrating the orbit, the potential should also be specified in the usual way

```
>>> o.e(analytic=True, type='staeckel', pot=mp)
```

This interface automatically estimates the necessary delta parameter based on the initial condition of the Orbit object.

While this is useful and fast for individual Orbit objects, it is likely that users will want to rapidly evaluate the orbit parameters of large numbers of objects. It is possible to perform the orbital parameter estimation above through the *actionAngle* interface. To do this, we need arrays of the phase-space points R, vR, vT, z, vz, and phi for the objects. The orbit parameters are then calculated by first specifying an actionAngleStaeckel instance (this requires a single delta focal-length parameter, see *the documentation of the actionAngleStaeckel class*), then using the EccZmaxRperiRap method with the data points:

```
>>> aAS = actionAngleStaeckel(pot=mp, delta=0.4)
>>> e, Zmax, rperi, rap = aAS.EccZmaxRperiRap(R, vR, vT, z, vz, phi)
```

Alternatively, you can specify an array for delta when calling aAS.EccZmaxRperiRap, for example by first estimating good delta parameters as follows:

```
>>> from galpy.actionAngle import estimateDeltaStaeckel
>>> delta = estimateDeltaStaeckel(mp, R, z, no_median=True)
```

where no\_median=True specifies that the function return the delta parameter at each given point rather than the median of the calculated deltas (which is the default option). Then one can compute the eccetrncity etc. using individual delta values as:

```
>>> e, Zmax, rperi, rap = aAS.EccZmaxRperiRap(R, vR, vT, z, vz, phi, delta=delta)
```

Th EccZmaxRperiRap method also exists for the actionAngleIsochrone, actionAngleSpherical, and actionAngleAdiabatic modules.

We can test the speed of this method in iPython by finding the parameters at 100000 steps along an orbit in MWPotential2014, like this

```
>>> o= Orbit(vxvv=[1.,0.1,1.1,0.,0.1,0.])
>>> ts = numpy.linspace(0,100,100000)
>>> o.integrate(ts,MWPotential2014)
>>> aAS = actionAngleStaeckel(pot=MWPotential2014,delta=0.3)
>>> R, vR, vT, z, vz, phi = o.getOrbit().T
>>> delta = estimateDeltaStaeckel(MWPotential2014, R, z, no_median=True)
>>> %timeit -n 10 es, zms, rps, ras = aAS.EccZmaxRperiRap(R,vR,vT,z,vz,phi,
...delta=delta)
#10 loops, best of 3: 899 ms per loop
```

you can see that in this potential, each phase space point is calculated in roughly 9µs. further speed-ups can be gained by using the actionAngleStaeckelGrid module, which first calculates the parameters using a grid-based interpolation

where interpecc=True is required to perform the interpolation of the orbit parameter grid. Looking at how the eccentricity estimation varies along the orbit, and comparing to the calculation using the orbit integration, we see that the estimation good job

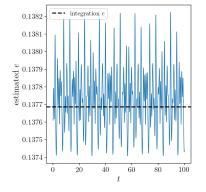

## 1.5.7 Accessing the raw orbit

The value of R, vR, vT, z, vz, x, vx, y, vy, phi, and vphi at any time can be obtained by calling the corresponding function with as argument the time (the same holds for other coordinates ra, dec, pmra, pmdec, vra, vdec, ll, bb, pmll, pmbb, vll, vbb, vlos, dist, helioX, helioY, helioZ, U, V, and W). If no time is given the initial condition is returned, and if a time is requested at which the orbit was not saved spline interpolation is used to return the value. Examples include

```
>>> o.R(1.)
# 1.1545076874679474
>>> o.phi(99.)
# 88.105603035901169
>>> o.ra(2.,obs=[8.,0.,0.],ro=8.)
# array([ 285.76403985])
>>> o.helioX(5.)
# array([ 1.24888927])
>>> o.pmll(10.,obs=[8.,0.,0.,0.,245.,0.],ro=8.,vo=230.)
# array([-6.45263888])
```

For the Orbit op that was initialized above with a distance scale ro= and a velocity scale vo=, the first of these would be

```
>>> op.R(1.)
# 9.2360614837829225 #kpc
```

which we can also access in natural coordinates as

```
>>> op.R(1.,use_physical=False)
# 1.1545076854728653
```

We can also specify a different distance or velocity scale on the fly, e.g.,

```
>>> op.R(1.,ro=4.) #different velocity scale would be vo=
# 4.6180307418914612
```

We can also initialize an Orbit instance using the phase-space position of another Orbit instance evaulated at time t. For example,

>>> newOrbit= o(10.)

will initialize a new Orbit instance with as initial condition the phase-space position of orbit o at time=10...

The whole orbit can also be obtained using the function getOrbit

>>> o.getOrbit()

which returns a matrix of phase-space points with dimensions [ntimes,ndim].

### 1.5.8 Fast orbit integration

The standard orbit integration is done purely in python using standard scipy integrators. When fast orbit integration is needed for batch integration of a large number of orbits, a set of orbit integration routines are written in C that can be accessed for most potentials, as long as they have C implementations, which can be checked by using the attribute hasC

```
>>> mp= MiyamotoNagaiPotential(a=0.5,b=0.0375,amp=1.,normalize=1.)
>>> mp.hasC
# True
```

Fast C integrators can be accessed through the method= keyword of the orbit.integrate method. Currently available integrators are

- rk4\_c
- rk6\_c
- dopr54\_c

which are Runge-Kutta and Dormand-Prince methods. There are also a number of symplectic integrators available

- leapfrog\_c
- symplec4\_c
- symplec6\_c

The higher order symplectic integrators are described in Yoshida (1993).

For most applications I recommend symplec4\_c, which is speedy and reliable. For example, compare

```
>>> o= Orbit(vxvv=[1.,0.1,1.1,0.,0.1])
>>> timeit(o.integrate(ts,mp,method='leapfrog'))
# 1.34 s ± 41.8 ms per loop (mean ± std. dev. of 7 runs, 1 loop each)
>>> timeit(o.integrate(ts,mp,method='leapfrog_c'))
# galpyWarning: Using C implementation to integrate orbits
# 91 ms ± 2.42 ms per loop (mean ± std. dev. of 7 runs, 10 loops each)
>>> timeit(o.integrate(ts,mp,method='symplec4_c'))
# galpyWarning: Using C implementation to integrate orbits
# 9.67 ms ± 48.3 µs per loop (mean ± std. dev. of 7 runs, 100 loops each)
```

As this example shows, galpy will issue a warning that C is being used.

## 1.5.9 Integration of the phase-space volume

galpy further supports the integration of the phase-space volume through the method integrate\_dxdv, although this is currently only implemented for two-dimensional orbits (planarOrbit). As an example, we can check Liouville's theorem explicitly. We initialize the orbit

>>> o= Orbit(vxvv=[1.,0.1,1.1,0.])

and then integrate small deviations in each of the four phase-space directions

```
>>> ts= numpy.linspace(0.,28.,1001) #~1 Gyr at the Solar circle
>>> o.integrate_dxdv([1.,0.,0.,0.],ts,mp,method='dopr54_c',rectIn=True,rectOut=True)
>>> dx= o.getOrbit_dxdv()[-1,:] # evolution of dxdv[0] along the orbit
>>> o.integrate_dxdv([0.,1.,0.,0.],ts,mp,method='dopr54_c',rectIn=True,rectOut=True)
>>> dy= o.getOrbit_dxdv()[-1,:]
>>> o.integrate_dxdv([0.,0.,1.,0.],ts,mp,method='dopr54_c',rectIn=True,rectOut=True)
>>> dvx= o.getOrbit_dxdv()[-1,:]
>>> o.integrate_dxdv([0.,0.,0.,1.],ts,mp,method='dopr54_c',rectIn=True,rectOut=True)
>>> dvy= o.getOrbit_dxdv()[-1,:]
```

We can then compute the determinant of the Jacobian of the mapping defined by the orbit integration from time zero to the final time

```
>>> tjac= numpy.linalg.det(numpy.array([dx,dy,dvx,dvy]))
```

This determinant should be equal to one

```
>>> print(tjac)
# 0.999999991189
>>> numpy.fabs(tjac-1.) < 10.**-8.
# True</pre>
```

The calls to integrate\_dxdv above set the keywords rectIn= and rectOut= to True, as the default input and output uses phase-space volumes defined as (dR,dvR,dvT,dphi) in cylindrical coordinates. When rectIn or rectOut is set, the in- or output is in rectangular coordinates ([x,y,vx,vy] in two dimensions).

Implementing the phase-space integration for three-dimensional FullOrbit instances is straightforward and is part of the longer term development plan for galpy. Let the main developer know if you would like this functionality, or better yet, implement it yourself in a fork of the code and send a pull request!

## 1.5.10 Example: The eccentricity distribution of the Milky Way's thick disk

A straightforward application of galpy's orbit initialization and integration capabilities is to derive the eccentricity distribution of a set of thick disk stars. We start by downloading the sample of SDSS SEGUE (2009AJ...137.4377Y) thick disk stars compiled by Dierickx et al. (2010arXiv1009.1616D) from CDS at this link. Downloading the table and the ReadMe will allow you to read in the data using astropy.io.ascii like so

```
>>> from astropy.io import ascii
>>> dierickx = ascii.read('table2.dat', readme='ReadMe')
>>> vxvv = numpy.dstack([dierickx['RAdeg'], dierickx['DEdeg'], dierickx['Dist']/1e3,_
_dierickx['pmRA'], dierickx['pmDE'], dierickx['HRV']])[0]
```

After reading in the data (RA,Dec,distance,pmRA,pmDec,vlos; see above) as a vector vxvv with dimensions [6,ndata] we (a) define the potential in which we want to integrate the orbits, and (b) integrate each orbit and save its eccentricity as calculated analytically following the *Staeckel approximation method* and by orbit integration (running this for all 30,000-ish stars will take about half an hour)

```
>>> from galpy.actionAngle import UnboundError
>>> ts= np.linspace(0.,20.,10000)
>>> lp= LogarithmicHaloPotential(normalize=1.)
>>> e_ana = numpy.zeros(len(vxvv))
>>> e_int = numpy.zeros(len(vxvv))
>>> for i in range(len(vxvv)):
        #calculate analytic e estimate, catch any 'unbound' orbits
. . .
. . .
        trv:
            orbit = Orbit(vxvv[i], radec=True, vo=220., ro=8.)
. . .
            e_ana[i] = orbit.e(analytic=True, pot=lp, c=True)
. . .
        except UnboundError:
. . .
            #parameters cannot be estimated analytically
. . .
            e_ana[i] = np.nan
. . .
        #integrate the orbit and return the numerical e value
. . .
        orbit.integrate(ts, lp)
. . .
        e_int[i] = orbit.e(analytic=False)
. . .
```

We then find the following eccentricity distribution (from the numerical eccentricities)

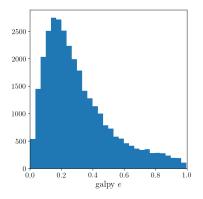

The eccentricity calculated by integration in galpy compare well with those calculated by Dierickx et al., except for a few objects

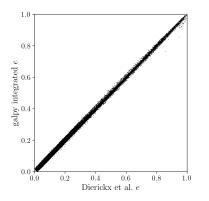

and the analytical estimates are equally as good:

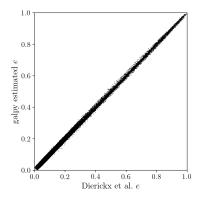

In comparing the analytic and integrated eccentricity estimates - one can see that in this case the estimation is almost exact, due to the spherical symmetry of the chosen potential:

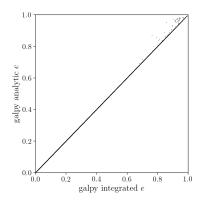

A script that calculates and plots everything can be downloaded here. To generate the plots just run:

```
python dierickx_eccentricities.py ../path/to/folder
```

specifiying the location you want to put the plots and data.

Alternatively - one can transform the observed coordinates into spherical coordinates and perform the estimations in one batch using the actionAngle interface, which takes considerably less time:

The above code calculates the parameters in roughly 100ms on a single core.

#### 1.5.11 NEW in v1.4 Example: The orbit of the Large Magellanic Cloud in the presence of dynamical friction

As a further example of what you can do with galpy, we investigate the Large Magellanic Cloud's (LMC) past and future orbit. Because the LMC is a massive satellite of the Milky Way, its orbit is affected by dynamical friction, a frictional force of gravitational origin that occurs when a massive object travels through a sea of low-mass objects (halo stars and dark matter in this case). First we import all the necessary packages:

```
>>> from astropy import units
>>> from galpy.potential import MWPotential2014, ChandrasekharDynamicalFrictionForce
>>> from galpy.orbit import Orbit
```

(also do %pylab inline if running this in a jupyter notebook or turn on the pylab option in ipython for plotting). We can load the current phase-space coordinates for the LMC using the Orbit.from\_name function described *above*:

```
>>> o= Orbit.from_name('LMC')
```

We will use MWPotential2014 as our Milky-Way potential model. Because the LMC is in fact unbound in MWPotential2014, we increase the halo mass by 50% to make it bound (this corresponds to a Milky-Way halo mass of  $\approx 1.2 \times 10^{12} M_{\odot}$ , a not unreasonable value). We can hack this together as

```
>>> MWPotential2014[2]._amp*= 1.5
```

(Note that this is *not* a generally recommended route for changing the mass of an object, since it relies on editing a private attribute). Let us now integrate the orbit backwards in time for 10 Gyr and plot it:

```
>>> ts= numpy.linspace(0.,-10.,1001)*units.Gyr
>>> o.integrate(ts,MWPotential2014)
>>> o.plot(d1='t',d2='r')
```

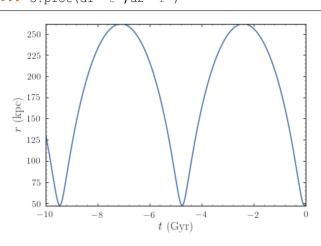

We see that the LMC is indeed bound, with an apocenter just over 250 kpc. Now let's add dynamical friction for the LMC, assuming that its mass if  $5 \times 10^{10} M_{\odot}$ . We setup the dynamical-friction object:

Dynamical friction depends on the velocity distribution of the halo, which is assumed to be an isotropic Gaussian distribution with a radially-dependent velocity dispersion. If the velocity dispersion is not given (like in the example above), it is computed from the spherical Jeans equation. We have set the half-mass radius to 5 kpc for definiteness. We now make a copy of the orbit instance above and integrate it in the potential that includes dynamical friction:

```
>>> odf= o()
>>> odf.integrate(ts,[MWPotential2014,cdf])
```

(Note that specifying the forces as the list [MWPotential2014, cdf] works even though MWPotential2014 is itself a list of potentials, because we can use nested lists of potentials or forces wherever a list is allowed in galpy). Overlaying the orbits, we can see the difference in the evolution:

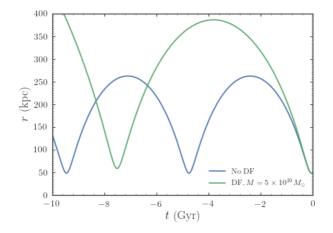

We see that dynamical friction removes energy from the LMC's orbit, such that its past apocenter is now around 400 kpc rather than 250 kpc! The period of the orbit is therefore also much longer. Clearly, dynamical friction has a big impact on the orbit of the LMC.

Recent observations have suggested that the LMC may be even more massive than what we have assumed so far, with masses over  $10^{11} M_{\odot}$  seeming in good agreement with various observations. Let's see how a mass of  $10^{11} M_{\odot}$  changes the past orbit of the LMC. We can change the mass of the LMC used in the dynamical-friction calculation as

>>> cdf.GMs= 10.\*\*11.\*units.Msun

This way of changing the mass is preferred over re-initializing the ChandrasekharDynamicalFrictionForce object, because it avoids having to solve the Jeans equation again to obtain the velocity dispersion. Then we integrate the orbit and overplot it on the previous results:

```
>>> odf2= o()
>>> odf2.integrate(ts,[MWPotential2014,cdf])
```

and

which gives

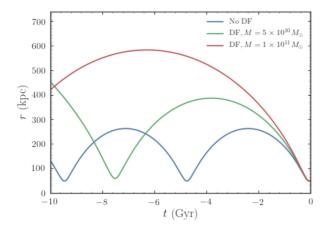

Now the apocenter increases to about 600 kpc and the LMC doesn't perform a full orbit over the last 10 Gyr.

Finally, let's see what will happen in the future if the LMC is as massive as  $10^{11} M_{\odot}$ . We simply flip the sign of the integration times to get the future trajectory:

```
>>> odf2.integrate(-ts[-ts < 9*units.Gyr],[MWPotential2014,cdf])
>>> odf2.plot(d1='t',d2='r')
```

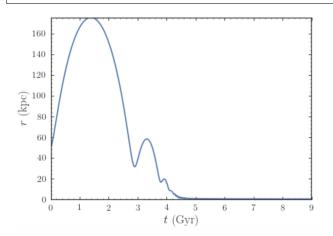

Because of the large effect of dynamical friction, the LMC will merge with the Milky-Way in about 4 Gyr after a few more pericenter passages. Note that we have not taken any mass-loss into account. Because mass-loss would lead to a smaller dynamical-friction force, this would somewhat increase the merging timescale, but dynamical friction will inevitably lead to the merger of the LMC with the Milky Way.

**Warning:** When using dynamical friction, if the radius gets very small, the integration sometimes becomes very erroneous, which can lead to a big, unphysical kick (even though we turn off friction at very small radii); this is the reason why we have limited the future integration to 9 Gyr in the example above. When using dynamical friction, inspect the full orbit to make sure to catch whether a merger has happened.

# 1.6 Two-dimensional disk distribution functions

galpy contains various disk distribution functions, both in two and three dimensions. This section introduces the twodimensional distribution functions, useful for studying the dynamics of stars that stay relatively close to the mid-plane of a galaxy. The vertical motions of these stars may be approximated as being entirely decoupled from the motion in the plane.

#### 1.6.1 Types of disk distribution functions

galpy contains the following distribution functions for razor-thin disks: galpy.df.dehnendf, galpy.df.shudf, and galpy.df.schwarzschilddf. These are the distribution functions of Dehnen (1999AJ...118.1201D), Shu (1969ApJ...158..505S), and Schwarzschild (the Shu DF in the epicycle approximation, see Binney & Tremaine 2008). Everything shown below for dehnendf can also be done for shudf and schwarzschilddf. The Schwarzschild DF is primarily included as an educational tool; it is *not* a true steady-state DF, because it uses the approximate energy from the epicycle approximation rather than the true energy, and is fully superseded by the Shu DF, which *is* a good steady-state DF.

These disk distribution functions are functions of the energy and the angular momentum alone. They can be evaluated for orbits, or for a given energy and angular momentum. At this point, only power-law rotation curves are supported. A dehnendf instance is initialized as follows

```
>>> from galpy.df import dehnendf
>>> dfc= dehnendf(beta=0.)
```

This initializes a dehnendf instance based on an exponential surface-mass profile with scale-length 1/3 and an exponential radial-velocity-dispersion profile with scale-length 1 and a value of 0.2 at R=1. Different parameters for these profiles can be provided as an initialization keyword. For example,

>>> dfc= dehnendf(beta=0.,profileParams=(1./4.,1.,0.2))

initializes the distribution function with a radial scale length of 1/4 instead.

We can show that these distribution functions have an asymmetric drift built-in by evaluating the DF at R=1. We first create a set of orbit-instances and then evaluate the DF at them

```
>>> from galpy.orbit import Orbit
>>> os= [Orbit([1.,0.,1.+-0.9+1.8/1000*ii]) for ii in range(1001)]
>>> dfro= [dfc(o) for o in os]
>>> plot([1.+-0.9+1.8/1000*ii for ii in range(1001)],dfro)
```

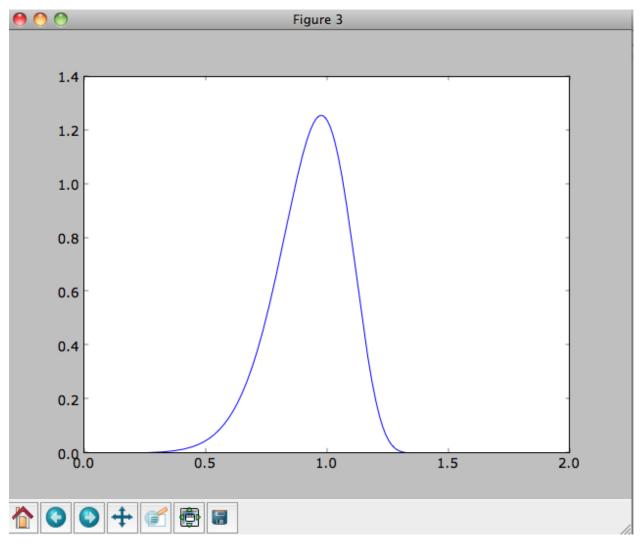

Or we can plot the two-dimensional density at R=1.

```
>>> dfro= [[dfc(Orbit([1.,-0.7+1.4/200*jj,1.-0.6+1.2/200*ii])) for jj in_

range(201)]for ii in range(201)]

>>> dfro= numpy.array(dfro)

>>> from galpy.util.bovy_plot import bovy_dens2d

>>> bovy_dens2d(dfro,origin='lower',cmap='gist_yarg',contours=True,xrange=[-0.7,0.7],

ryrange=[0.4,1.6],xlabel=r'$v_R$',ylabel=r'$v_T$')
```

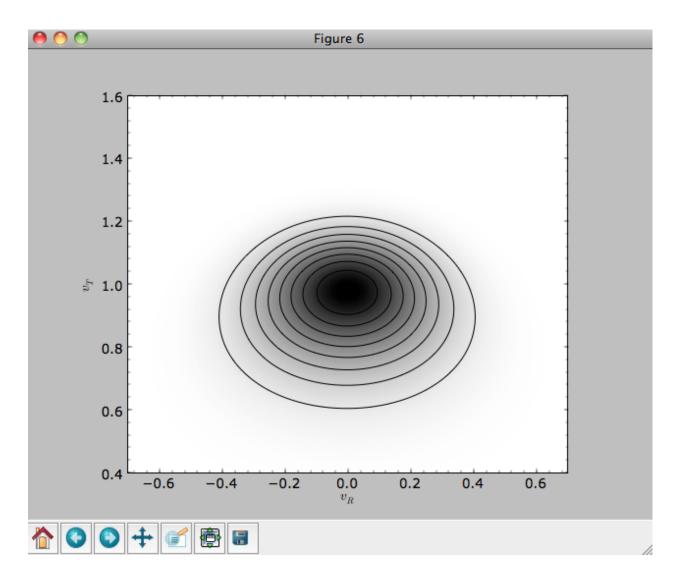

## 1.6.2 Evaluating moments of the DF

galpy can evaluate various moments of the disk distribution functions. For example, we can calculate the mean velocities (for the DF with a scale length of 1/3 above)

```
>>> dfc.meanvT(1.)
# 0.91715276979447324
>>> dfc.meanvR(1.)
# 0.0
```

#### and the velocity dispersions

```
>>> numpy.sqrt(dfc.sigmaR2(1.))
# 0.19321086259083936
>>> numpy.sqrt(dfc.sigmaT2(1.))
# 0.15084122011271159
```

and their ratio

```
>>> dfc.sigmaR2(1.)/dfc.sigmaT2(1.)
# 1.6406766813028968
```

In the limit of zero velocity dispersion (the epicycle approximation) this ratio should be equal to 2, which we can check as follows

```
>>> dfccold= dehnendf(beta=0.,profileParams=(1./3.,1.,0.02))
>>> dfccold.sigmaR2(1.)/dfccold.sigmaT2(1.)
# 1.9947493895454664
```

We can also calculate higher order moments

```
>>> dfc.skewvT(1.)
# -0.48617143862047763
>>> dfc.kurtosisvT(1.)
# 0.13338978593181494
>>> dfc.kurtosisvR(1.)
# -0.12159407676394096
```

We already saw above that the velocity dispersion at R=1 is not exactly equal to the input velocity dispersion (0.19321086259083936 vs. 0.2). Similarly, the whole surface-density and velocity-dispersion profiles are not quite equal to the exponential input profiles. We can calculate the resulting surface-mass density profile using surfacemass, sigmaR2, and sigma2surfacemass. The latter calculates the product of the velocity dispersion squared and the surface-mass density. E.g.,

```
>>> dfc.surfacemass(1.)
# 0.050820867101511534
```

We can plot the surface-mass density as follows

```
>>> Rs= numpy.linspace(0.01,5.,151)
>>> out= [dfc.surfacemass(r) for r in Rs]
>>> plot(Rs, out)
```

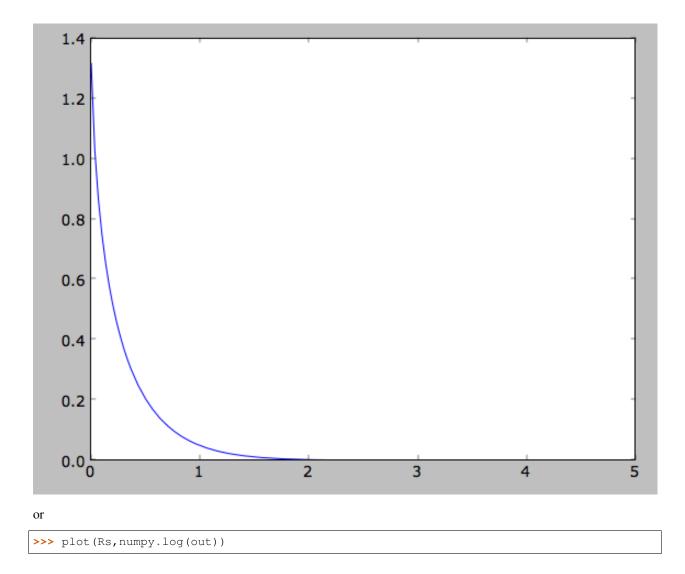

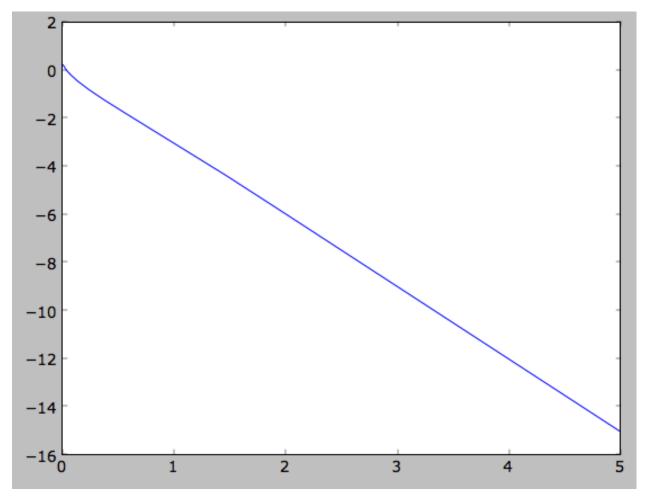

which shows the exponential behavior expected for an exponential disk. We can compare this to the input surface-mass density

>>> input\_out= [dfc.targetSurfacemass(r) for r in Rs]
>>> plot(Rs,numpy.log(input\_out)-numpy.log(out))

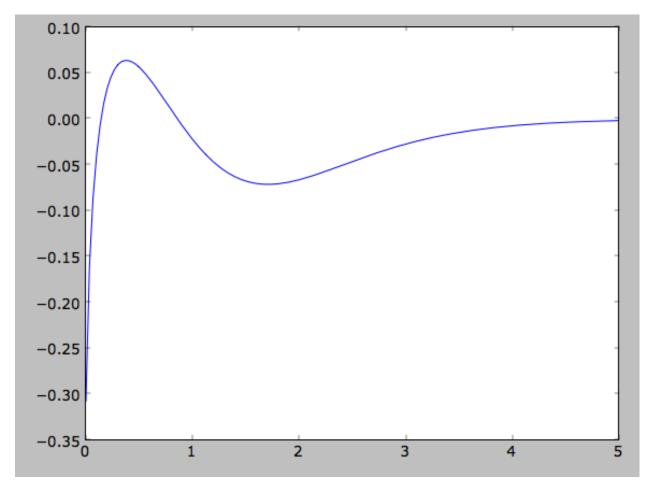

which shows that there are significant differences between the desired surface-mass density and the actual surface-mass density. We can do the same for the velocity-dispersion profile

```
>>> out= [dfc.sigmaR2(r) for r in Rs]
>>> input_out= [dfc.targetSigma2(r) for r in Rs]
>>> plot(Rs,numpy.log(input_out)-numpy.log(out))
```

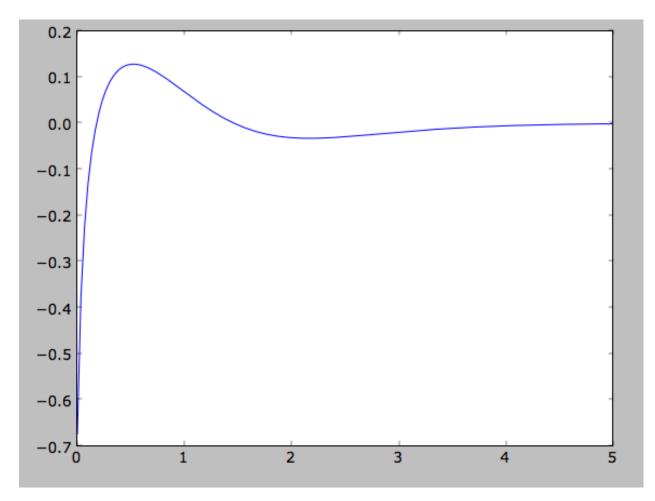

That the input surface-density and velocity-dispersion profiles are not the same as the output profiles, means that estimates of DF properties based on these profiles will not be quite correct. Obviously this is the case for the surface-density and velocity-dispersion profiles themselves, which have to be explicitly calculated by integration over the DF rather than by evaluating the input profiles. This also means that estimates of the asymmetric drift based on the input profiles will be wrong. We can calculate the asymmetric drift at R=1 using the asymmetric drift equation derived from the Jeans equation (eq. 4.228 in Binney & Tremaine 2008), using the input surface-density and velocity dispersion profiles

```
>>> dfc.asymmetricdrift(1.)
# 0.090000000000000024
```

which should be equal to the circular velocity minus the mean rotational velocity

```
>>> 1.-dfc.meanvT(1.)
# 0.082847230205526756
```

These are not the same in part because of the difference between the input and output surface-density and velocitydispersion profiles (and because the asymmetricdrift method assumes that the ratio of the velocity dispersions squared is two using the epicycle approximation; see above).

## 1.6.3 Using corrected disk distribution functions

As shown above, for a given surface-mass density and velocity dispersion profile, the two-dimensional disk distribution functions only do a poor job of reproducing the desired profiles. We can correct this by calculating a set of *corrections* to the input profiles such that the output profiles more closely resemble the desired profiles (see 1999AJ....118.1201D). galpy supports the calculation of these corrections, and comes with some pre-calculated corrections (these can be found here). For example, the following initializes a dehnendf with corrections up to 20th order (the default)

```
>>> dfc= dehnendf(beta=0.,correct=True)
```

The following figure shows the difference between the actual surface-mass density profile and the desired profile for 1, 2, 3, 4, 5, 10, 15, and 20 iterations

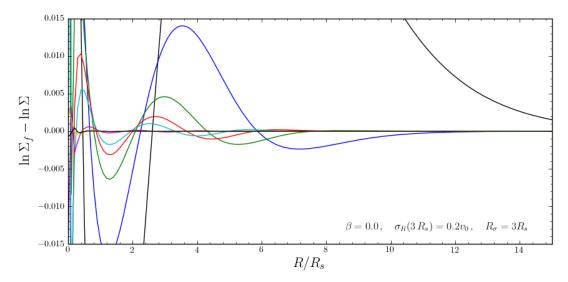

and the same for the velocity-dispersion profile

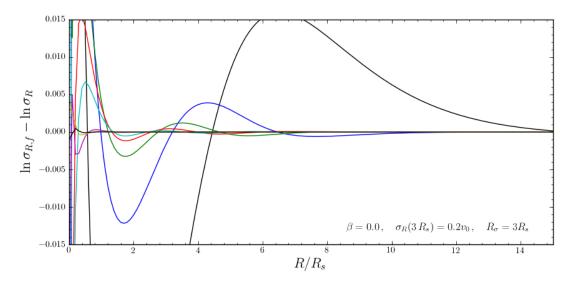

galpy will automatically save any new corrections that you calculate.

All of the methods for an uncorrected disk DF can be used for the corrected DFs as well. For example, the velocity dispersion is now

```
>>> numpy.sqrt(dfc.sigmaR2(1.))
# 0.19999985069451526
```

and the mean rotation velocity is

>>> dfc.meanvT(1.)
# 0.90355161181498711

and (correct) asymmetric drift

```
>>> 1.-dfc.meanvT(1.)
# 0.09644838818501289
```

That this still does not agree with the simple dfc.asymmetricdrift estimate is because of the latter's using the epicycle approximation for the ratio of the velocity dispersions.

## 1.6.4 Oort constants and functions

galpy also contains methods to calculate the Oort functions for two-dimensional disk distribution functions. These are known as the *Oort constants* when measured in the solar neighborhood. They are combinations of the mean velocities and derivatives thereof. galpy calculates these by direct integration over the DF and derivatives of the DF. Thus, we can calculate

```
>>> dfc= dehnendf(beta=0.)
>>> dfc.oortA(1.)
# 0.43190780889218749
>>> dfc.oortB(1.)
# -0.48524496090228575
```

The K and C Oort constants are zero for axisymmetric DFs

```
>>> dfc.oortC(1.)
# 0.0
>>> dfc.oortK(1.)
# 0.0
```

In the epicycle approximation, for a flat rotation curve A = -B = 0.5. The explicit calculates of A and B for warm DFs quantify how good (or bad) this approximation is

```
>>> dfc.oortA(1.)+dfc.oortB(1.)
# -0.053337152010098254
```

For the cold DF from above the approximation is much better

```
>>> dfccold= dehnendf(beta=0.,profileParams=(1./3.,1.,0.02))
>>> dfccold.oortA(1.), dfccold.oortB(1.)
# (0.49917556666144003, -0.49992824742490816)
```

## 1.6.5 Sampling data from the DF

We can sample from the disk distribution functions using sample. sample can return either an energy-angularmomentum pair, or a full orbit initialization. We can sample 4000 orbits for example as (could take two minutes)

>>> o= dfc.sample(n=4000,returnOrbit=True,nphi=1)

We can then plot the histogram of the sampled radii and compare it to the input surface-mass density profile

```
>>> Rs= [e.R() for e in o]
>>> hists, bins, edges= hist(Rs,range=[0,2],normed=True,bins=30)
>>> xs= numpy.array([(bins[ii+1]+bins[ii])/2. for ii in range(len(bins)-1)])
>>> plot(xs, xs*exp(-xs*3.)*9.,'r-')
```

E.g.,

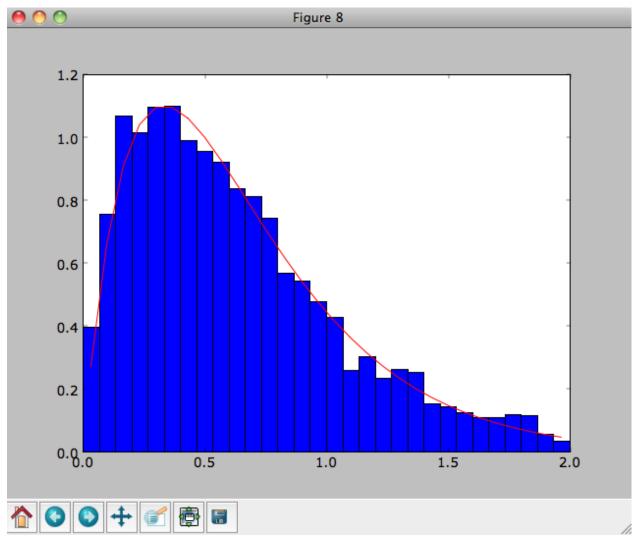

We can also plot the spatial distribution of the sampled disk

```
>>> xs= [e.x() for e in o]
>>> ys= [e.y() for e in o]
>>> figure()
>>> plot(xs,ys,',')
```

E.g.,

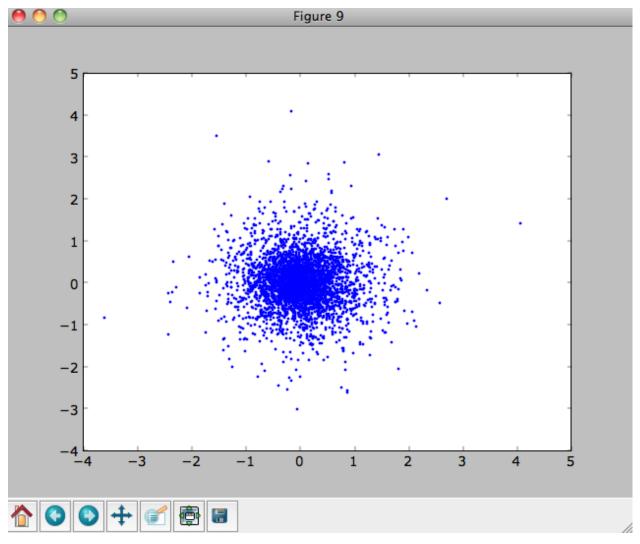

We can also sample points in a specific radial range (might take a few minutes)

```
>>> o= dfc.sample(n=1000,returnOrbit=True,nphi=1,rrange=[0.8,1.2])
```

and we can plot the distribution of tangential velocities

```
>>> vTs= [e.vxvv[2] for e in o]
>>> hists, bins, edges= hist(vTs,range=[.5,1.5],normed=True,bins=30)
>>> xs= numpy.array([(bins[ii+1]+bins[ii])/2. for ii in range(len(bins)-1)])
>>> dfro= [dfc(Orbit([1.,0.,x]))/9./numpy.exp(-3.) for x in xs]
>>> plot(xs,dfro,'r-')
```

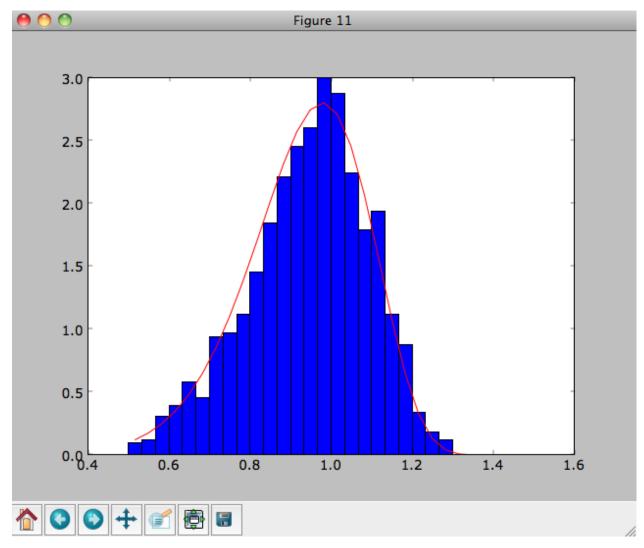

The agreement between the sampled distribution and the theoretical curve is not as good because the sampled distribution has a finite radial range. If we sample 10,000 points in rrange=[0.95,1.05] the agreement is better (this takes a long time):

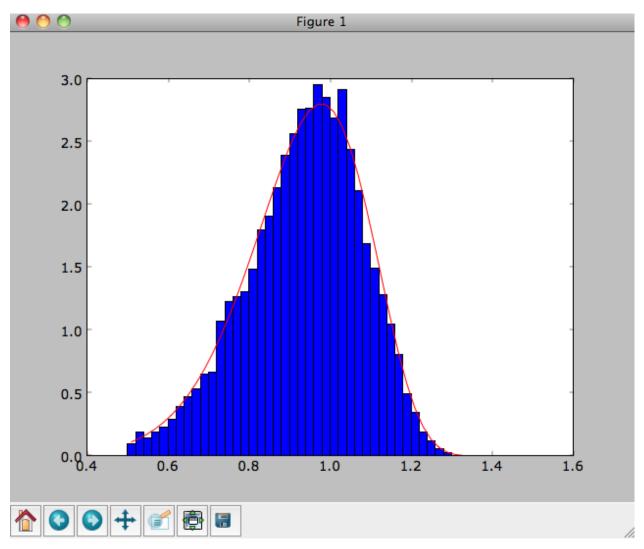

We can also directly sample velocities at a given radius rather than in a range of radii. Doing this for a correct DF gives

```
>>> dfc= dehnendf(beta=0.,correct=True)
>>> vrvt= dfc.sampleVRVT(1.,n=10000)
>>> hists, bins, edges= hist(vrvt[:,1],range=[.5,1.5],normed=True,bins=101)
>>> xs= numpy.array([(bins[ii+1]+bins[ii])/2. for ii in range(len(bins)-1)])
>>> dfro= [dfc(Orbit([1.,0.,x])) for x in xs]
>>> plot(xs,dfro/numpy.sum(dfro)/(xs[1]-xs[0]),'r-')
```

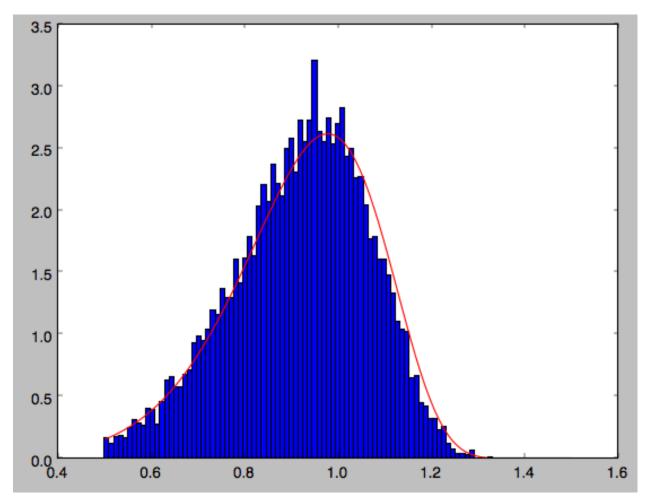

galpy further has support for sampling along a given line of sight in the disk, which is useful for interpreting surveys consisting of a finite number of pointings. For example, we can sampled distances along a given line of sight

>>> ds= dfc.sampledSurfacemassLOS(30./180.\*numpy.pi,n=10000)

which is very fast. We can histogram these

>>> hists, bins, edges= hist(ds,range=[0.,3.5],normed=**True**,bins=101)

and compare it to the predicted distribution, which we can calculate as

```
>>> xs= numpy.array([(bins[ii+1]+bins[ii])/2. for ii in range(len(bins)-1)])
>>> fd= numpy.array([dfc.surfacemassLOS(d, 30.) for d in xs])
>>> plot(xs,fd/numpy.sum(fd)/(xs[1]-xs[0]),'r-')
```

which shows very good agreement with the sampled distances

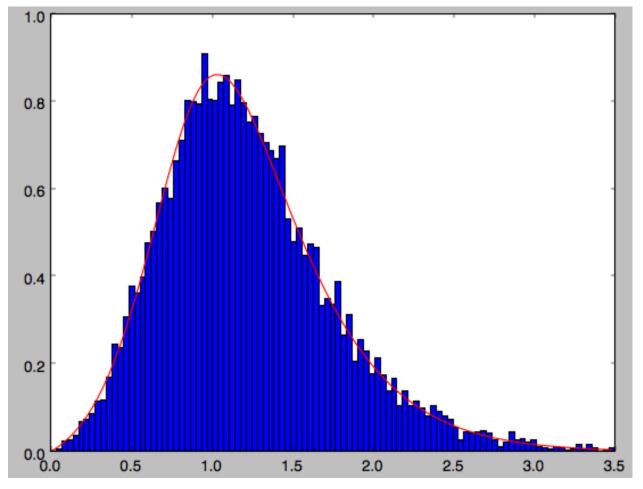

 $galpy \ can \ further \ sample \ full \ 4D \ phase-space \ coordinates \ along \ a \ given \ line \ of \ sight \ through \ dfc. \ sample \ LOS.$ 

# 1.6.6 Non-axisymmetric, time-dependent disk distribution functions

galpy also supports the evaluation of non-axisymmetric, time-dependent two-dimensional DFs. These specific DFs are constructed by assuming an initial axisymmetric steady state, described by a DF of the family discussed above, that is then acted upon by a non-axisymmetric, time-dependent perturbation. The DF at a given time and phase-space position is evaluated by integrating the orbit backwards in time in the non-axisymmetric potential until the time of the initial DF is reached. From Liouville's theorem, which states that phase-space volume is conserved along the orbit, we then know that we can evaluate the non-axisymmetric DF today as the initial DF at the initial point on the orbit. This procedure was first used by Dehnen (2000).

This is implemented in galpy as galpy.df.evolveddiskdf. Such a DF is setup by specifying the initial DF, the non-axisymmetric potential, and the time of the initial state. For example, we can look at the effect of an elliptical perturbation to the potential like that described by Kuijken & Tremaine. To do this, we set up an elliptical perturbation to a logarithmic potential that is grown slowly to minimize non-adiabatic effects

```
>>> from galpy.potential import LogarithmicHaloPotential, EllipticalDiskPotential
>>> lp= LogarithmicHaloPotential(normalize=1.)
>>> ep= EllipticalDiskPotential(twophio=0.05,phib=0.,p=0.,tform=-150.,tsteady=125.)
```

This perturbation starts to be grown at tform=-150 over a time period of tsteady=125 time units. We will consider the effect of this perturbation on a very cold disk (velocity dispersion  $\sigma_R = 0.0125 v_c$ ) and a warm disk ( $\sigma_R = 0.15 v_c$ ). We set up these two initial DFs

```
>>> idfcold= dehnendf(beta=0.,profileParams=(1./3.,1.,0.0125))
>>> idfwarm= dehnendf(beta=0.,profileParams=(1./3.,1.,0.15))
```

and then set up the evolveddiskdf

```
>>> from galpy.df import evolveddiskdf
>>> edfcold= evolveddiskdf(idfcold,[lp,ep],to=-150.)
>>> edfwarm= evolveddiskdf(idfwarm,[lp,ep],to=-150.)
```

where we specify that the initial state is at to=-150.

We can now use these evolveddiskdf instances in much the same way as diskdf instances. One difference is that there is much more support for evaluating the DF on a grid (to help speed up the rather slow computations involved). Thus, we can evaluate the mean radial velocity at R=0.9, phi=22.5 degree, and t=0 by using a grid

The cold response agrees well with the analytical calculation, which predicts that this is  $-0.05/\sqrt{2}$ :

```
>>> print(mvrcold+0.05/sqrt(2.))
# -0.000519963835811
```

The warm response is slightly smaller in amplitude

```
>>> print(mvrwarm/mvrcold)
# 0.821633837619
```

although the numerical uncertainty in mvrwarm is large, because the grid is not sufficiently fine.

We can then re-use this grid in calculations of other moments of the DF, e.g.,

```
>>> print(edfcold.meanvT(0.9,phi=22.5,deg=True,t=0.,grid=gridcold))
# 0.965058551359
>>> print(edfwarm.meanvT(0.9,phi=22.5,deg=True,t=0.,grid=gridwarm))
# 0.915397094614
```

which returns the mean rotational velocity, and

```
>>> print(edfcold.vertexdev(0.9,phi=22.5,deg=True,t=0.,grid=gridcold))
# 0.0560531474616
>>> print(edfwarm.vertexdev(0.9,phi=22.5,deg=True,t=0.,grid=gridwarm))
# 0.0739164830253
```

which gives the vertex deviation in rad. The reason we have to calculate the grid out to Gnsigma for the cold response is that the response is much bigger than the velocity dispersion of the population. This velocity dispersion is used to automatically to set the grid edges, but sometimes has to be adjusted to contain the full DF.

evolveddiskdf can also calculate the Oort functions, by directly calculating the spatial derivatives of the DF. These can also be calculated on a grid, such that we can do

It is clear that these are quite different. The cold calculation is again close to the analytical prediction, which says that  $A = A_{axi} + 0.05/(2\sqrt{2})$  where  $A_{axi} = 1/(2 \times 0.9)$  in this case:

```
>>> print(oortacold-(0.5/0.9+0.05/2./sqrt(2.)))
# 0.0022613349141670236
```

These grids can then be re-used for the other Oort functions, for example,

and similar for oortC and oortK. These warm results should again be considered for illustration only, as the grid is not sufficiently fine to have a small numerical error.

The grids that have been calculated can also be plotted to show the full velocity DF. For example,

>>> gridcold.plot()

gives

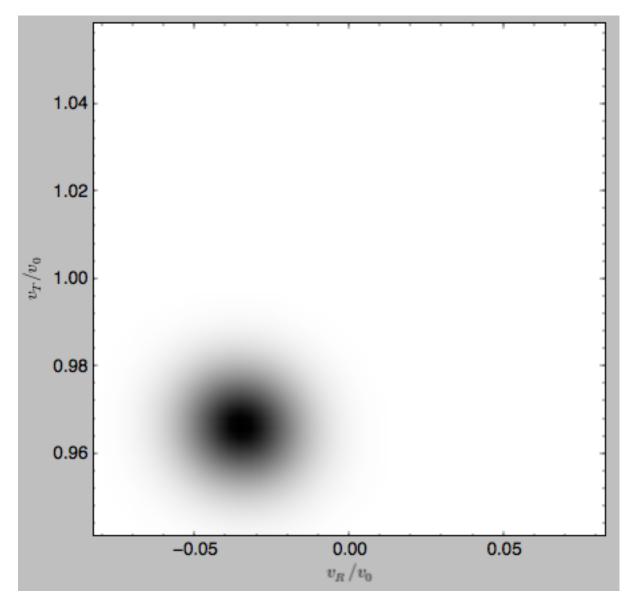

which demonstrates that the DF is basically the initial DF that has been displaced (by a significant amount compared to the velocity dispersion). The warm velocityd distribution is given by

>>> gridwarm.plot()

which returns

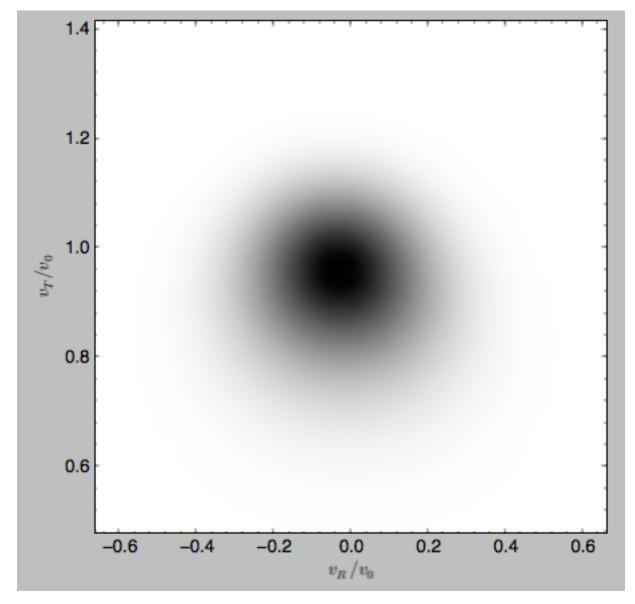

The shift of the smooth DF here is much smaller than the velocity dispersion.

# 1.6.7 Example: The Hercules stream in the Solar neighborhood as a result of the Galactic bar

We can combine the orbit integration capabilities of galpy with the provided distribution functions and see the effect of the Galactic bar on stellar velocities. By backward integrating orbits starting at the Solar position in a potential that includes the Galactic bar we can evaluate what the velocity distribution is that we should see today if the Galactic bar stirred up a steady-state disk. For this we initialize a flat rotation curve potential and Dehnen's bar potential

```
>>> from galpy.potential import LogarithmicHaloPotential, DehnenBarPotential
>>> lp= LogarithmicHaloPotential(normalize=1.)
>>> dp= DehnenBarPotential()
```

The Dehnen bar potential is initialized to start bar formation four bar periods before the present day and to have completely formed the bar two bar periods ago. We can integrate back to the time before bar-formation:

```
>>> ts= numpy.linspace(0,dp.tform(),1000)
```

where dp.tform() is the time of bar-formation (in the usual time-coordinates).

We initialize orbits on a grid in velocity space and integrate them

We can then evaluate the weight of these orbits by assuming that the disk was in a steady-state before bar-formation with a Dehnen distribution function. We evaluate the Dehnen distribution function at dp.tform() for each of the orbits

```
>>> dfc= dehnendf(beta=0.,correct=True)
>>> out= [[dfc(o(dp.tform())) for o in j] for j in ins]
>>> out= numpy.array(out)
```

This gives

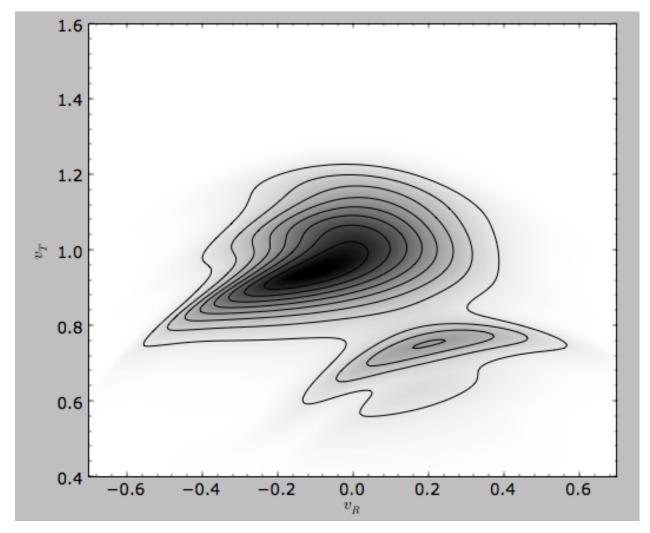

Now that galpy contains the evolveddiskdf described above, this whole calculation is encapsulated in this module and can be done much more easily as

```
>>> edf= evolveddiskdf(dfc,[lp,dp],to=dp.tform())
>>> mvr, grid= edf.meanvR(1.,grid=True,gridpoints=101,returnGrid=True)
```

The gridded DF can be accessed as grid.df, which we can plot as before

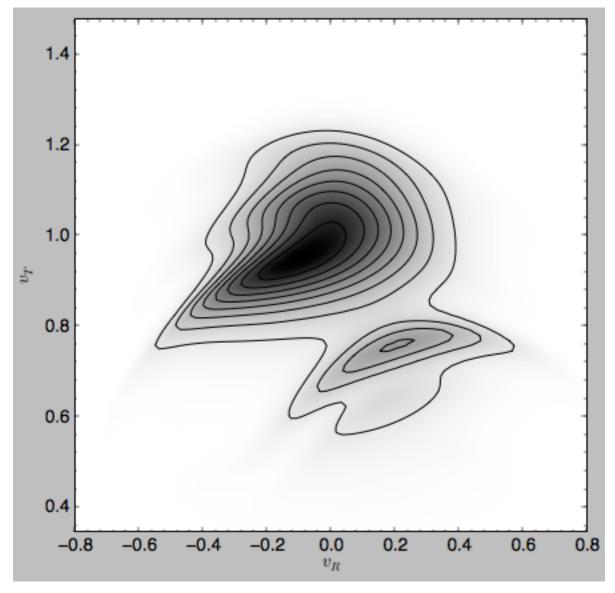

For more information see 2000AJ....119..800D and 2010ApJ...725.1676B. Note that the x-axis in the Figure above is defined as minus the x-axis in these papers.

# 1.7 Action-angle coordinates

galpy can calculate actions and angles for a large variety of potentials (any time-independent potential in principle). These are implemented in a separate module galpy.actionAngle, and the preferred method for accessing them is through the routines in this module. There is also some support for accessing the actionAngle routines as methods of the Orbit class.

Since v1.2, galpy can also compute positions and velocities corresponding to a given set of actions and angles for axisymmetric potentials using the TorusMapper code of Binney & McMillan (2016). This is described in *this section* below. The interface for this is different than for the other action-angle classes, because the transformations are generally different.

Action-angle coordinates can be calculated for the following potentials/approximations:

- · Isochrone potential
- · Spherical potentials
- · Adiabatic approximation
- Staeckel approximation
- · A general orbit-integration-based technique

There are classes corresponding to these different potentials/approximations and actions, frequencies, and angles can typically be calculated using these three methods:

- \_\_\_\_\_call\_\_\_: returns the actions
- · actionsFreqs: returns the actions and the frequencies
- · actionsFreqsAngles: returns the actions, frequencies, and angles

These are not all implemented for each of the cases above yet.

The adiabatic and Staeckel approximation have also been implemented in C and using grid-based interpolation, for extremely fast action-angle calculations (see below).

#### 1.7.1 Action-angle coordinates for the isochrone potential

The isochrone potential is the only potential for which all of the actions, frequencies, and angles can be calculated analytically. We can do this in galpy by doing

```
>>> from galpy.potential import IsochronePotential
>>> from galpy.actionAngle import actionAngleIsochrone
>>> ip= IsochronePotential(b=1.,normalize=1.)
>>> aAI= actionAngleIsochrone(ip=ip)
```

aAI is now an instance that can be used to calculate action-angle variables for the specific isochrone potential ip. Calling this instance returns  $(J_R, L_Z, J_Z)$ 

```
>>> aAI(1.,0.1,1.1,0.1,0.) #inputs R,vR,vT,z,vz
# (array([ 0.00713759]), array([ 1.1]), array([ 0.00553155]))
```

or for a more eccentric orbit

```
>>> aAI(1.,0.5,1.3,0.2,0.1)
# (array([ 0.13769498]), array([ 1.3]), array([ 0.02574507]))
```

Note that we can also specify phi, but this is not necessary

```
>>> aAI(1.,0.5,1.3,0.2,0.1,0.)
# (array([ 0.13769498]), array([ 1.3]), array([ 0.02574507]))
```

We can likewise calculate the frequencies as well

```
>>> aAI.actionsFreqs(1.,0.5,1.3,0.2,0.1,0.)
# (array([ 0.13769498]),
# array([ 1.3]),
# array([ 0.02574507]),
# array([ 1.29136096]),
# array([ 0.79093738]),
# array([ 0.79093738]))
```

The output is  $(J_R, L_Z, J_Z, \Omega_R, \Omega_{\phi}, \Omega_Z)$ . For any spherical potential,  $\Omega_{\phi} = \operatorname{sgn}(L_Z)\Omega_Z$ , such that the last two frequencies are the same.

We obtain the angles as well by calling

```
>>> aAI.actionsFreqsAngles(1.,0.5,1.3,0.2,0.1,0.)
# (array([ 0.13769498]),
# array([ 1.3]),
# array([ 0.02574507]),
# array([ 0.2574507]),
# array([ 1.29136096]),
# array([ 0.79093738]),
# array([ 0.79093738]),
# array([ 0.57101518]),
# array([ 5.96238847]),
# array([ 1.24999949]))
```

The output here is  $(J_R, L_Z, J_Z, \Omega_R, \Omega_\phi, \Omega_Z, \theta_R, \theta_\phi, \theta_Z)$ .

To check that these are good action-angle variables, we can calculate them along an orbit

```
>>> from galpy.orbit import Orbit
>>> o= Orbit([1.,0.5,1.3,0.2,0.1,0.])
>>> ts= numpy.linspace(0.,100.,1001)
>>> o.integrate(ts,ip)
>>> jfa= aAI.actionsFreqsAngles(o.R(ts),o.vR(ts),o.vT(ts),o.z(ts),o.vz(ts),o.phi(ts))
```

which works because we can provide arrays for the R etc. inputs.

We can then check that the actions are constant over the orbit

```
>>> plot(ts,numpy.log10(numpy.fabs((jfa[0]-numpy.mean(jfa[0])))))
>>> plot(ts,numpy.log10(numpy.fabs((jfa[1]-numpy.mean(jfa[1])))))
>>> plot(ts,numpy.log10(numpy.fabs((jfa[2]-numpy.mean(jfa[2])))))
```

which gives

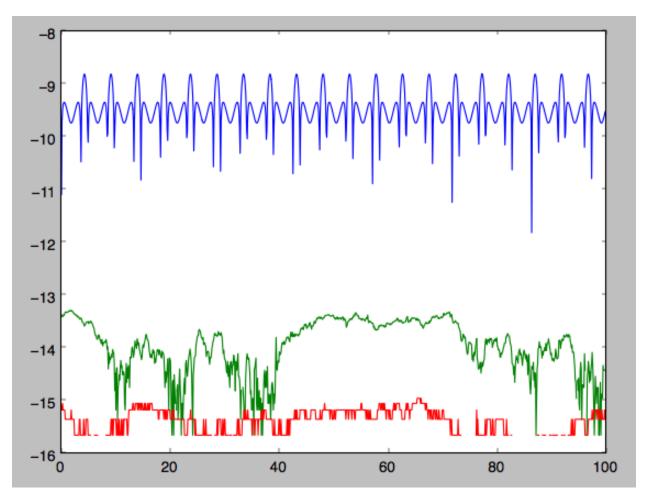

```
The actions are all conserved. The angles increase linearly with time
```

>>> plot(ts,jfa[6],'b.')
>>> plot(ts,jfa[7],'g.')
>>> plot(ts,jfa[8],'r.')

galpy Documentation, Release v1.4.0

| 6 |   |    |    |    |                                    |
|---|---|----|----|----|------------------------------------|
| 5 |   |    |    |    |                                    |
| 4 |   |    |    |    |                                    |
| 3 |   |    |    |    |                                    |
| 2 |   |    |    |    | Were the set of the set of the set |
| 1 |   |    |    |    |                                    |
| 0 | _ | 20 | 40 | 60 | 100                                |

# 1.7.2 Action-angle coordinates for spherical potentials

Action-angle coordinates for any spherical potential can be calculated using a few orbit integrations. These are implemented in galpy in the actionAngleSpherical module. For example, we can do

```
>>> from galpy.potential import LogarithmicHaloPotential
>>> lp= LogarithmicHaloPotential(normalize=1.)
>>> from galpy.actionAngle import actionAngleSpherical
>>> aAS= actionAngleSpherical(pot=lp)
```

For the same eccentric orbit as above we find

7 ſ

```
>>> aAS(1.,0.5,1.3,0.2,0.1,0.)
# (array([ 0.22022112]), array([ 1.3]), array([ 0.02574507]))
>>> aAS.actionsFreqs(1.,0.5,1.3,0.2,0.1,0.)
# (array([ 0.22022112]),
# array([ 1.3]),
# array([ 0.02574507]),
# array([ 0.87630459]),
# array([ 0.60872881]),
# array([ 0.60872881]))
>>> aAS.actionsFreqsAngles(1.,0.5,1.3,0.2,0.1,0.)
# (array([ 0.22022112]),
```

(continues on next page)

(continued from previous page)

```
array([ 1.3]),
#
#
  array([ 0.02574507]),
#
  array([ 0.87630459]),
  array([ 0.60872881]),
#
#
  array([ 0.60872881]),
#
  array([ 0.40443857]),
  array([ 5.85965048]),
#
#
  array([ 1.1472615]))
```

We can again check that the actions are conserved along the orbit and that the angles increase linearly with time:

where we use fixed\_quad=True for a faster evaluation of the required one-dimensional integrals using Gaussian quadrature. We then plot the action fluctuations

```
>>> plot(ts,numpy.log10(numpy.fabs((jfa[0]-numpy.mean(jfa[0])))))
>>> plot(ts,numpy.log10(numpy.fabs((jfa[1]-numpy.mean(jfa[1])))))
>>> plot(ts,numpy.log10(numpy.fabs((jfa[2]-numpy.mean(jfa[2])))))
```

which gives

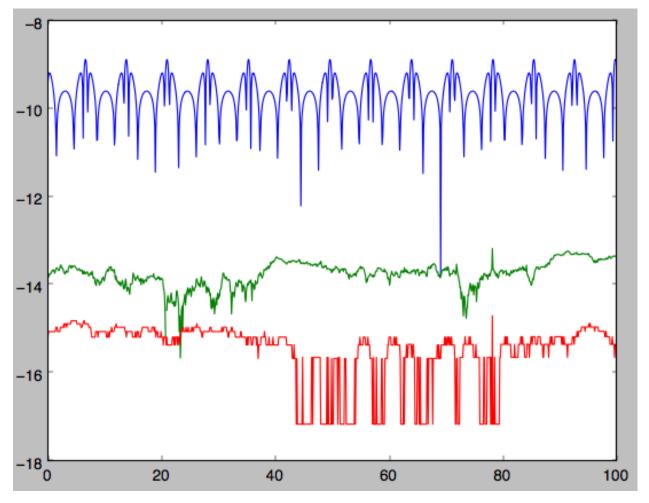

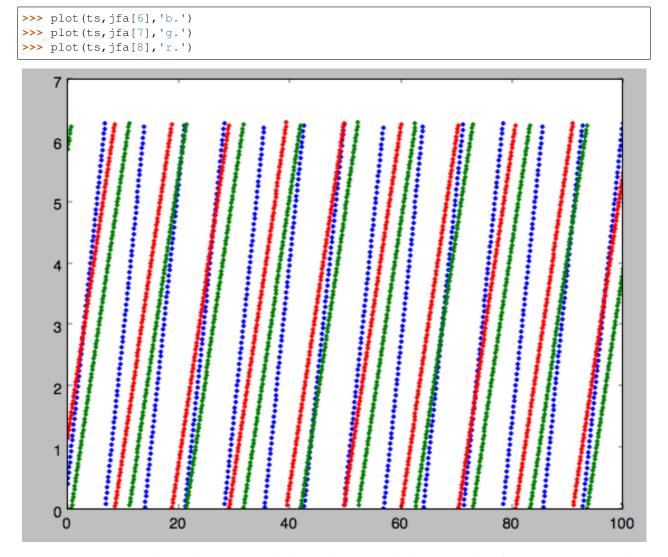

showing that the actions are all conserved. The angles again increase linearly with time

We can check the spherical action-angle calculations against the analytical calculations for the isochrone potential. Starting again from the isochrone potential used in the previous section

```
>>> ip= IsochronePotential(b=1.,normalize=1.)
>>> aAI= actionAngleIsochrone(ip=ip)
>>> aAS= actionAngleSpherical(pot=ip)
```

we can compare the actions, frequencies, and angles computed using both

```
>>> aAI.actionsFreqsAngles(1.,0.5,1.3,0.2,0.1,0.)
# (array([ 0.13769498]),
  array([ 1.3]),
#
#
  array([ 0.02574507]),
  array([ 1.29136096]),
#
#
  array([ 0.79093738]),
#
  array([ 0.79093738]),
   array([ 0.57101518]),
#
   array([ 5.96238847]),
#
#
  array([ 1.24999949]))
```

(continues on next page)

(continued from previous page)

```
>>> aAS.actionsFreqsAngles(1.,0.5,1.3,0.2,0.1,0.)
# (array([ 0.13769498]),
# array([ 1.3]),
# array([ 0.02574507]),
# array([ 0.2574507]),
# array([ 0.79093738]),
# array([ 0.79093738]),
# array([ 0.57101518]),
# array([ 5.96238838]),
# array([ 1.2499994]))
```

or more explicitly comparing the two

```
>>> [r-s for r,s in zip(aAI.actionsFreqsAngles(1.,0.5,1.3,0.2,0.1,0.),aAS.
→actionsFreqsAngles(1.,0.5,1.3,0.2,0.1,0.))]
# [array([ 6.66133815e-16]),
  array([ 0.]),
#
#
  array([ 0.]),
  array([ -4.53851845e-10]),
#
 array([ 4.74775219e-10]),
#
# array([ 4.74775219e-10]),
# array([ -1.65965242e-10]),
#
 array([ 9.04759645e-08]),
#
  array([ 9.04759649e-08])]
```

#### 1.7.3 Action-angle coordinates using the adiabatic approximation

For non-spherical, axisymmetric potentials galpy contains multiple methods for calculating approximate action–angle coordinates. The simplest of those is the adiabatic approximation, which works well for disk orbits that do not go too far from the plane, as it assumes that the vertical motion is decoupled from that in the plane (e.g., 2010MN-RAS.401.2318B).

Setup is similar as for other actionAngle objects

```
>>> from galpy.potential import MWPotential2014
>>> from galpy.actionAngle import actionAngleAdiabatic
>>> aAA= actionAngleAdiabatic(pot=MWPotential2014)
```

and evaluation then proceeds similarly as before

```
>>> aAA(1.,0.1,1.1,0.,0.05)
# (0.01351896260559274, 1.1, 0.0004690133479435352)
```

We can again check that the actions are conserved along the orbit

```
>>> from galpy.orbit import Orbit
>>> ts=numpy.linspace(0.,100.,1001)
>>> o= Orbit([1.,0.1,1.1,0.,0.05])
>>> o.integrate(ts,MWPotential2014)
>>> js= aAA(o.R(ts),o.vR(ts),o.vT(ts),o.z(ts),o.vz(ts))
```

This takes a while. The adiabatic approximation is also implemented in C, which leads to great speed-ups. Here is how to use it

```
>>> timeit(aAA(1.,0.1,1.1,0.,0.05))
# 10 loops, best of 3: 73.7 ms per loop
>>> aAA= actionAngleAdiabatic(pot=MWPotential2014,c=True)
>>> timeit(aAA(1.,0.1,1.1,0.,0.05))
# 1000 loops, best of 3: 1.3 ms per loop
```

or about a 50 times speed-up. For arrays the speed-up is even more impressive

```
>>> s= numpy.ones(100)
>>> timeit(aAA(1.*s,0.1*s,1.1*s,0.*s,0.05*s))
# 10 loops, best of 3: 37.8 ms per loop
>>> aAA= actionAngleAdiabatic(pot=MWPotential2014) #back to no C
>>> timeit(aAA(1.*s,0.1*s,1.1*s,0.*s,0.05*s))
# 1 loops, best of 3: 7.71 s per loop
```

or a speed-up of 200! Back to the previous example, you can run it with c=True to speed up the computation

```
>>> aAA= actionAngleAdiabatic(pot=MWPotential2014,c=True)
>>> js= aAA(o.R(ts),o.vR(ts),o.vT(ts),o.z(ts),o.vz(ts))
```

We can plot the radial- and vertical-action fluctuation as a function of time

>>> plot(ts,numpy.log10(numpy.fabs((js[0]-numpy.mean(js[0]))/numpy.mean(js[0])))
>>> plot(ts,numpy.log10(numpy.fabs((js[2]-numpy.mean(js[2]))/numpy.mean(js[2]))))

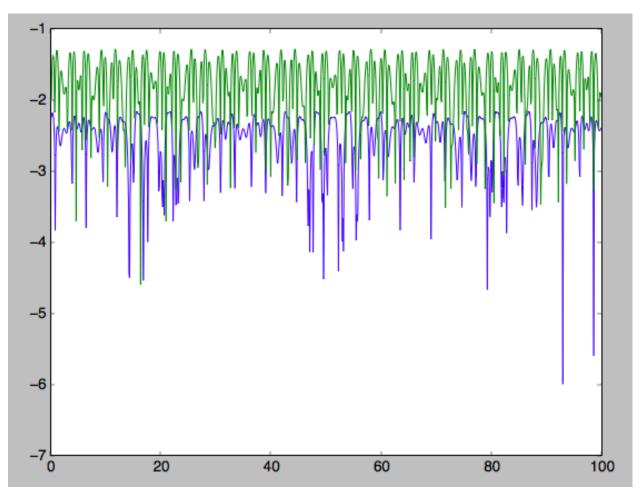

The radial action is conserved to about half a percent, the vertical action to two percent.

Another way to speed up the calculation of actions using the adiabatic approximation is to tabulate the actions on a grid in (approximate) integrals of the motion and evaluating new actions by interpolating on this grid. How this is done in practice is described in detail in the galpy paper. To setup this grid-based interpolation method, which is contained in actionAngleAdiabaticGrid, do

where c=True specifies that we use the C implementation of actionAngleAdiabatic for speed. We can now evaluate in the same was as before, for example

```
>>> aAA(1.,0.1,1.1,0.,0.05), aAG(1.,0.1,1.1,0.,0.05)
# ((array([ 0.01352523]), array([ 1.1]), array([ 0.00046909])),
# (0.013527010324238781, 1.1, 0.00047747359874375148))
```

which agree very well. To look at the timings, we first switch back to not using C and then list all of the relevant timings:

```
>>> aAA= actionAngleAdiabatic(pot=MWPotential2014,c=False)
# Not using C, direct calculation
>>> timeit(aAA(1.*s,0.1*s,1.1*s,0.*s,0.05*s))
# 1 loops, best of 3: 9.05 s per loop
```

(continues on next page)

(continued from previous page)

```
>>> aAA= actionAngleAdiabatic(pot=MWPotential2014,c=True)
# Using C, direct calculation
>>> timeit(aAA(1.*s,0.1*s,1.1*s,0.*s,0.05*s))
# 10 loops, best of 3: 39.7 ms per loop
# Grid-based calculation
>>> timeit(aAG(1.*s,0.1*s,1.1*s,0.*s,0.05*s))
# 1000 loops, best of 3: 1.09 ms per loop
```

Thus, in this example (and more generally) the grid-based calculation is significantly faster than even the direct implementation in C. The overall speed up between the direct Python version and the grid-based version is larger than 8,000; the speed up between the direct C version and the grid-based version is 36. For larger arrays of input phase-space positions, the latter speed up can increase to 150. For simpler, fully analytical potentials the speed up will be slightly less, but for MWPotential2014 and other more complicated potentials (such as those involving a double-exponential disk), the overhead of setting up the grid is worth it when evaluating more than a few thousand actions.

The adiabatic approximation works well for orbits that stay close to the plane. The orbit we have been considering so far only reaches a height two percent of  $R_0$ , or about 150 pc for  $R_0 = 8$  kpc.

```
>>> o.zmax()*8.
# 0.17903686455491979
```

For orbits that reach distances of a kpc and more from the plane, the adiabatic approximation does not work as well. For example,

```
>>> o= Orbit([1.,0.1,1.1,0.,0.25])
>>> o.integrate(ts,MWPotential2014)
>>> o.zmax()*8.
# 1.3506059038621048
```

and we can again calculate the actions along the orbit

```
>>> js= aAA(o.R(ts),o.vR(ts),o.vT(ts),o.z(ts),o.vz(ts))
>>> plot(ts,numpy.log10(numpy.fabs((js[0]-numpy.mean(js[0]))/numpy.mean(js[0]))))
>>> plot(ts,numpy.log10(numpy.fabs((js[2]-numpy.mean(js[2]))/numpy.mean(js[2]))))
```

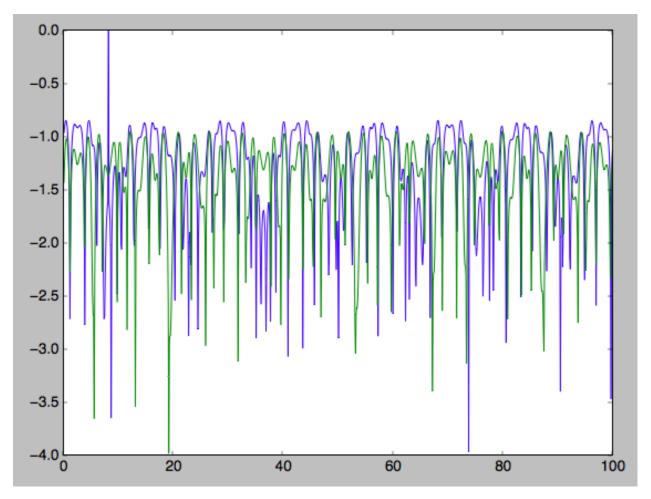

The radial action is now only conserved to about ten percent and the vertical action to approximately five percent.

Warning: Frequencies and angles using the adiabatic approximation are not implemented at this time.

# 1.7.4 Action-angle coordinates using the Staeckel approximation

A better approximation than the adiabatic one is to locally approximate the potential as a Staeckel potential, for which actions, frequencies, and angles can be calculated through numerical integration. galpy contains an implementation of the algorithm of Binney (2012; 2012MNRAS.426.1324B), which accomplishes the Staeckel approximation for disk-like (i.e., oblate) potentials without explicitly fitting a Staeckel potential. For all intents and purposes the adiabatic approximation is made obsolete by this new method, which is as fast and more precise. The only advantage of the adiabatic approximation over the Staeckel approximation is that the Staeckel approximation requires the user to specify a *focal length*  $\Delta$  to be used in the Staeckel approximation. However, this focal length can be easily estimated from the second derivatives of the potential (see Sanders 2012; 2012MNRAS.426..128S).

Starting from the second orbit example in the adiabatic section above, we first estimate a good focal length of the MWPotential2014 to use in the Staeckel approximation. We do this by averaging (through the median) estimates at positions around the orbit (which we integrated in the example above)

```
>>> from galpy.actionAngle import estimateDeltaStaeckel
>>> estimateDeltaStaeckel(MWPotential2014, o.R(ts), o.z(ts))
# 0.40272708556203662
```

We will use  $\Delta = 0.4$  in what follows. We set up the actionAngleStaeckel object

and calculate the actions

```
>>> aAS(0.R(), 0.vR(), 0.vT(), 0.z(), 0.vz())
# (0.019212848866725911, 1.100000000000001, 0.015274597971510892)
```

The adiabatic approximation from above gives

```
>>> aAA(o.R(),o.vR(),o.vT(),o.z(),o.vz())
# (array([ 0.01686478]), array([ 1.1]), array([ 0.01590001]))
```

The actionAngleStaeckel calculations are sped up in two ways. First, the action integrals can be calculated using Gaussian quadrature by specifying fixed\_quad=True

```
>>> aAS(0.R(), 0.vR(), 0.vT(), 0.z(), 0.vz(), fixed_quad=True)
# (0.01922167296633687, 1.1000000000000001, 0.015276825017286706)
```

which in itself leads to a ten times speed up

```
>>> timeit(aAS(o.R(),o.vR(),o.vT(),o.z(),o.vz(),fixed_quad=False))
# 10 loops, best of 3: 129 ms per loop
>>> timeit(aAS(o.R(),o.vR(),o.vT(),o.z(),o.vz(),fixed_quad=True))
# 100 loops, best of 3: 10.3 ms per loop
```

Second, the actionAngleStaeckel calculations have also been implemented in C, which leads to even greater speed-ups, especially for arrays

```
>>> aAS= actionAngleStaeckel(pot=MWPotential2014,delta=0.4,c=True)
>>> s= numpy.ones(100)
>>> timeit(aAS(1.*s,0.1*s,1.1*s,0.*s,0.05*s))
# 10 loops, best of 3: 35.1 ms per loop
>>> aAS= actionAngleStaeckel(pot=MWPotential2014,delta=0.4,c=False) #back to no C
>>> timeit(aAS(1.*s,0.1*s,1.1*s,0.*s,0.05*s,fixed_quad=True))
# 1 loops, best of 3: 496 ms per loop
```

or a fifteen times speed up. The speed up is not that large because the bulge model in MWPotential2014 requires expensive special functions to be evaluated. Computations could be sped up ten times more when using a simpler bulge model.

Similar to actionAngleAdiabaticGrid, we can also tabulate the actions on a grid of (approximate) integrals of the motion and interpolate over this look-up table when evaluating new actions. The details of how this look-up table is setup and used are again fully explained in the galpy paper. To use this grid-based Staeckel approximation, contained in actionAngleStaeckelGrid, do

where c=True makes sure that we use the C implementation of the Staeckel method to calculate the grid. Because this is a fully three-dimensional grid, setting up the grid takes longer than it does for the adiabatic method (which only uses two two-dimensional grids). We can then evaluate actions as before

```
>>> aAS(o.R(),o.vR(),o.vT(),o.z(),o.vz()), aASG(o.R(),o.vR(),o.vT(),o.z(),o.vz())
# ((0.019212848866725911, 1.10000000000001, 0.015274597971510892),
# (0.019221119033345408, 1.10000000000001, 0.015022528662310393))
```

These actions agree very well. We can compare the timings of these methods as above

```
>>> timeit(aAS(1.*s,0.1*s,1.1*s,0.*s,0.05*s,fixed_quad=True))
# 1 loops, best of 3: 576 ms per loop # Not using C, direct calculation
>>> aAS= actionAngleStaeckel(pot=MWPotential2014,delta=0.4,c=True)
>>> timeit(aAS(1.*s,0.1*s,1.1*s,0.*s,0.05*s))
# 100 loops, best of 3: 17.8 ms per loop # Using C, direct calculation
>>> timeit(aASG(1.*s,0.1*s,1.1*s,0.*s,0.05*s))
# 100 loops, best of 3: 3.45 ms per loop # Grid-based calculation
```

This demonstrates that the grid-based interpolation again leeds to a significant speed up, even over the C implementation of the direct calculation. This speed up becomes more significant for larger array input, although it saturates at about 25 times (at least for MwPotential2014).

We can now go back to checking that the actions are conserved along the orbit (going back to the c=False version of actionAngleStaeckel)

```
>>> aAS= actionAngleStaeckel(pot=MWPotential2014,delta=0.4,c=False)
>>> js= aAS(o.R(ts),o.vR(ts),o.vT(ts),o.z(ts),o.vz(ts),fixed_quad=True)
>>> plot(ts,numpy.log10(numpy.fabs((js[0]-numpy.mean(js[0]))/numpy.mean(js[0]))))
>>> plot(ts,numpy.log10(numpy.fabs((js[2]-numpy.mean(js[2]))/numpy.mean(js[2]))))
```

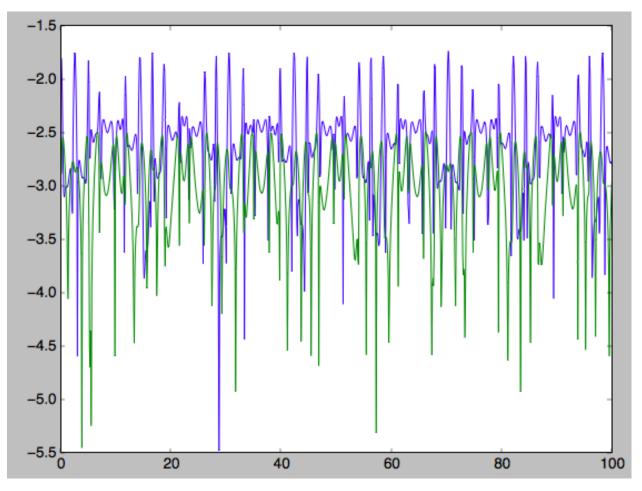

The radial action is now conserved to better than a percent and the vertical action to only a fraction of a percent. Clearly, this is much better than the five to ten percent errors found for the adiabatic approximation above.

For the Staeckel approximation we can also calculate frequencies and angles through the actionsFreqs and actionsFreqsAngles methods.

**Warning:** Frequencies and angles using the Staeckel approximation are *only* implemented in C. So use c=True in the setup of the actionAngleStaeckel object.

**Warning:** Angles using the Staeckel approximation in galpy are such that (a) the radial angle starts at zero at pericenter and increases then going toward apocenter; (b) the vertical angle starts at zero at z=0 and increases toward positive zmax. The latter is a different convention from that in Binney (2012), but is consistent with that in actionAngleIsochrone and actionAngleSpherical.

```
>>> aAS= actionAngleStaeckel(pot=MWPotential2014,delta=0.4,c=True)
>>> o= Orbit([1.,0.1,1.1,0.,0.25,0.]) #need to specify phi for angles
>>> aAS.actionsFreqsAngles(o.R(),o.vR(),o.vT(),o.z(),o.vz(),o.phi())
# (array([ 0.01922167]),
# array([ 1.1]),
# array([ 0.01527683]),
# array([ 1.11317796]),
```

(continues on next page)

(continued from previous page)

```
# array([ 0.82538032]),
# array([ 1.34126138]),
# array([ 0.37758087]),
# array([ 6.17833493]),
# array([ 6.13368239]))
```

and we can check that the angles increase linearly along the orbit

```
>>> o.integrate(ts,MWPotential2014)
>>> jfa= aAS.actionsFreqsAngles(o.R(ts),o.vR(ts),o.vT(ts),o.z(ts),o.vz(ts),o.phi(ts))
>>> plot(ts,jfa[6],'b.')
>>> plot(ts,jfa[7],'g.')
>>> plot(ts,jfa[8],'r.')
```

| 7 | · · · | 1  |    |    |    |
|---|-------|----|----|----|----|
| 6 |       |    |    |    |    |
| 5 |       |    |    |    |    |
| 4 |       |    |    |    |    |
| 3 |       |    |    |    |    |
| 2 |       |    |    |    |    |
| 1 |       |    |    |    |    |
| 0 | 20    | 40 | 60 | 80 | 10 |

or

>>> plot(jfa[6], jfa[8], 'b.')

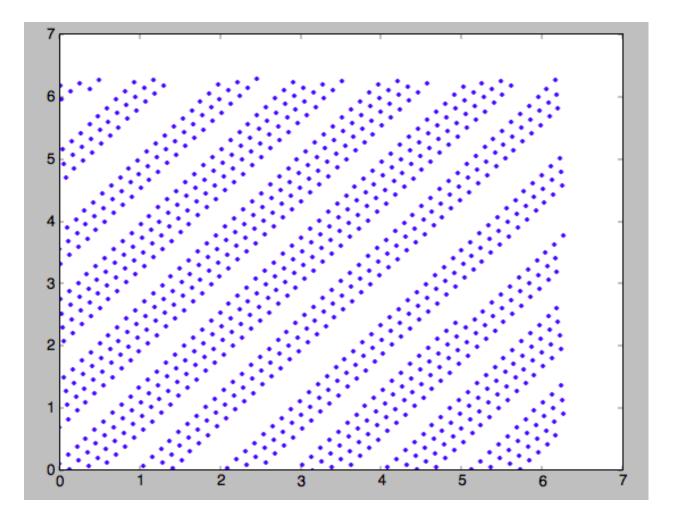

# 1.7.5 Action-angle coordinates using an orbit-integration-based approximation

The adiabatic and Staeckel approximations used above are good for stars on close-to-circular orbits, but they break down for more eccentric orbits (specifically, orbits for which the radial and/or vertical action is of a similar magnitude as the angular momentum). This is because the approximations made to the potential in these methods (that it is separable in R and z for the adiabatic approximation and that it is close to a Staeckel potential for the Staeckel approximation) break down for such orbits. Unfortunately, these methods cannot be refined to provide better approximations for eccentric orbits.

galpy contains a new method for calculating actions, frequencies, and angles that is completely general for any static potential. It can calculate the actions to any desired precision for any orbit in such potentials. The method works by employing an auxiliary isochrone potential and calculates action-angle variables by arithmetic operations on the actions and angles calculated in the auxiliary potential along an orbit (integrated in the true potential). Full details can be found in Appendix A of Bovy (2014).

We setup this method for a logarithmic potential as follows

```
>>> from galpy.actionAngle import actionAngleIsochroneApprox
>>> from galpy.potential import LogarithmicHaloPotential
>>> lp= LogarithmicHaloPotential(normalize=1.,q=0.9)
>>> aAIA= actionAngleIsochroneApprox(pot=lp,b=0.8)
```

b=0.8 here sets the scale parameter of the auxiliary isochrone potential; this potential can also be specified as an

IsochronePotential instance through ip=). We can now calculate the actions for an orbit similar to that of the GD-1 stream

```
>>> obs= numpy.array([1.56148083,0.35081535,-1.15481504,0.88719443,-0.47713334,0.

$\dots12019596]) #orbit similar to GD-1
>>> aAIA(*obs)
# (array([ 0.16605011]), array([-1.80322155]), array([ 0.50704439]))
```

An essential requirement of this method is that the angles calculated in the auxiliary potential go through the full range  $[0, 2\pi]$ . If this is not the case, galpy will raise a warning

Therefore, some care should be taken to choosing a good auxiliary potential. galpy contains a method to estimate a decent scale parameter for the auxiliary scale parameter, which works similar to estimateDeltaStaeckel above except that it also gives a minimum and maximum b if multiple *R* and *z* are given

```
>>> from galpy.actionAngle import estimateBIsochrone
>>> from galpy.orbit import Orbit
>>> o= Orbit(obs)
>>> ts= numpy.linspace(0.,100.,1001)
>>> o.integrate(ts,lp)
>>> estimateBIsochrone(lp,o.R(ts),o.z(ts))
# (0.78065062339131952, 1.2265541473461612, 1.4899326335155412) #bmin,bmedian,bmax_
->over the orbit
```

Experience shows that a scale parameter somewhere in the range returned by this function makes sure that the angles go through the full  $[0, 2\pi]$  range. However, even if the angles go through the full range, the closer the angles increase to linear, the better the converenge of the algorithm is (and especially, the more accurate the calculation of the frequencies and angles is, see below). For example, for the scale parameter at the upper and of the range

```
>>> aAIA= actionAngleIsochroneApprox(pot=lp,b=1.5)
>>> aAIA(*obs)
# (array([ 0.01120145]), array([-1.80322155]), array([ 0.50788893]))
```

which does not agree with the previous calculation. We can inspect how the angles increase and how the actions converge by using the aAIA.plot function. For example, we can plot the radial versus the vertical angle in the auxiliary potential

```
>>> aAIA.plot(*obs,type='araz')
```

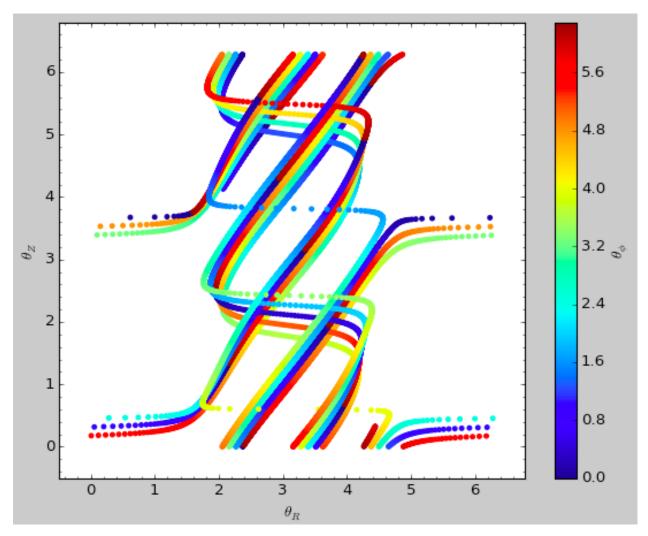

and this clearly shows that the angles increase *very* non-linearly, because the auxiliary isochrone potential used is too far from the real potential. This causes the actions to converge only very slowly. For example, for the radial action we can plot the converge as a function of integration time

>>> aAIA.plot(\*obs,type='jr')

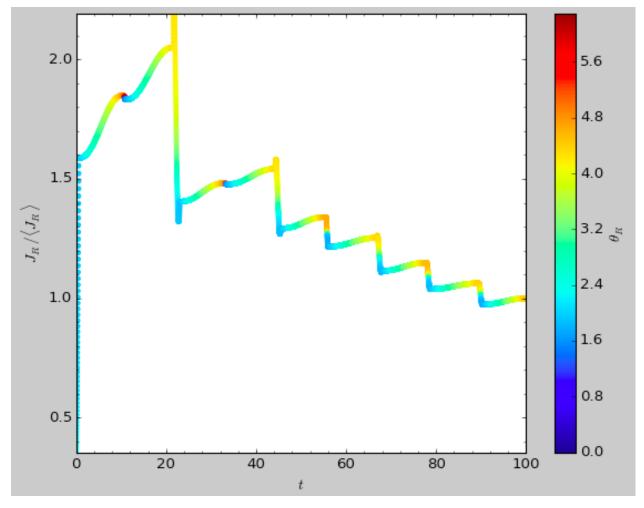

This Figure clearly shows that the radial action has not converged yet. We need to integrate *much* longer in this auxiliary potential to obtain convergence and because the angles increase so non-linearly, we also need to integrate the orbit much more finely:

```
>>> aAIA= actionAngleIsochroneApprox(pot=lp,b=1.5,tintJ=1000,ntintJ=800000)
>>> aAIA(*obs)
# (array([ 0.01711635]), array([-1.80322155]), array([ 0.51008058]))
>>> aAIA.plot(*obs,type='jr')
```

which shows slow convergence

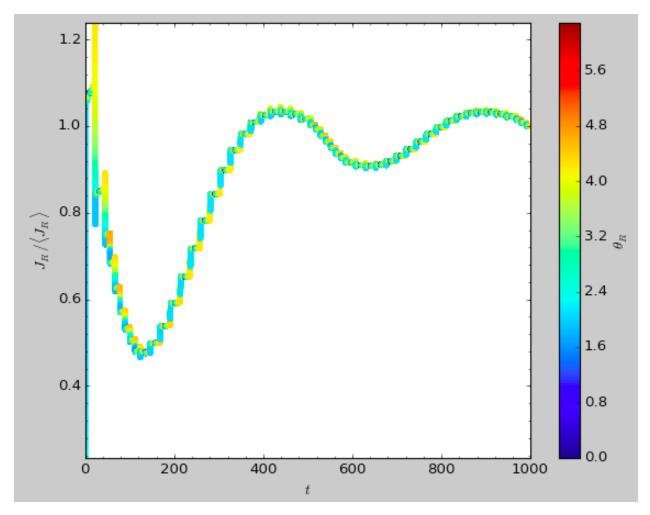

Finding a better auxiliary potential makes convergence *much* faster and also allows the frequencies and the angles to be calculated by removing the small wiggles in the auxiliary angles vs. time (in the angle plot above, the wiggles are much larger, such that removing them is hard). The auxiliary potential used above had b=0.8, which shows very quick converenge and good behavior of the angles

```
>>> aAIA= actionAngleIsochroneApprox(pot=lp,b=0.8)
>>> aAIA.plot(*obs,type='jr')
```

gives

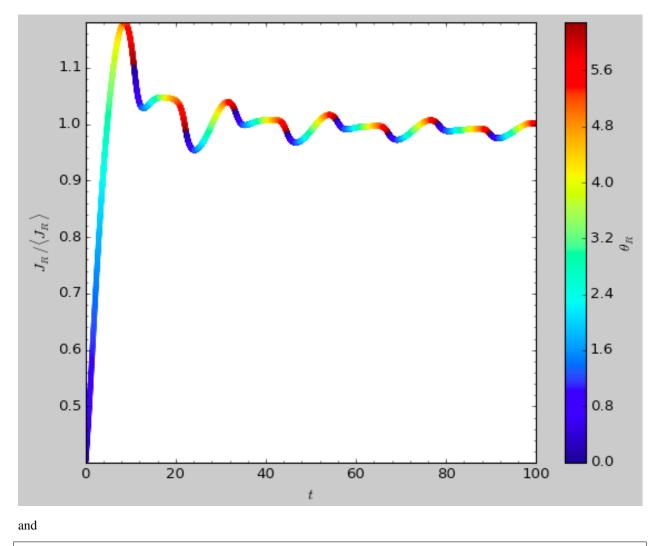

>>> aAIA.plot(\*obs,type='araz')

gives

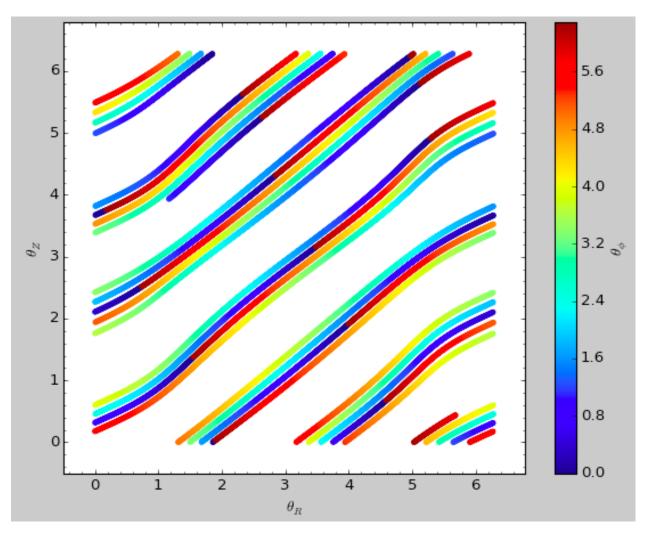

We can remove the periodic behavior from the angles, which clearly shows that they increase close-to-linear with time

>>> aAIA.plot(\*obs,type='araz',deperiod=**True**)

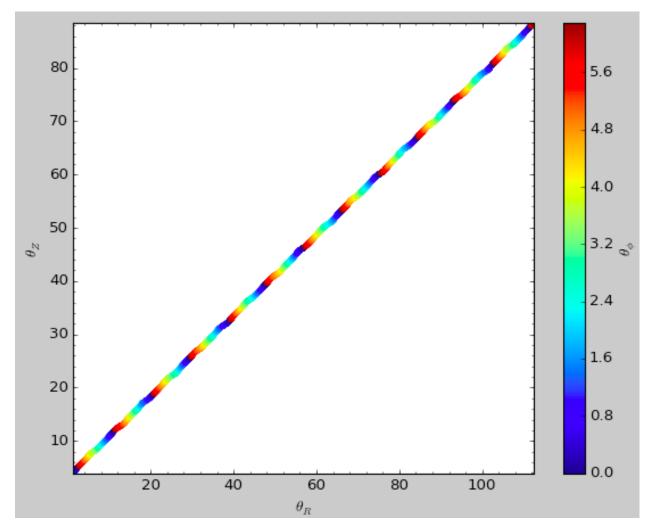

We can then calculate the frequencies and the angles for this orbit as

```
>>> aAIA.actionsFreqsAngles(*obs)
# (array([ 0.16392384]),
  array([-1.80322155]),
#
  array([ 0.50999882]),
#
  array([ 0.55808933]),
#
#
  array([-0.38475753]),
  array([ 0.42199713]),
#
  array([ 0.18739688]),
#
  array([ 0.3131815]),
#
#
  array([ 2.18425661]))
```

This function takes as an argument maxn = the maximum *n* for which to remove sinusoidal wiggles. So we can raise this, for example to 4 from 3

```
>>> aAIA.actionsFreqsAngles(*obs,maxn=4)
# (array([ 0.16392384]),
# array([-1.80322155]),
# array([ 0.50999882]),
# array([ 0.55808776]),
# array([ 0.38475733]),
# array([ 0.4219968]),
```

(continues on next page)

(continued from previous page)

# array([ 0.18732009]),
# array([ 0.31318534]),
# array([ 2.18421296]))

Clearly, there is very little change, as most of the wiggles are of low *n*.

This technique also works for triaxial potentials, but using those requires the code to also use the azimuthal angle variable in the auxiliary potential (this is unnecessary in axisymmetric potentials as the *z* component of the angular momentum is conserved). We can calculate actions for triaxial potentials by specifying that nonaxi=True:

```
>>> aAIA(*obs,nonaxi=True)
# (array([ 0.16605011]), array([-1.80322155]), array([ 0.50704439]))
```

## 1.7.6 Action-angle coordinates using the TorusMapper code

All of the methods described so far allow one to compute the actions, angles, and frequencies for a given phase-space location. galpy also contains some support for computing the inverse transformation by using an interface to the TorusMapper code. Currently, this is limited to axisymmetric potentials, because the TorusMapper code is limited to such potentials.

The basic use of this part of galpy is to compute an orbit  $(R, v_R, v_T, z, v_z, \phi)$  for a given torus, specified by three actions  $(J_R, L_Z, J_Z)$  and as many angles along a torus as you want. First we set up an actionAngleTorus object

```
>>> from galpy.actionAngle import actionAngleTorus
>>> from galpy.potential import MWPotential2014
>>> aAT= actionAngleTorus(pot=MWPotential2014)
```

To compute an orbit, we first need to compute the frequencies, which we do as follows

```
>>> jr,lz,jz= 0.1,1.1,0.2
>>> Om= aAT.Freqs(jr,lz,jz)
```

This set consists of  $(\Omega_R, \Omega_{\phi}, \Omega_Z, \text{TMerr})$ , where the last entry is the exit code of the TorusMapper code (will be printed as a warning when it is non-zero). Then we compute a set of angles that fall along an orbit as  $\theta(t) = \theta_0 + \Omega t$  for a set of times t

```
>>> times= numpy.linspace(0.,100.,10001)
>>> init_angle= numpy.array([1.,2.,3.])
>>> angles= numpy.tile(init_angle,(len(times),1))+Om[:3]*numpy.tile(times,(3,1)).T
```

Then we can compute the orbit by transforming the orbit in action-angle coordinates to configuration space as follows

>>> RvR,\_,\_,\_= aAT.xvFreqs(jr,lz,jz,angles[:,0],angles[:,1],angles[:,2])

Note that the frequency is also always computed and returned by this method, because it can be obtained at zero cost. The RvR array has shape (ntimes, 6) and the six phase-space coordinates are arranged in the usual (R, vR, vT, z, vz, phi) order. The orbit in (R, Z) is then given by

```
>>> plot(RvR[:,0],RvR[:,3])
```

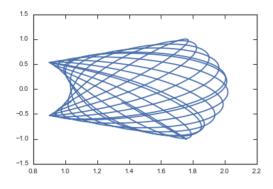

We can compare this to the direct numerical orbit integration. We integrate the orbit, starting at the position and velocity of the initial angle RvR[0]

```
>>> from galpy.orbit import Orbit
>>> orb= Orbit(RvR[0])
>>> orb.integrate(times,MWPotential2014)
>>> orb.plot(overplot=True)
```

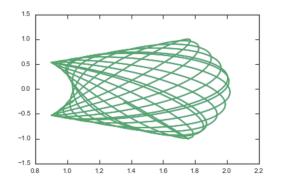

The two orbits are exactly the same.

Of course, we do not have to follow the path of an orbit to map the entire orbital torus and thus reveal the orbital building blocks of galaxies. To directly map a torus, we can do (don't worry, this doesn't take very long)

```
>>> nangles= 200001
>>> angler= numpy.random.uniform(size=nangles)*2.*numpy.pi
>>> anglep= numpy.random.uniform(size=nangles)*2.*numpy.pi
>>> anglez= numpy.random.uniform(size=nangles)*2.*numpy.pi
>>> RvR,_,___= aAT.xvFreqs(jr,lz,jz,angler,anglep,anglez)
>>> plot(RvR[:,0],RvR[:,3],',',alpha=0.02)
```

which directly shows where the orbit spends most of its time:

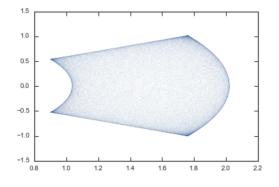

actionAngleTorus has additional methods documented on the action-angle API page for computing Hessians and Jacobians of the transformation between action-angle and configuration space coordinates.

### 1.7.7 Accessing action-angle coordinates for Orbit instances

While the recommended way to access the actionAngle routines is through the methods in the galpy. actionAngle modules, action-angle coordinates can also be calculated for galpy.orbit.Orbit instances. This is illustrated here briefly. We initialize an Orbit instance

```
>>> from galpy.orbit import Orbit
>>> from galpy.potential import MWPotential2014
>>> o= Orbit([1.,0.1,1.1,0.,0.25,0.])
```

and we can then calculate the actions (default is to use the staeckel approximation with an automatically-estimated delta parameter, but this can be adjusted)

```
>>> o.jr(MWPotential2014), o.jp(MWPotential2014), o.jz(MWPotential2014)
# (0.018194068808944613,1.1,0.01540155584446606)
```

o. jp here gives the azimuthal action (which is the z component of the angular momentum for axisymmetric potentials). We can also use the other methods described above or adjust the parameters of the approximation (see above):

```
>>> o.jr(MWPotential2014,type='staeckel',delta=0.4), o.jp(MWPotential2014,type=

    'staeckel',delta=0.4), o.jz(MWPotential2014,type='staeckel',delta=0.4)

# (0.019221672966336707, 1.1, 0.015276825017286827)

>>> o.jr(MWPotential2014,type='adiabatic'), o.jp(MWPotential2014,type='adiabatic'), o.

    -jz(MWPotential2014,type='adiabatic')

# (0.016856430059017123, 1.1, 0.015897730620467752)

>>> o.jr(MWPotential2014,type='isochroneApprox',b=0.8), o.jp(MWPotential2014,type=

    -jisochroneApprox',b=0.8), o.jz(MWPotential2014,type='isochroneApprox',b=0.8)

# (0.019066091295488922, 1.1, 0.015280492319332751)
```

These two methods give very precise actions for this orbit (both are converged to about 1%) and they agree very well

**Warning:** Once an action, frequency, or angle is calculated for a given type of calculation (e.g., staeckel), the parameters for that type are fixed in the Orbit instance. Call o.resetaA() to reset the action-angle instance used when using different parameters (i.e., different delta= for staeckel or different b= for isochroneApprox.

We can also calculate the frequencies and the angles. This requires using the Staeckel or Isochrone approximations, because frequencies and angles are currently not supported for the adiabatic approximation. For example, the radial frequency

```
>>> o.Or(MWPotential2014,type='staeckel',delta=0.4)
# 1.1131779637307115
>>> o.Or(MWPotential2014,type='isochroneApprox',b=0.8)
# 1.1134635974560649
```

and the radial angle

```
>>> o.wr(MWPotential2014,type='staeckel',delta=0.4)
# 0.37758086786371969
>>> o.wr(MWPotential2014,type='isochroneApprox',b=0.8)
# 0.38159809018175395
```

which again agree to 1%. We can also calculate the other frequencies, angles, as well as periods using the functions o.Op, o.oz, o.wp, o.wz, o.Tr, o.Tp, o.Tz.

## 1.7.8 Example: Evidence for a Lindblad resonance in the Solar neighborhood

We can use galpy to calculate action-angle coordinates for a set of stars in the Solar neighborhood and look for unexplained features. For this we download the data from the Geneva-Copenhagen Survey (2009A&A...501..941H; data available at viZier). Since the velocities in this catalog are given as U,V, and W, we use the radec and UVW keywords to initialize the orbits from the raw data. For each object *ii* 

>>> o= Orbit(vxvv[ii,:],radec=True,uvw=True,vo=220.,ro=8.)

We then calculate the actions and angles for each object in a flat rotation curve potential

```
>>> lp= LogarithmicHaloPotential(normalize=1.)
>>> myjr[ii]= o.jr(lp)
```

etc.

Plotting the radial action versus the angular momentum

shows a feature in the distribution

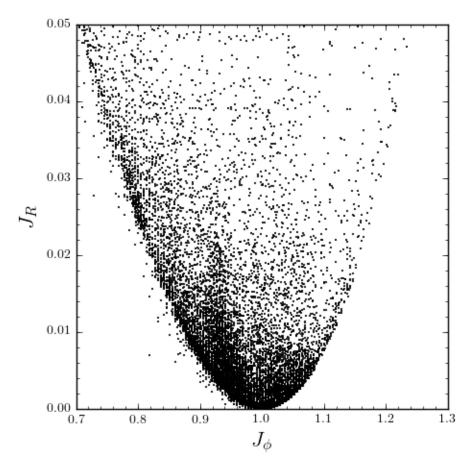

If instead we use a power-law rotation curve with power-law index 1

>>> pp= PowerSphericalPotential(normalize=1.,alpha=-2.)
>>> myjr[ii]= o.jr(pp)

We find that the distribution is stretched, but the feature remains

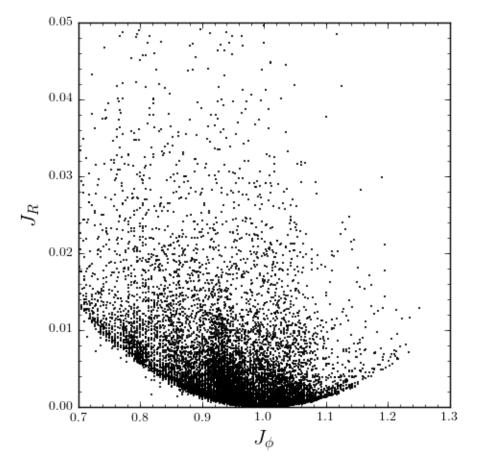

Code for this example can be found here (note that this code uses a particular download of the GCS data set; if you use your own version, you will need to modify the part of the code that reads the data). For more information see 2010MNRAS.409..145S.

## 1.7.9 Example: actions in an N-body simulation

To illustrate how we can use galpy to calculate actions in a snapshot of an N-body simulation, we again look at the g15784 snapshot in the pynbody test suite, discussed in *The potential of N-body simulations*. Please look at that section for information on how to setup the potential of this snapshot in galpy. One change is that we should set enable\_c=True in the instantiation of the InterpSnapshotRZPotential object

where we again normalize the potential to use galpy's natural units.

We first load a pristine copy of the simulation (because the normalization above leads to some inconsistent behavior in pynbody)

and then select particles near R=8 kpc by doing

```
>>> sn= pynbody.filt.BandPass('rxy','7 kpc','9 kpc')
>>> R,vR,vT,z,vz = [numpy.ascontiguousarray(hcl.s[sn][x]) for x in ('rxy','vr','vt','z
$\[\dots,'vz')]
```

These have physical units, so we normalize them (the velocity normalization is the circular velocity at R=10 kpc, see *here*).

```
>>> ro, vo= 10., 294.62723076942245
>>> R/= ro
>>> vR/= ro
>>> vR/= vo
>>> vT/= vo
>>> vz/= vo
```

We will calculate actions using actionAngleStaeckel above. We can first integrate a random orbit in this potential

```
>>> from galpy.orbit import Orbit
>>> numpy.random.seed(1)
>>> ii= numpy.random.permutation(len(R))[0]
>>> o= Orbit([R[ii],vR[ii],vT[ii],z[ii],vz[ii]])
>>> ts= numpy.linspace(0.,100.,1001)
>>> o.integrate(ts,spi)
```

This orbit looks like this

>>> o.plot()

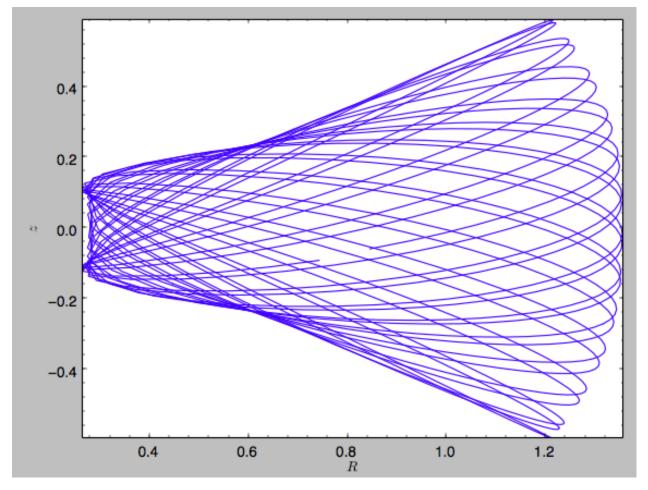

We can now calculate the actions by doing

```
>>> from galpy.actionAngle import actionAngleStaeckel
>>> aAS= actionAngleStaeckel(pot=spi,delta=0.45,c=True)
>>> jr,lz,jz= aAS(R,vR,vT,z,vz)
```

These actions are also in *natural units*; you can obtain physical units by multiplying with ro\*vo. We can now plot these actions

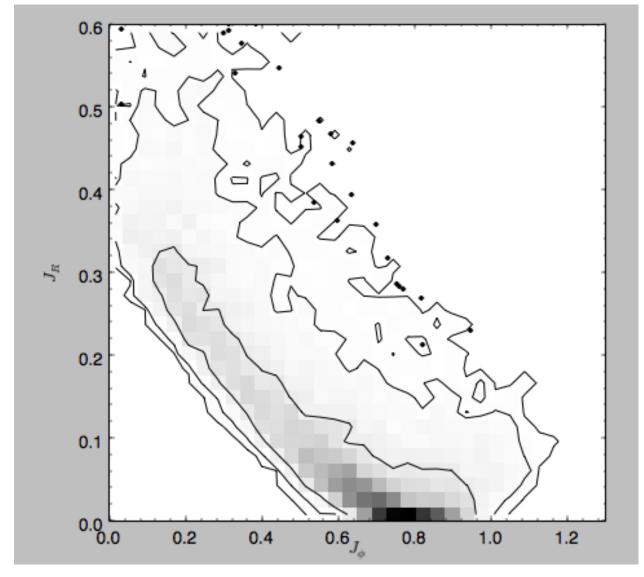

Note the similarity between this figure and the GCS figure above. The curve shape is due to the selection (low angular momentum stars can only enter the selected radial ring if they are very elliptical and therefore have large radial action) and the density gradient in angular momentum is due to the falling surface density of the disk. We can also look at the distribution of radial and vertical actions.

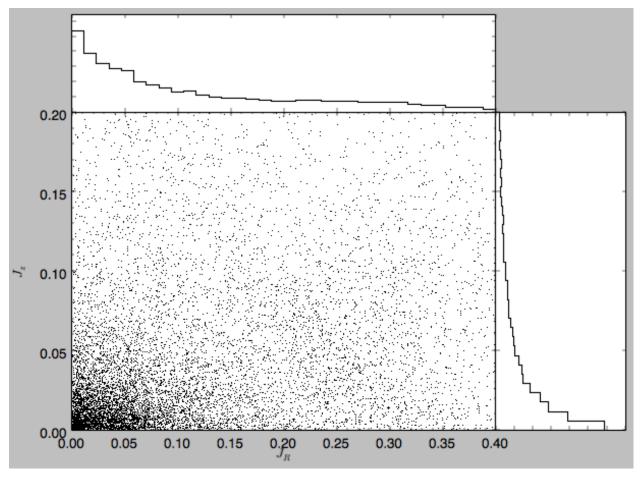

With the other methods in the actionAngle module we can also calculate frequencies and angles.

# 1.8 Three-dimensional disk distribution functions

galpy contains a fully three-dimensional disk distribution: galpy.df.quasiisothermaldf, which is an approximately isothermal distribution function expressed in terms of action-angle variables (see 2010MNRAS.401.2318B and 2011MNRAS.413.1889B). Recent research shows that this distribution function provides a good model for the DF of mono-abundance sub-populations (MAPs) of the Milky Way disk (see 2013MNRAS.434..652T and 2013ApJ...779..115B). This distribution function family requires action-angle coordinates to evaluate the DF, so galpy.df.quasiisothermaldf makes heavy use of the routines in galpy.actionAngle (in particular those in galpy.actionAngleAdiabatic and galpy.actionAngle.actionAngleStaeckel).

# 1.8.1 Setting up the DF and basic properties

The quasi-isothermal DF is defined by a gravitational potential and a set of parameters describing the radial surfacedensity profile and the radial and vertical velocity dispersion as a function of radius. In addition, we have to provide an instance of a galpy.actionAngle class to calculate the actions for a given position and velocity. For example, for a galpy.potential.MWPotential2014 potential using the adiabatic approximation for the actions, we import and define the following

```
>>> from galpy.potential import MWPotential2014
>>> from galpy.actionAngle import actionAngleAdiabatic
>>> from galpy.df import quasiisothermaldf
>>> aA= actionAngleAdiabatic(pot=MWPotential2014,c=True)
```

and then setup the quasiisothermaldf instance

which sets up a DF instance with a radial scale length of  $R_0/3$ , a local radial and vertical velocity dispersion of  $0.2 V_c(R_0)$  and  $0.1 V_c(R_0)$ , respectively, and a radial scale lengths of the velocity dispersions of  $R_0$ . cutcounter=True specifies that counter-rotating stars are explicitly excluded (normally these are just exponentially suppressed). As for the two-dimensional disk DFs, these parameters are merely input (or target) parameters; the true density and velocity dispersion profiles calculated by evaluating the relevant moments of the DF (see below) are not exactly exponential and have scale lengths and local normalizations that deviate slightly from these input parameters. We can estimate the DF's actual radial scale length near  $R_0$  as

```
>>> qdf.estimate_hr(1.)
# 0.32908034635647182
```

which is quite close to the input value of 1/3. Similarly, we can estimate the scale lengths of the dispersions

```
>>> qdf.estimate_hsr(1.)
# 1.1913935820372923
>>> qdf.estimate_hsz(1.)
# 1.0506918075359255
```

The vertical profile is fully specified by the velocity dispersions and radial density / dispersion profiles under the assumption of dynamical equilibrium. We can estimate the scale height of this DF at a given radius and height as follows

```
>>> qdf.estimate_hz(1.,0.125)
# 0.021389597757156088
```

Near the mid-plane this vertical scale height becomes very large because the vertical profile flattens, e.g.,

```
>>> qdf.estimate_hz(1.,0.125/100.)
# 1.006386030587223
```

or even

```
>>> qdf.estimate_hz(1.,0.)
# 187649.98447377066
```

which is basically infinity.

### 1.8.2 Evaluating moments

We can evaluate various moments of the DF giving the density, mean velocities, and velocity dispersions. For example, the mean radial velocity is again everywhere zero because the potential and the DF are axisymmetric

```
>>> qdf.meanvR(1.,0.)
# 0.0
```

Likewise, the mean vertical velocity is everywhere zero

```
>>> qdf.meanvz(1.,0.)
# 0.0
```

The mean rotational velocity has a more interesting dependence on position. Near the plane, this is the same as that calculated for a similar two-dimensional disk DF (see *Evaluating moments of the DF*)

```
>>> qdf.meanvT(1.,0.)
# 0.91988346380781227
```

However, this value decreases as one moves further from the plane. The quasiisothermaldf allows us to calculate the average rotational velocity as a function of height above the plane. For example,

```
>>> zs= numpy.linspace(0.,0.25,21)
>>> mvts= numpy.array([qdf.meanvT(1.,z) for z in zs])
```

which gives

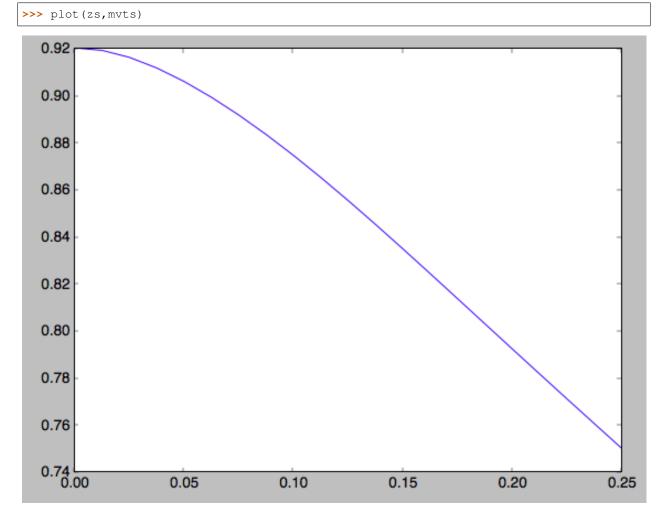

We can also calculate the second moments of the DF. We can check whether the radial and velocity dispersions at  $R_0$  are close to their input values

```
>>> numpy.sqrt(qdf.sigmaR2(1.,0.))
# 0.20807112565801389
```

(continues on next page)

(continued from previous page)

```
>>> numpy.sqrt(qdf.sigmaz2(1.,0.))
# 0.090453510526130904
```

and they are pretty close. We can also calculate the mixed R and z moment, for example,

```
>>> qdf.sigmaRz(1.,0.125)
# 0.0
```

or expressed as an angle (the *tilt of the velocity ellipsoid*)

```
>>> qdf.tilt(1.,0.125)
# 0.0
```

This tilt is zero because we are using the adiabatic approximation. As this approximation assumes that the motions in the plane are decoupled from the vertical motions of stars, the mixed moment is zero. However, this approximation is invalid for stars that go far above the plane. By using the Staeckel approximation to calculate the actions, we can model this coupling better. Setting up a quasiisothermaldf instance with the Staeckel approximation

we can similarly calculate the tilt

```
>>> qdfS.tilt(1.,0.125)
# 0.10314272868452541
```

or about 5 degrees (the returned value has units of rad). As a function of height, we find

```
>>> tilts= numpy.array([qdfS.tilt(1.,z) for z in zs])
>>> plot(zs,tilts*180./numpy.pi)
```

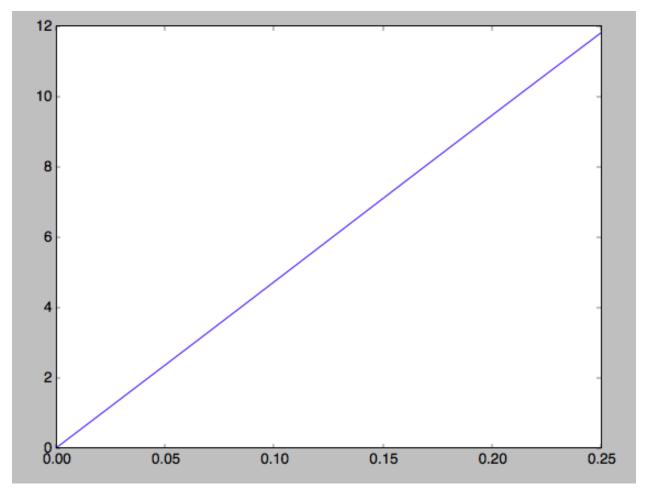

We can also calculate the density and surface density (the zero-th velocity moments). For example, the vertical density

>>> densz= numpy.array([qdf.density(1.,z) for z in zs])

and

```
>>> denszS= numpy.array([qdfS.density(1.,z) for z in zs])
```

We can compare the vertical profiles calculated using the adiabatic and Staeckel action-angle approximations

```
>>> semilogy(zs,densz/densz[0])
>>> semilogy(zs,denszS/denszS[0])
```

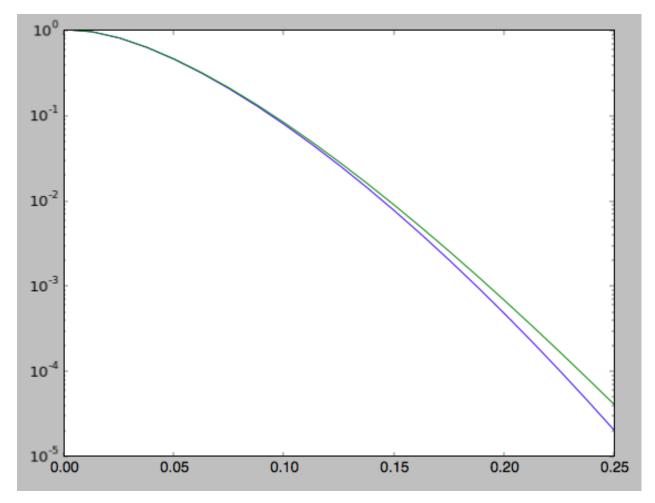

Similarly, we can calculate the radial profile of the surface density

```
>>> rs= numpy.linspace(0.5,1.5,21)
>>> surfr= numpy.array([qdf.surfacemass_z(r) for r in rs])
>>> surfrS= numpy.array([qdfS.surfacemass_z(r) for r in rs])
```

and compare them with each other and an exponential with scale length 1/3

```
>>> semilogy(rs,surfr/surfr[10])
>>> semilogy(rs,surfrS/surfrS[10])
>>> semilogy(rs,numpy.exp(-(rs-1.)/(1./3.)))
```

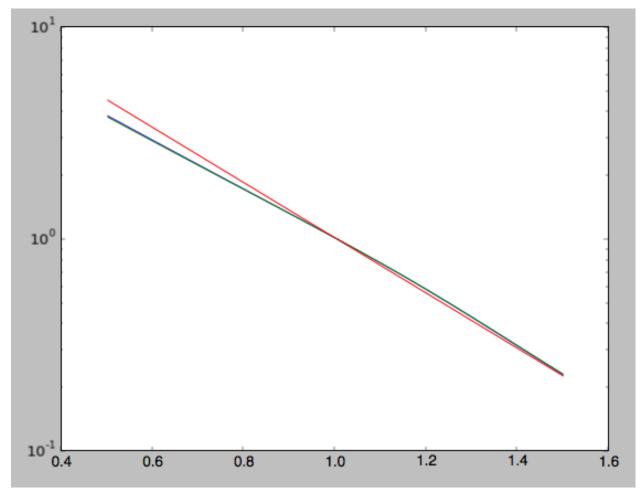

The two radial profiles are almost indistinguishable and are very close, if somewhat shallower, than the pure exponential profile.

General velocity moments, including all higher order moments, are implemented in quasiisothermaldf. vmomentdensity.

## 1.8.3 Evaluating and sampling the full probability distribution function

We can evaluate the distribution itself by calling the object, e.g.,

```
>>> qdf(1.,0.1,1.1,0.1,0.) #input: R,vR,vT,z,vz
# array([ 16.86790643])
```

or as a function of rotational velocity, for example in the mid-plane

```
>>> vts= numpy.linspace(0.,1.5,101)
>>> pvt= numpy.array([qdfS(1.,0.,vt,0.,0.) for vt in vts])
>>> plot(vts,pvt/numpy.sum(pvt)/(vts[1]-vts[0]))
```

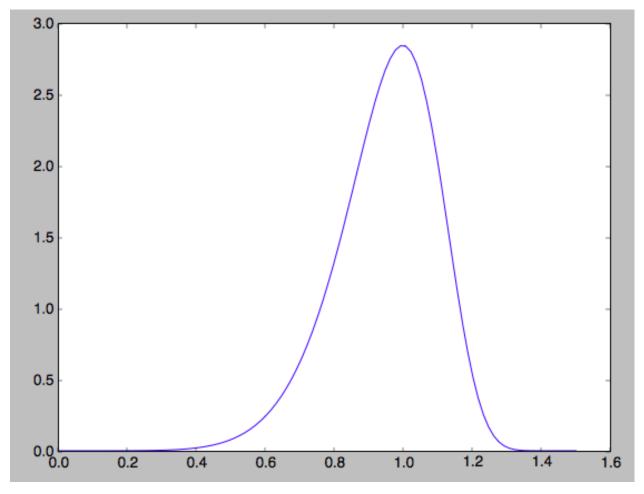

This is, however, not the true distribution of rotational velocities at R = 0 and z = 0, because it is conditioned on zero radial and vertical velocities. We can calculate the distribution of rotational velocities marginalized over the radial and vertical velocities as

>>> qdfS.pvT(1.,1.,0.) #input vT,R,z
# 14.677231196899195

or as a function of rotational velocity

>>> pvt= numpy.array([qdfS.pvT(vt,1.,0.) for vt in vts])

overplotting this over the previous distribution gives

>>> plot(vts,pvt/numpy.sum(pvt)/(vts[1]-vts[0]))

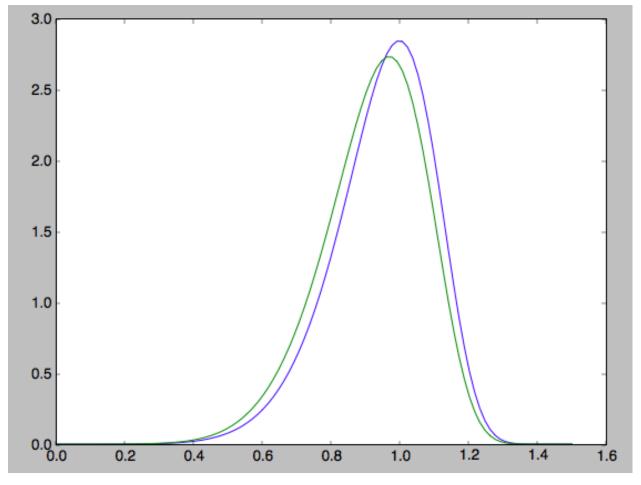

which is slightly different from the conditioned distribution. Similarly, we can calculate marginalized velocity probabilities pvR, pvz, pvRvT, pvRvz, and pvTvz. These are all multiplied with the density, such that marginalizing these over the remaining velocity component results in the density.

We can sample velocities at a given location using quasiisothermaldf.sampleV (there is currently no support for sampling locations from the density profile, although that is rather trivial):

```
>>> vs= qdfS.sampleV(1.,0.,n=10000)
>>> hist(vs[:,1],normed=True,histtype='step',bins=101,range=[0.,1.5])
```

gives

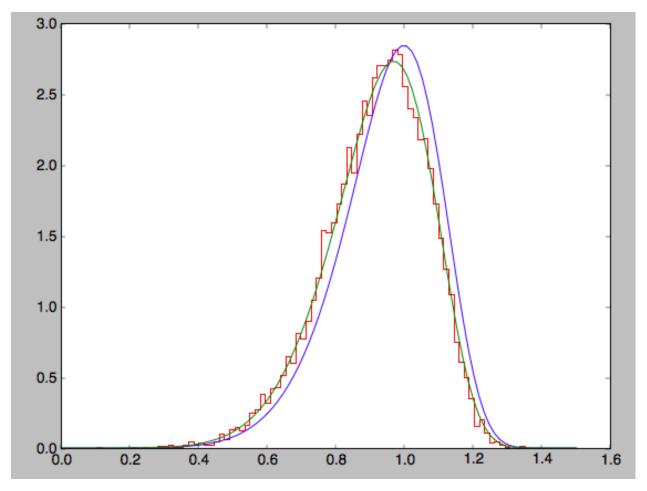

which shows very good agreement with the green (marginalized over vR and vz) curve (as it should).

# CHAPTER 2

# Tutorials

# 2.1 Dynamical modeling of tidal streams

galpy contains tools to model the dynamics of tidal streams, making extensive use of action-angle variables. As an example, we can model the dynamics of the following tidal stream (that of Bovy 2014; 2014ApJ...795...95B). This movie shows the disruption of a cluster on a GD-1-like orbit around the Milky Way:

The blue line is the orbit of the progenitor cluster and the black points are cluster members. The disruption is shown in an approximate orbital plane and the movie is comoving with the progenitor cluster.

Streams can be represented by simple dynamical models in action-angle coordinates. In action-angle coordinates, stream members are stripped from the progenitor cluster onto orbits specified by a set of actions  $(J_R, J_{\phi}, J_Z)$ , which remain constant after the stars have been stripped. This is shown in the following movie, which shows the generation of the stream in action space

The color-coding gives the angular momentum  $J_{\phi}$  and the black dot shows the progenitor orbit. These actions were calculated using galpy.actionAngle.actionAngleIsochroneApprox. The points move slightly because of small errors in the action calculation (these are correlated, so the cloud of points moves coherently because of calculation errors). The same movie that also shows the actions of stars in the cluster can be found here. This shows that the actions of stars in the cluster are not conserved (because the self-gravity of the cluster is important), but that the actions of stream members freeze once they are stripped. The angle difference between stars in a stream and the progenitor increases linearly with time, which is shown in the following movie:

where the radial and vertical angle difference with respect to the progenitor (co-moving at  $(\theta_R, \theta_{\phi}, \theta_Z) = (\pi, \pi, \pi)$ ) is shown for each snapshot (the color-coding gives  $\theta_{\phi}$ ).

One last movie provides further insight in how a stream evolves over time. The following movie shows the evolution of the stream in the two dimensional plane of frequency and angle along the stream (that is, both are projections of the three dimensional frequencies or angles onto the angle direction along the stream). The points are color-coded by the time at which they were removed from the progenitor cluster.

It is clear that disruption happens in bursts (at pericenter passages) and that the initial frequency distribution at the time of removal does not change (much) with time. However, stars removed at larger frequency difference move away from the cluster faster, such that the end of the stream is primarily made up of stars with large frequency differences

with respect to the progenitor. This leads to a gradient in the typical orbit in the stream, and the stream is on average *not* on a single orbit.

### 2.1.1 Modeling streams in galpy

In galpy we can model streams using the tools in galpy.df.streamdf. We setup a streamdf instance by specifying the host gravitational potential pot=, an actionAngle method (typically galpy.actionAngle. actionAngleIsochroneApprox), a galpy.orbit.Orbit instance with the position of the progenitor, a parameter related to the velocity dispersion of the progenitor, and the time since disruption began. We first import all of the necessary modules

```
>>> from galpy.df import streamdf
>>> from galpy.orbit import Orbit
>>> from galpy.potential import LogarithmicHaloPotential
>>> from galpy.actionAngle import actionAngleIsochroneApprox
>>> from galpy.util import bovy_conversion #for unit conversions
```

setup the potential and actionAngle instances

```
>>> lp= LogarithmicHaloPotential(normalize=1.,q=0.9)
>>> aAI= actionAngleIsochroneApprox(pot=lp,b=0.8)
```

define a progenitor Orbit instance

```
>>> obs= Orbit([1.56148083,0.35081535,-1.15481504,0.88719443,-0.47713334,0.12019596])
```

and instantiate the streamdf model

for a leading stream. This runs in about half a minute on a 2011 Macbook Air.

Bovy (2014) discusses how the calculation of the track needs to be iterated for potentials where there is a large offset between the track and a single orbit. One can increase the default number of iterations by specifying nTrackIterations= in the streamdf initialization (the default is set based on the angle between the track's frequency vector and the progenitor orbit's frequency vector; you can access the number of iterations used as sdf. nTrackIterations). To check whether the track is calculated accurately, one can use the following

>>> sdf.plotCompareTrackAAModel()

which in this case gives

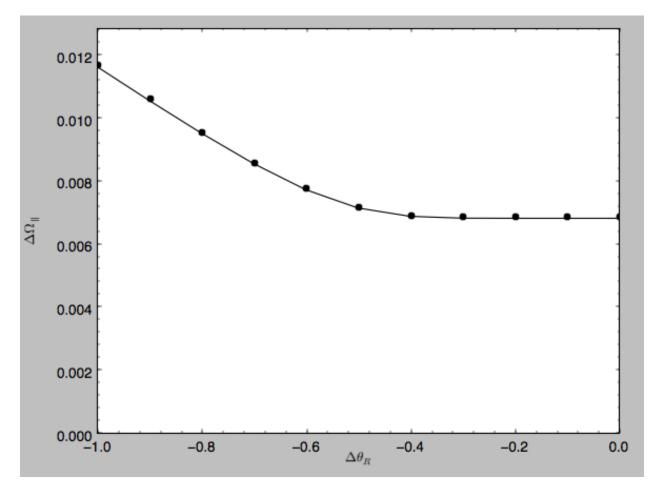

This displays the stream model's track in frequency offset (y axis) versus angle offset (x axis) as the solid line; this is the track that the model should have if it is calculated correctly. The points are the frequency and angle offset calculated from the calculated track's (x, v). For a properly computed track these should line up, as they do in this figure. If they do not line up, increasing nTrackIterations is necessary.

We can calculate some simple properties of the stream, such as the ratio of the largest and second-to-largest eigenvalue of the Hessian  $\partial \Omega / \partial J$ 

```
>>> sdf.freqEigvalRatio(isotropic=True)
# 34.450028399901434
```

or the model's ratio of the largest and second-to-largest eigenvalue of the model frequency variance matrix

```
>>> sdf.freqEigvalRatio()
# 29.625538344985291
```

The fact that this ratio is so large means that an approximately one dimensional stream will form.

Similarly, we can calculate the angle between the frequency vector of the progenitor and of the model mean frequency vector

```
>>> sdf.misalignment()
# 0.0086441947505973005
```

which returns this angle in radians. We can also calculate the angle between the frequency vector of the progenitor and the principal eigenvector of  $\partial \Omega / \partial J$ 

```
>>> sdf.misalignment(isotropic=True)
# 0.02238411611147997
```

(the reason these are obtained by specifying isotropic=True is that these would be the ratio of the eigenvalues or the angle if we assumed that the disrupted materials action distribution were isotropic).

### 2.1.2 Calculating the average stream location (track)

We can display the stream track in various coordinate systems as follows

which gives

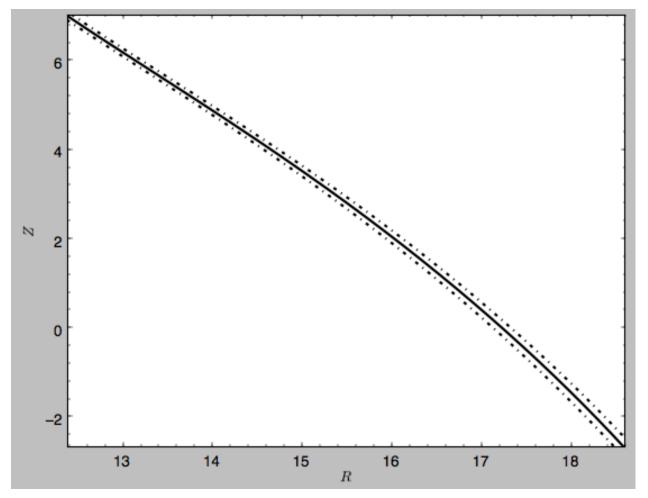

which shows the track in Galactocentric *R* and *Z* coordinates as well as an estimate of the spread around the track as the dash-dotted line. We can overplot the points along the track along which the  $(\mathbf{x}, \mathbf{v}) \rightarrow (\Omega, \theta)$  transformation and the track position is explicitly calculated, by turning off the interpolation

which gives

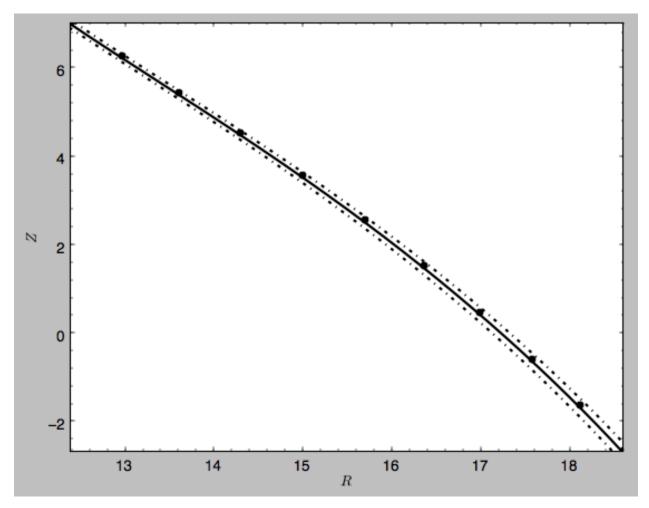

#### We can also overplot the orbit of the progenitor

to give

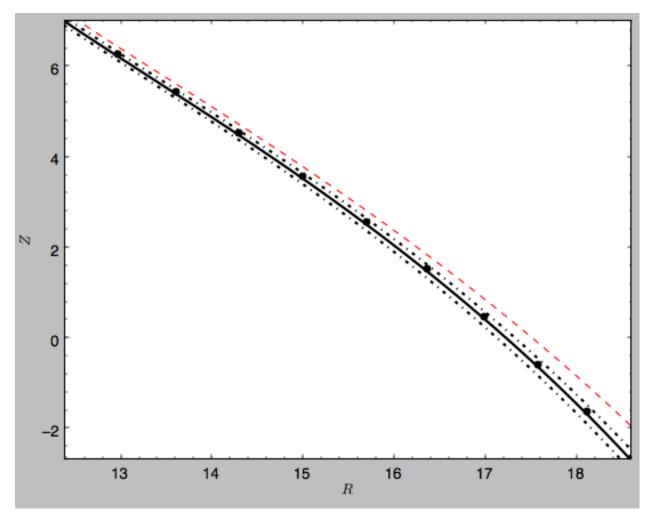

```
We can do the same in other coordinate systems, for example X and Z (as in Figure 1 of Bovy 2014)
```

which gives

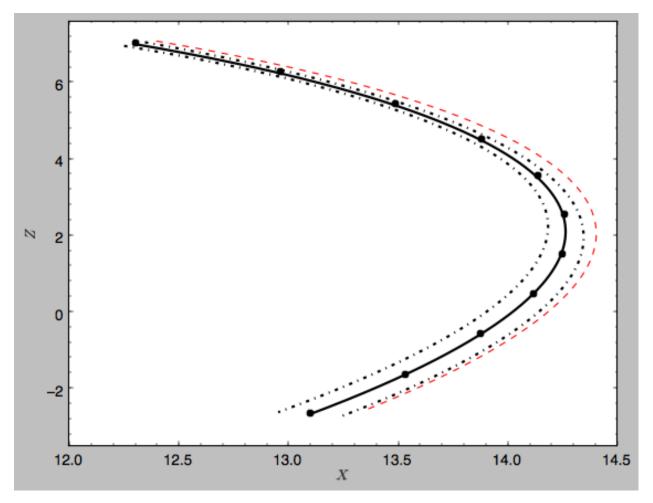

or we can calculate the track in observable coordinates, e.g.,

which displays

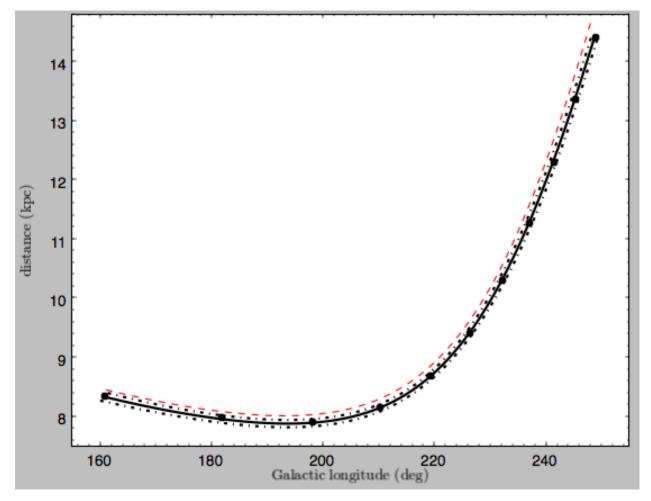

Coordinate transformations to physical coordinates are done using parameters set when initializing the sdf instance. See the help for ?streamdf for a complete list of initialization parameters.

# 2.1.3 Mock stream data generation

We can also easily generate mock data from the stream model. This uses streamdf.sample. For example,

>>> RvR= sdf.sample(n=1000)

which returns the sampled points as a set  $(R, v_R, v_T, Z, v_Z, \phi)$  in natural galpy coordinates. We can plot these and compare them to the track location

which gives

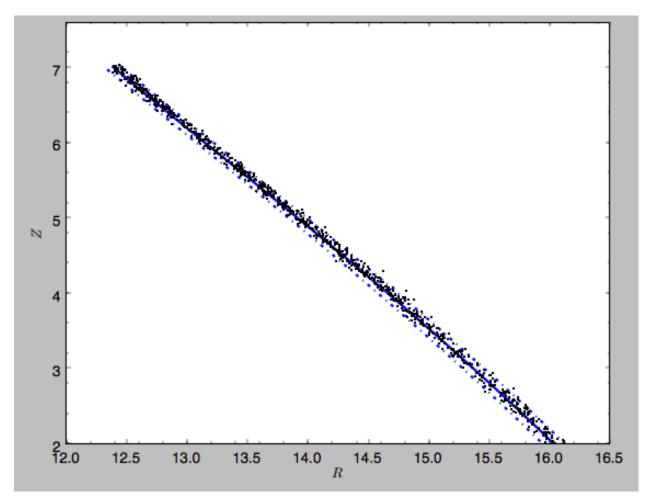

Similarly, we can generate mock data in observable coordinates

```
>>> lb= sdf.sample(n=1000,lb=True)
```

and plot it

which displays

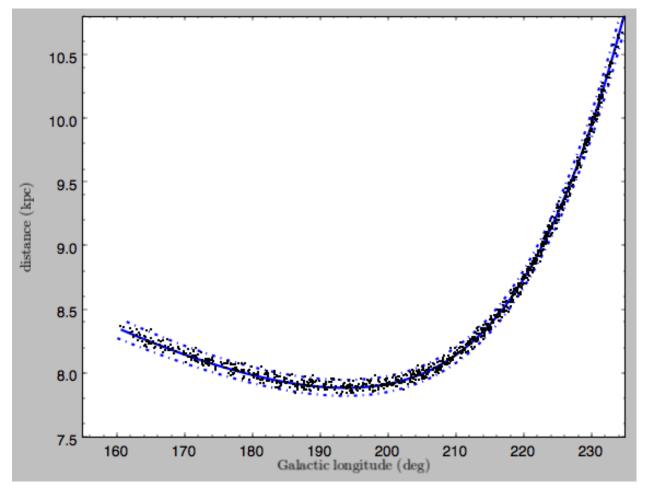

We can also just generate mock stream data in frequency-angle coordinates

>>> mockaA= sdf.sample(n=1000,returnaAdt=**True**)

which returns a tuple with three components: an array with shape [3,N] of frequency vectors  $(\Omega_R, \Omega_\phi, \Omega_Z)$ , an array with shape [3,N] of angle vectors  $(\theta_R, \theta_\phi, \theta_Z)$  and  $t_s$ , the stripping time. We can plot the vertical versus the radial frequency

>>> plot(mockaA[0][0],mockaA[0][2],'k.',ms=2.)

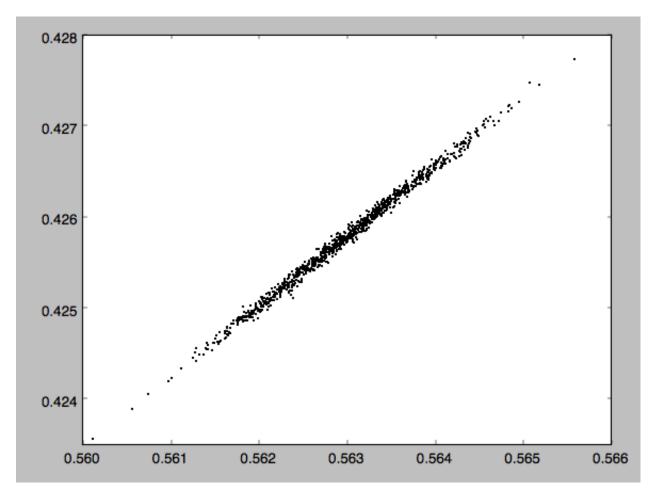

or we can plot the magnitude of the angle offset as a function of stripping time

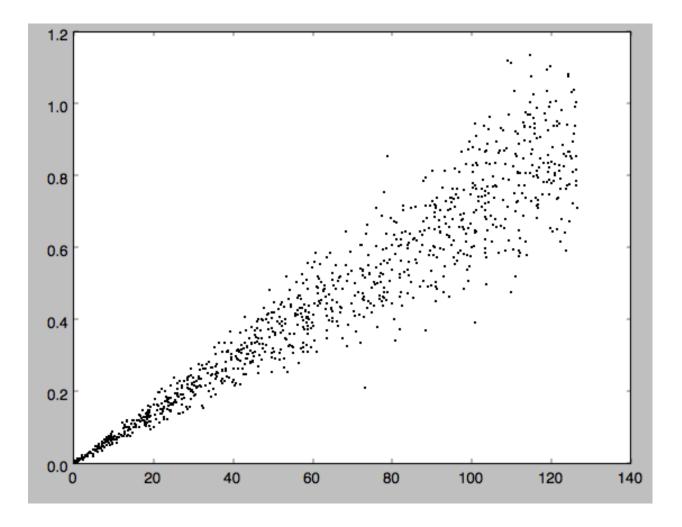

# 2.1.4 Evaluating and marginalizing the full PDF

We can also evaluate the stream PDF, the probability of a (x, v) phase-space position in the stream. We can evaluate the PDF, for example, at the location of the progenitor

```
>>> sdf(obs.R(),obs.vR(),obs.vT(),obs.z(),obs.vz(),obs.phi())
# array([-33.16985861])
```

which returns the natural log of the PDF. If we go to slightly higher in Z and slightly smaller in R, the PDF becomes zero

```
>>> sdf(obs.R()-0.1,obs.vR(),obs.vT(),obs.z()+0.1,obs.vz(),obs.phi())
# array([-inf])
```

because this phase-space position cannot be reached by a leading stream star. We can also marginalize the PDF over unobserved directions. For example, similar to Figure 10 in Bovy (2014), we can evaluate the PDF p(X|Z) near a point on the track, say near Z = 2 kpc (=0.25 in natural units. We first find the approximate Gaussian PDF near this point, calculated from the stream track and dispersion (see above)

>>> meanp, varp= sdf.gaussApprox([None,None,2./8.,None,None])

where the input is a array with entries [X,Y,Z,vX,vY,vZ] and we substitute None for directions that we want to establish the approximate PDF for. So the above expression returns an approximation to  $p(X,Y,v_X,v_Y,v_Z|Z)$ . This

approximation allows us to get a sense of where the PDF peaks and what its width is

```
>>> meanp[0]*8.
# 14.267559400127833
>>> numpy.sqrt(varp[0,0])*8.
# 0.04152968631186698
```

We can now evaluate the PDF p(X|Z) as a function of X near the peak

```
>>> xs= numpy.linspace(-3.*numpy.sqrt(varp[0,0]),3.*numpy.sqrt(varp[0,0]),21)+meanp[0]
>>> logps= numpy.array([sdf.callMarg([x,None,2./8.,None,None,None]) for x in xs])
>>> ps= numpy.exp(logps)
```

and we normalize the PDF

>>> ps/= numpy.sum(ps)\*(xs[1]-xs[0])\*8.

and plot it together with the Gaussian approximation

which gives

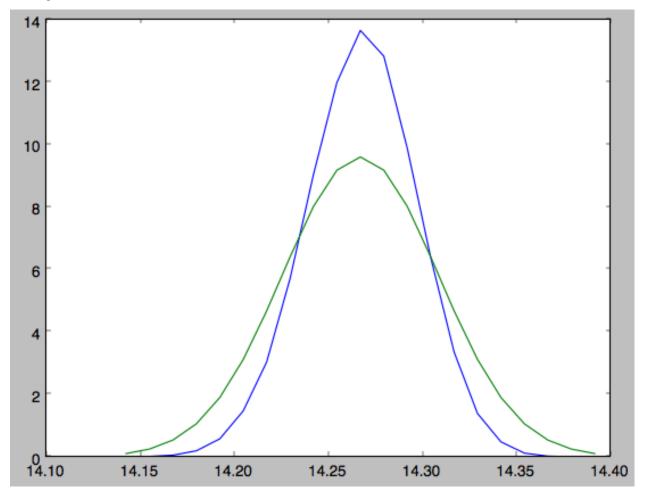

Sometimes it is hard to automatically determine the closest point on the calculated track if only one phase-space

coordinate is given. For example, this happens when evaluating p(Z|X) for X > 13 kpc here, where there are two branches of the track in Z (see the figure of the track above). In that case, we can determine the closest track point on one of the branches by hand and then provide this closest point as the basis of PDF calculations. The following example shows how this is done for the upper Z branch at X = 13.5 kpc, which is near Z = 5 kpc (Figure 10 in Bovy 2014).

>>> cindx= sdf.find\_closest\_trackpoint(13.5/8.,None,5.32/8.,None,None,None,xy=True)

gives the index of the closest point on the calculated track. This index can then be given as an argument for the PDF functions:

computes the approximate  $p(Y, Z, v_X, v_Y, v_Z | X)$  near the upper Z branch. In Z, this PDF has mean and dispersion

```
>>> meanp[1]*8.
# 5.4005530328542077
>>> numpy.sqrt(varp[1,1])*8.
# 0.05796023309510244
```

We can then evaluate p(Z|X) for the upper branch as

and we can again plot this and the approximation

which gives

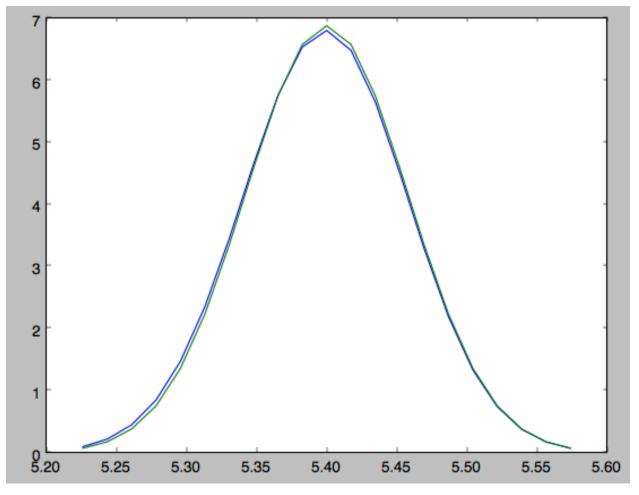

The approximate PDF in this case is very close to the correct PDF. When supplying the closest track point, care needs to be taken that this really is the closest track point. Otherwise the approximate PDF will not be quite correct.

# 2.1.5 Modeling gaps in streams

galpy also contains tools to model the effect of impacts due to dark-matter subhalos on streams (see Sanders, Bovy, & Erkal 2015). This is implemented as a subclass streamgapdf of streamdf, because they share many of the same methods. Setting up a streamgapdf object requires the same arguments and keywords as setting up a streamdf instance (to specify the smooth underlying stream model and the Galactic potential) as well as parameters that specify the impact (impact parameter and velocity, location and time of closest approach, mass and structure of the subhalo, and helper keywords that specify how the impact should be calculated). An example used in the paper (but not that with the modifications in Sec. 6.1) is as follows. Imports:

```
>>> from galpy.df import streamdf, streamgapdf
>>> from galpy.orbit import Orbit
>>> from galpy.potential import LogarithmicHaloPotential
>>> from galpy.actionAngle import actionAngleIsochroneApprox
>>> from galpy.util import bovy_conversion
```

Parameters for the smooth stream and the potential:

```
>>> lp= LogarithmicHaloPotential(normalize=1.,q=0.9)
>>> aAI= actionAngleIsochroneApprox(pot=lp,b=0.8)
```

(continues on next page)

(continued from previous page)

#### and the parameters of the impact

```
>>> GM= 10.**-2./bovy_conversion.mass_in_1010msol(V0,R0)
>>> rs= 0.625/R0
>>> impactb= 0.
>>> subhalovel= numpy.array([6.82200571,132.7700529,149.4174464])/V0
>>> timpact= 0.88/bovy_conversion.time_in_Gyr(V0,R0)
>>> impact_angle= -2.34
```

#### The setup is then

The streamgapdf implementation is currently not entirely complete (for example, one cannot yet evaluate the full phase-space PDF), but the model can be sampled as in the paper above. To compare the perturbed model to the unperturbed model, we also set up an unperturbed model of the same stream

We can then sample positions and velocities for the perturbed and unperturbed preduction for the *same* particle by using the same random seed:

```
>>> numpy.random.seed(1)
>>> xv_mock_per= sdf_sanders15.sample(n=100000,xy=True).T
>>> numpy.random.seed(1) # should give same points
>>> xv_mock_unp= sdf_sanders15_unp.sample(n=100000,xy=True).T
```

and we can plot the offset due to the perturbation, for example,

```
>>> plot(xv_mock_unp[:,0]*R0,(xv_mock_per[:,0]-xv_mock_unp[:,0])*R0,'k,')
```

for the difference in *X* as a function of unperturbed *X*:

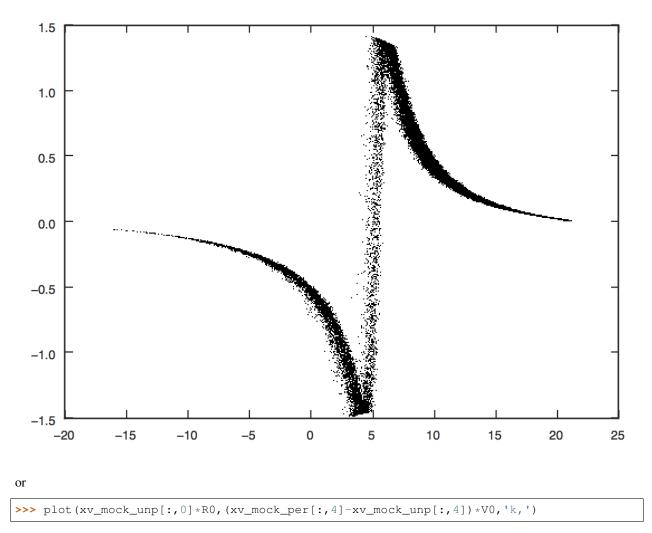

for the difference in  $v_Y$  as a function of unperturbed X:

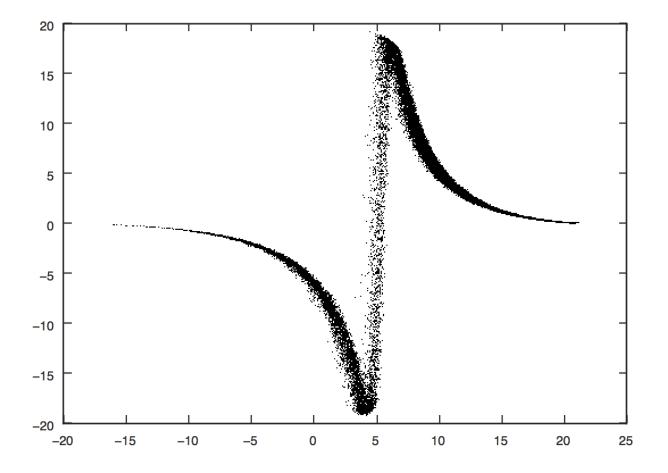

# CHAPTER $\mathbf{3}$

# Library reference

# 3.1 Orbit (galpy.orbit)

See Orbit initialization for a detailed explanation on how to set up Orbit instances.

## 3.1.1 Class

galpy.orbit.Orbit

galpy.orbit.Orbit.from\_name

### 3.1.2 Methods

galpy.orbit.Orbit.\_\_add\_\_\_

galpy.orbit.Orbit.\_\_call\_\_

galpy.orbit.Orbit.animate

galpy.orbit.Orbit.bb

galpy.orbit.Orbit.dec

galpy.orbit.Orbit.dist

galpy.orbit.Orbit.E

galpy.orbit.Orbit.e

galpy.orbit.Orbit.ER

galpy.orbit.Orbit.Ez

galpy.orbit.Orbit.fit

galpy.orbit.Orbit.flip

galpy.orbit.Orbit.integrate

galpy.orbit.Orbit.integrate\_dxdv

Currently only supported for planarOrbit instances.

#### galpy.orbit.Orbit.getOrbit

#### galpy.orbit.Orbit.getOrbit\_dxdv

integrate\_dxdv is currently only supported for planarOrbit instances. getOrbit\_dxdv is therefore also only supported for those types of Orbit.

galpy.orbit.Orbit.helioX galpy.orbit.Orbit.helioY galpy.orbit.Orbit.helioZ galpy.orbit.Orbit.Jacobi galpy.orbit.Orbit.jp galpy.orbit.Orbit.jr galpy.orbit.Orbit.jz galpy.orbit.Orbit.ll galpy.orbit.Orbit.L galpy.orbit.Orbit.Op galpy.orbit.Orbit.Or galpy.orbit.Orbit.Oz galpy.orbit.Orbit.phi galpy.orbit.Orbit.plot galpy.orbit.Orbit.plot3d galpy.orbit.Orbit.plotE

galpy.orbit.Orbit.plotER

galpy.orbit.Orbit.plotEz

galpy.orbit.Orbit.plotEzJz

galpy.orbit.Orbit.plotphi

galpy.orbit.Orbit.plotR

galpy.orbit.Orbit.plotvR

galpy.orbit.Orbit.plotvT

galpy.orbit.Orbit.plotvx

galpy.orbit.Orbit.plotvy

galpy.orbit.Orbit.plotvz

galpy.orbit.Orbit.plotx

galpy.orbit.Orbit.ploty

galpy.orbit.Orbit.plotz

galpy.orbit.Orbit.pmbb

galpy.orbit.Orbit.pmdec

galpy.orbit.Orbit.pmll

galpy.orbit.Orbit.pmra

galpy.orbit.Orbit.r

galpy.orbit.Orbit.R

galpy.orbit.Orbit.ra

galpy.orbit.Orbit.rap

galpy.orbit.Orbit.resetaA

galpy.orbit.Orbit.rguiding

galpy.orbit.Orbit.rperi

galpy.orbit.Orbit.setphi

galpy.orbit.Orbit.SkyCoord

galpy.orbit.Orbit.time galpy.orbit.Orbit.toLinear galpy.orbit.Orbit.toPlanar galpy.orbit.Orbit.Tp galpy.orbit.Orbit.Tr galpy.orbit.Orbit.TrTp galpy.orbit.Orbit.turn\_physical\_off galpy.orbit.Orbit.turn\_physical\_on galpy.orbit.Orbit.Tz galpy.orbit.Orbit.U galpy.orbit.Orbit.V galpy.orbit.Orbit.vbb galpy.orbit.Orbit.vdec galpy.orbit.Orbit.vll galpy.orbit.Orbit.vlos galpy.orbit.Orbit.vphi galpy.orbit.Orbit.vR galpy.orbit.Orbit.vra galpy.orbit.Orbit.vT galpy.orbit.Orbit.vx galpy.orbit.Orbit.vy galpy.orbit.Orbit.vz galpy.orbit.Orbit.W galpy.orbit.Orbit.wp galpy.orbit.Orbit.wr galpy.orbit.Orbit.wz

galpy.orbit.Orbit.x

galpy.orbit.Orbit.y

galpy.orbit.Orbit.z

galpy.orbit.Orbit.zmax

# 3.2 Potential (galpy.potential)

## 3.2.1 3D potentials

#### **General instance routines**

Use as Potential-instance.method(...)

galpy.potential.Potential.\_\_call\_\_

**Warning:** galpy potentials do *not* necessarily approach zero at infinity. To compute, for example, the escape velocity or whether or not an orbit is unbound, you need to take into account the value of the potential at infinity. E.g.,  $v_{\rm esc}(r) = \sqrt{2[\Phi(\infty) - \Phi(r)]}$ .

galpy.potential.Potential.dens

galpy.potential.Potential.dvcircdR

galpy.potential.Potential.epifreq

galpy.potential.Potential.flattening

galpy.potential.Potential.lindbladR

galpy.potential.Potential.mass

galpy.potential.Potential.nemo\_accname

galpy.potential.Potential.nemo\_accpars

galpy.potential.Potential.omegac

galpy.potential.Potential.phiforce

galpy.potential.Potential.phi2deriv

galpy.potential.Potential.plot

galpy.potential.Potential.plotDensity galpy.potential.Potential.plotEscapecurve galpy.potential.Potential.plotRotcurve galpy.potential.Potential.Rphideriv galpy.potential.Potential.R2deriv galpy.potential.Potential.r2deriv galpy.potential.Potential.Rzderiv galpy.potential.Potential.Rforce galpy.potential.Potential.rforce galpy.potential.Potential.rl galpy.potential.Potential.rtide galpy.potential.Potential.surfdens galpy.planar.Potential.toPlanar galpy.potential.Potential.toVertical galpy.potential.Potential.ttensor galpy.potential.Potential.turn\_physical\_off galpy.potential.Potential.turn physical on galpy.potential.Potential.vcirc galpy.potential.Potential.verticalfreq galpy.potential.Potential.vesc galpy.potential.Potential.vterm galpy.potential.Potential.z2deriv

#### galpy.potential.Potential.zforce

In addition to these, the NFWPotential also has methods to calculate virial quantities

galpy.potential.Potential.conc

galpy.potential.Potential.mvir

galpy.potential.NFWPotential.rvir

**General 3D potential routines** 

Use as method (...)

galpy.potential.dvcircdR

galpy.potential.epifreq

galpy.potential.evaluateDensities

galpy.potential.evaluatephiforces

galpy.potential.evaluatePotentials

**Warning:** galpy potentials do *not* necessarily approach zero at infinity. To compute, for example, the escape velocity or whether or not an orbit is unbound, you need to take into account the value of the potential at infinity. E.g.,  $v_{\rm esc}(r) = \sqrt{2[\Phi(\infty) - \Phi(r)]}$ .

galpy.potential.evaluatephi2derivs

galpy.potential.evaluateRphiderivs

galpy.potential.evaluateR2derivs

galpy.potential.evaluater2derivs

galpy.potential.evaluateRzderivs

galpy.potential.evaluateRforces

galpy.potential.evaluaterforces

galpy.potential.evaluateSurfaceDensities

galpy.potential.evaluatez2derivs

galpy.potential.evaluatezforces

galpy.potential.flatten

galpy.potential.flattening

galpy.potential.lindbladR

galpy.potential.nemo\_accname

galpy.potential.nemo\_accpars

galpy.potential.omegac

galpy.potential.plotDensities

galpy.potential.plotEscapecurve

galpy.potential.plotPotentials

galpy.potential.plotRotcurve

galpy.potential.rl

galpy.potential.rtide

galpy.potential.ttensor

galpy.potential.turn\_physical\_off

galpy.potential.turn\_physical\_on

galpy.potential.vcirc

galpy.potential.verticalfreq

galpy.potential.vesc

#### galpy.potential.vterm

In addition to these, the following methods are available to compute expansion coefficients for the SCFPotential class for a given density

#### galpy.potential.scf\_compute\_coeffs

Note: This function computes Acos and Asin as defined in Hernquist & Ostriker (1992), except that we multiply Acos and Asin by 2 such that the density from *Galpy's Hernquist Potential* corresponds to  $Acos = \delta_{0n}\delta_{0l}\delta_{0m}$  and Asin = 0.

For a given  $\rho(R, z, \phi)$  we can compute Acos and Asin through the following equation

$$\begin{bmatrix} A\cos\\ A\sin \end{bmatrix}_{nlm} = \frac{4a^3}{I_{nl}} \int_{\xi=0}^{\infty} \int_{\cos(\theta)=-1}^{1} \int_{\phi=0}^{2\pi} (1+\xi)^2 (1-\xi)^{-4} \rho(R,z,\phi) \Phi_{nlm}(\xi,\cos(\theta),\phi) d\phi d\cos(\theta) d\xi$$

Where

$$\Phi_{nlm}(\xi,\cos(\theta),\phi) = -\frac{\sqrt{2l+1}}{a2^{2l+1}} \sqrt{\frac{(l-m)!}{(l+m)!}} (1+\xi)^l (1-\xi)^{l+1} C_n^{2l+3/2}(\xi) P_{lm}(\cos(\theta)) \begin{bmatrix} \cos(m\phi)\\ \sin(m\phi) \end{bmatrix}$$
$$I_{nl} = -K_{nl} \frac{4\pi}{a2^{8l+6}} \frac{\Gamma(n+4l+3)}{n!(n+2l+3/2)[\Gamma(2l+3/2)]^2} \qquad K_{nl} = \frac{1}{2}n(n+4l+3) + (l+1)(2l+1)$$

 $P_{lm}$  is the Associated Legendre Polynomials whereas  $C_n^{\alpha}$  is the Gegenbauer polynomial.

Also note  $\xi = \frac{r-a}{r+a}$ , and n, l and m are integers bounded by  $0 \le n < N$ ,  $0 \le l < L$ , and  $0 \le m < l$ 

#### galpy.potential.scf\_compute\_coeffs\_axi

Note: This function computes Acos and Asin as defined in Hernquist & Ostriker (1992), except that we multiply Acos by 2 such that the density from *Galpy's Hernquist Potential* corresponds to  $Acos = \delta_{0n} \delta_{0l} \delta_{0m}$ .

Further note that this function is a specification of *scf\_compute\_coeffs* where  $Acos_{nlm} = 0$  at  $m \neq 0$  and  $Asin_{nlm} = None$ 

For a given  $\rho(R, z)$  we can compute Acos and Asin through the following equation

$$A\cos_{nlm} = \frac{8\pi a^3}{I_{nl}} \int_{\xi=0}^{\infty} \int_{\cos(\theta)=-1}^{1} (1+\xi)^2 (1-\xi)^{-4} \rho(R,z) \Phi_{nlm}(\xi,\cos(\theta)) d\cos(\theta) d\xi \qquad A\sin_{nlm} = None$$

Where

$$\Phi_{nlm}(\xi,\cos(\theta)) = -\frac{\sqrt{2l+1}}{a2^{2l+1}}(1+\xi)^l(1-\xi)^{l+1}C_n^{2l+3/2}(\xi)P_{l0}(\cos(\theta))\delta_{m0}$$
$$I_{nl} = -K_{nl}\frac{4\pi}{a2^{8l+6}}\frac{\Gamma(n+4l+3)}{n!(n+2l+3/2)[\Gamma(2l+3/2)]^2} \qquad K_{nl} = \frac{1}{2}n(n+4l+3) + (l+1)(2l+1)$$

 $P_{lm}$  is the Associated Legendre Polynomials whereas  $C_n^{\alpha}$  is the Gegenbauer polynomial.

Also note  $\xi = \frac{r-a}{r+a}$ , and n, l and m are integers bounded by 0 <= n < N, 0 <= l < L, and m = 0

#### galpy.potential.scf\_compute\_coeffs\_spherical

Note: This function computes Acos and Asin as defined in Hernquist & Ostriker (1992), except that we multiply Acos by 2 such that the density from *Galpy's Hernquist Potential* corresponds to  $Acos = \delta_{0n} \delta_{0l} \delta_{0m}$ .

Further note that this function is a specification of  $scf\_compute\_coeffs\_axi$  where  $Acos_{nlm} = 0$  at  $l \neq 0$ 

For a given  $\rho(r)$  we can compute Acos and Asin through the following equation

$$Acos_{nlm} = \frac{16\pi a^3}{I_{nl}} \int_{\xi=0}^{\infty} (1+\xi)^2 (1-\xi)^{-4} \rho(r) \Phi_{nlm}(\xi) d\xi \qquad Asin_{nlm} = None$$

Where

$$\Phi_{nlm}(\xi, \cos(\theta)) = -\frac{1}{2a}(1-\xi)C_n^{3/2}(\xi)\delta_{l0}\delta_{m0}$$
$$I_{n0} = -K_{n0}\frac{1}{4a}\frac{(n+2)(n+1)}{(n+3/2)} \qquad K_{nl} = \frac{1}{2}n(n+3) + 1$$

 $C_n^{\alpha}$  is the Gegenbauer polynomial.

Also note  $\xi = \frac{r-a}{r+a},$  and n,l and m are integers bounded by 0 <= n < N , l=m=0

#### **Specific potentials**

All of the following potentials can also be modified by the specific WrapperPotentials listed below.

**Spherical potentials** 

**Burkert potential** 

Double power-law density spherical potential

**Jaffe potential** 

Hernquist potential

**Isochrone potential** 

**Kepler potential** 

**NFW potential** 

**Plummer potential** 

Power-law density spherical potential

Power-law density spherical potential with an exponential cut-off

**Pseudo-isothermal potential** 

**Spherical Shell Potential** 

**Axisymmetric potentials** 

**Double exponential disk potential** 

#### **Flattened Power-law potential**

Flattening is in the potential as in Evans (1994) rather than in the density

#### Interpolated axisymmetric potential

The interpRZPotential class provides a general interface to generate interpolated instances of general threedimensional, axisymmetric potentials or lists of such potentials. This interpolated potential can be used in any function where other three-dimensional galpy potentials can be used. This includes functions that use C to speed up calculations, if the interpRZPotential instance was set up with enable\_c=True. Initialize as

>>> from galpy import potential
>>> ip= potential.interpRZPotential(potential.MWPotential,interpPot=True)

which sets up an interpolation of the potential itself only. The potential and all different forces and functions (dens, "vcirc", epifreq, verticalfreq, dvcircdR) are interpolated separately and one needs to specify that these need to be interpolated separately (so, for example, one needs to set interpRforce=True to interpolate the radial force, or interpvcirc=True to interpolate the circular velocity).

When points outside the grid are requested within the python code, the instance will fall back on the original (noninterpolated) potential. However, when the potential is used purely in C, like during orbit integration in C or during action-angle evaluations in C, there is no way for the potential to fall back onto the original potential and nonsense or NaNs will be returned. Therefore, when using interpRZPotential in C, one must make sure that the whole relevant part of the (R, z) plane is covered. One more time:

**Warning:** When an interpolated potential is used purely in C, like during orbit integration in C or during action-angle evaluations in C, there is no way for the potential to fall back onto the original potential and nonsense or NaNs will be returned. Therefore, when using interpRZPotential in C, one must make sure that the whole relevant part of the (R, z) plane is covered.

#### Interpolated SnapshotRZ potential

This class is built on the interpRZPotential class; see the documentation of that class *here* for additional information on how to setup objects of the InterpSnapshotRZPotential class.

#### Kuzmin disk potential

**Kuzmin-Kutuzov Staeckel potential** 

Logarithmic halo potential

Miyamoto-Nagai potential

Three Miyamoto-Nagai disk approximation to an exponential disk

Razor-thin exponential disk potential

**Ring potential** 

Axisymmetrized N-body snapshot potential

#### Ellipsoidal triaxial potentials

galpy has very general support for implementing triaxial (or the oblate and prolate special cases) of ellipsoidal potentials through the general EllipsoidalPotential class. These potentials have densities that are uniform on ellipsoids, thus only functions of  $m^2 = x^2 + \frac{y^2}{b^2} + \frac{z^2}{c^2}$ . New potentials of this type can be implemented by inheriting from this class and implementing the \_mdens (self,m), \_psi (self,m), and \_mdens\_deriv functions for the density, its integral with respect to  $m^2$ , and its derivative with respect to m, respectively. For adding a C implementation, follow similar steps (use PerfectEllipsoidPotential as an example to follow).

#### Perfect Ellipsoid potential

Double power-law density triaxial potential

**Triaxial Jaffe potential** 

**Triaxial Hernquist potential** 

#### **Triaxial NFW potential**

Note that the Ferrers potential listed below is a potential of this type, but it is currently not implemented using the EllipsoidalPotential class.

#### Spiral, bar, other triaxial, and miscellaneous potentials

Dehnen bar potential

**Ferrers potential** 

Moving object potential

Softened-needle bar potential

#### Spiral arms potential

All galpy potentials can also be made to rotate using the SolidBodyRotationWrapperPotential listed in the section on wrapper potentials *below*.

#### General Poisson solvers for disks and halos

Disk potential using SCF basis-function-expansion

Hernquist & Ostriker Self-Consistent-Field-type potential

**Dissipative forces** 

#### Chandrasekhar dynamical friction

In addition to these classes, a simple Milky-Way-like potential fit to data on the Milky Way is included as galpy. potential.MWPotential2014 (see the galpy paper for details). Note that this potential assumes a circular velocity of 220 km/s at the solar radius at 8 kpc; see arXiv/1412.3451 for full information on how this potential was fit. This potential is defined as

```
>>> bp= PowerSphericalPotentialwCutoff(alpha=1.8,rc=1.9/8.,normalize=0.05)
>>> mp= MiyamotoNagaiPotential(a=3./8.,b=0.28/8.,normalize=.6)
>>> np= NFWPotential(a=16/8.,normalize=.35)
>>> MWPotential2014= [bp,mp,np]
```

and can thus be used like any list of Potentials. If one wants to add the supermassive black hole at the Galactic center, this can be done by

for a black hole with a mass of  $4 \times 10^6 M_{\odot}$  (this works because a list of Potential instances can contain a nested list of Potential instances in versions>=1.4). If you want to take into account dynamical friction for, say, an object of mass  $5 \times 10^{10} M_{\odot}$  and a half-mass radius of 5 kpc, do

where we have specified the parameters of the dynamical friction with units; alternatively, convert them directly to galpy natural units as

```
>>> cdf= ChandrasekharDynamicalFrictionForce(GMs=5.*10.**10./bovy_conversion.mass_in_

→msol(220.,8.),

rhm=5./8.,

dens=MWPotential2014wDF= [MWPotential2014,cdf]
```

As explained in *this section*, *without* this black hole or dynamical friction, MWPotential2014 can be used with Dehnen's gyrfalcON code using accname=PowSphwCut+MiyamotoNagai+NFW and accpars=0,1001. 79126907,1.8,1.9#0,306770.418682,3.0,0.28#0,16.0,162.958241887.

An older version galpy.potential.MWPotential of a similar potential that was *not* fit to data on the Milky Way is defined as

```
>>> mp= MiyamotoNagaiPotential(a=0.5,b=0.0375,normalize=.6)
>>> np= NFWPotential(a=4.5,normalize=.35)
>>> hp= HernquistPotential(a=0.6/8,normalize=0.05)
>>> MWPotential= [mp,np,hp]
```

galpy.potential.MWPotential2014 supersedes galpy.potential.MWPotential.

### 3.2.2 2D potentials

**General instance routines** Use as Potential-instance.method(...) galpy.potential.planarPotential. call galpy.potential.planarPotential.phiforce galpy.potential.planarPotential.Rforce galpy.potential.planarPotential.turn\_physical\_off galpy.potential.planarPotential.turn\_physical\_on General axisymmetric potential instance routines Use as Potential-instance.method(...) galpy.potential.planarAxiPotential.epifreq galpy.potential.planarAxiPotential.lindbladR galpy.potential.planarAxiPotential.omegac galpy.potential.planarAxiPotential.plot galpy.potential.planarAxiPotential.plotEscapecurve galpy.potential.planarAxiPotential.plotRotcurve galpy.potential.planarAxiPotential.vcirc galpy.potential.planarAxiPotential.vesc **General 2D potential routines** Use as method (...) galpy.potential.evaluateplanarphiforces galpy.potential.evaluateplanarPotentials galpy.potential.evaluateplanarRforces galpy.potential.evaluateplanarR2derivs

#### galpy.potential.LinShuReductionFactor

#### galpy.potential.plotplanarPotentials

#### **Specific potentials**

All of the 3D potentials above can be used as two-dimensional potentials in the mid-plane.

#### galpy.potential.toPlanarPotential

#### galpy.potential.RZToplanarPotential

In addition, a two-dimensional bar potential, two spiral potentials, the Henon & Heiles (1964) potential, and some static non-axisymmetric perturbations are included

#### Cos(m phi) disk potential

Generalization of the *lopsided* and *elliptical* disk potentials to any m and to allow for a break radius within which the radial dependence of the potential changes from R^p to R^-p.

#### **Elliptical disk potential**

Like in Kuijken & Tremaine. See *galpy.potential.CosmphiDiskPotential* for a more general version that allows for a break radius within which the radial dependence of the potential changes from R^p to R^-p (elliptical disk corresponds to m=2).

#### **Henon-Heiles potential**

#### Lopsided disk potential

Like in Kuijken & Tremaine, but for m=1. See *galpy.potential.CosmphiDiskPotential* for a more general version that allows for a break radius within which the radial dependence of the potential changes from R^p to R^-p (lopsided disk corresponds to m=1).

#### Steady-state logarithmic spiral potential

#### Transient logarithmic spiral potential

#### 3.2.3 1D potentials

#### **General instance routines**

```
Use as Potential-instance.method(...)
```

galpy.potential.linearPotential.\_\_call\_\_

galpy.potential.linearPotential.force

galpy.potential.linearPotential.plot

galpy.potential.linearPotential.turn\_physical\_off

galpy.potential.linearPotential.turn\_physical\_on

**General 1D potential routines** 

Use as method (...)

galpy.potential.evaluatelinearForces

galpy.potential.evaluatelinearPotentials

galpy.potential.plotlinearPotentials

**Specific potentials** 

#### Vertical Kuijken & Gilmore potential

One-dimensional potentials can also be derived from 3D axisymmetric potentials as the vertical potential at a certain Galactocentric radius

#### galpy.potential.RZToverticalPotential

#### 3.2.4 Potential wrappers

Gravitational potentials in galpy can also be modified using wrappers, for example, to change their amplitude as a function of time. These wrappers can be applied to *any* galpy potential (although whether they can be used in C depends on whether the wrapper *and* all of the potentials that it wraps are implemented in C). Multiple wrappers can be applied to the same potential.

#### **Specific wrappers**

Corotating rotation wrapper potential

Dehnen-like smoothing wrapper potential

Gaussian-modulated amplitude wrapper potential

#### Solid-body rotation wrapper potential

# 3.3 actionAngle (galpy.actionAngle)

# 3.3.1 (x, v) -> (J, O, a)

#### **General instance routines**

Not necessarily supported for all different types of actionAngle calculations. These have extra arguments for different actionAngle modules, so check the documentation of the module-specific functions for more info (e.g., ?actionAngleIsochrone.\_\_call\_\_)

galpy.actionAngle.actionAngle.\_\_call\_\_

galpy.actionAngle.actionAngle.actionsFreqs

galpy.actionAngle.actionAngle.actionsFreqsAngles

galpy.actionAngle.actionAngle.EccZmaxRperiRap

galpy.actionAngle.actionAngle.turn\_physical\_off

galpy.actionAngle.actionAngle.turn\_physical\_on

Specific actionAngle modules

actionAngleIsochrone

actionAngleSpherical

actionAngleAdiabatic

actionAngleAdiabaticGrid

actionAngleStaeckel

actionAngleStaeckelGrid

actionAngleIsochroneApprox

3.3.2 (J, a) -> (x, v, O)

#### **General instance routines**

**Warning:** While the actionAngleTorus code below can compute the Jacobian and Hessian of the  $(J, a) \rightarrow (x, v, O)$  transformation, the accuracy of these does not appear to be very good using the current interface to the TorusMapper code, so care should be taken when using these.

Currently, only the interface to the TorusMapper code supports going from  $(J, a) \rightarrow (x, v, 0)$ . Instance methods are

galpy.actionAngle.actionAngleTorus.\_\_call\_\_

galpy.actionAngle.actionAngleTorus.Freqs

galpy.actionAngle.actionAngleTorus.hessianFreqs

galpy.actionAngle.actionAngleTorus.xvFreqs

galpy.actionAngle.actionAngleTorus.xvJacobianFreqs

Specific actionAngle modules

actionAngleTorus

# 3.4 DF (galpy.df)

galpy.df contains tools for dealing with distribution functions of stars in galaxies. It mainly contains a number of classes that define different types of distribution function, but galpy.df.jeans also has some tools for solving the Jeans equations for equilibrium systems.

# 3.4.1 Jeans modeling tools (galpy.df.jeans)

galpy.df.jeans.sigmar

galpy.df.jeans.sigmalos

### 3.4.2 General instance routines for all df classes

galpy.actionAngle.actionAngle.turn\_physical\_off

galpy.actionAngle.actionAngle.turn\_physical\_on

# 3.4.3 Two-dimensional, axisymmetric disk distribution functions

Distribution function for orbits in the plane of a galactic disk.

**General instance routines** 

galpy.df.diskdf.\_\_call\_\_

galpy.df.diskdf.asymmetricdrift

galpy.df.diskdf.kurtosisvR

galpy.df.diskdf.kurtosisvT

galpy.df.diskdf.meanvR

galpy.df.diskdf.meanvT

galpy.df.diskdf.oortA

galpy.df.diskdf.oortB

galpy.df.diskdf.oortC

galpy.df.diskdf.oortK

galpy.df.diskdf.sigma2surfacemass

galpy.df.diskdf.sigma2

galpy.df.diskdf.sigmaR2

galpy.df.diskdf.sigmaT2

galpy.df.diskdf.skewvR

galpy.df.diskdf.skewvT

galpy.df.diskdf.surfacemass

galpy.df.diskdf.surfacemassLOS

galpy.df.diskdf.targetSigma2

galpy.df.diskdf.targetSurfacemass

galpy.df.diskdf.targetSurfacemassLOS

galpy.df.diskdf.\_vmomentsurfacemass

**Sampling routines** 

galpy.df.diskdf.sample

galpy.df.diskdf.sampledSurfacemassLOS

hhgalpy.df.diskdf.sampleLOS

galpy.df.diskdf.sampleVRVT

**Specific distribution functions** 

**Dehnen DF** 

Schwarzschild DF

Shu DF

# 3.4.4 Two-dimensional, non-axisymmetric disk distribution functions

Distribution function for orbits in the plane of a galactic disk in non-axisymmetric potentials. These are calculated using the technique of Dehnen 2000, where the DF at the current time is obtained as the evolution of an initially-axisymmetric DF at time to in the non-axisymmetric potential until the current time.

General instance routines

galpy.df.evolveddiskdf.\_\_call\_\_

The DF of a two-dimensional, non-axisymmetric disk

galpy.df.evolveddiskdf.meanvR

galpy.df.evolveddiskdf.meanvT

galpy.df.evolveddiskdf.oortA

galpy.df.evolveddiskdf.oortB

galpy.df.evolveddiskdf.oortC

galpy.df.evolveddiskdf.oortK

galpy.df.evolveddiskdf.sigmaR2

galpy.df.evolveddiskdf.sigmaRT

# galpy.df.evolveddiskdf.sigmaT2

# galpy.df.evolveddiskdf.vertexdev

### galpy.df.evolveddiskdf.vmomentsurfacemass

# 3.4.5 Three-dimensional disk distribution functions

Distribution functions for orbits in galactic disks, including the vertical motion for stars reaching large heights above the plane. Currently only the *quasi-isothermal DF*.

**General instance routines** galpy.df.quasiisothermaldf.\_\_call\_\_ galpy.df.quasiisothermaldf.density galpy.df.quasiisothermaldf.estimate\_hr galpy.df.quasiisothermaldf.estimate hsr galpy.df.quasiisothermaldf.estimate\_hsz galpy.df.quasiisothermaldf.estimate\_hz galpy.df.quasiisothermaldf.\_jmomentdensity galpy.df.guasiisothermaldf.meanjr galpy.df.quasiisothermaldf.meanjz galpy.df.quasiisothermaldf.meanlz galpy.df.guasiisothermaldf.meanvR galpy.df.quasiisothermaldf.meanvT galpy.df.guasiisothermaldf.meanvz galpy.df.quasiisothermaldf.pvR galpy.df.quasiisothermaldf.pvRvT galpy.df.quasiisothermaldf.pvRvz galpy.df.quasiisothermaldf.pvT

galpy.df.quasiisothermaldf.pvTvz galpy.df.quasiisothermaldf.pvz galpy.df.quasiisothermaldf.sampleV galpy.df.quasiisothermaldf.sigmaR2 galpy.df.quasiisothermaldf.sigmaRz galpy.df.quasiisothermaldf.sigmaT2 galpy.df.quasiisothermaldf.sigmaz2 galpy.df.quasiisothermaldf.surfacemass\_z galpy.df.quasiisothermaldf.tilt galpy.df.quasiisothermaldf.\_vmomentdensity **Specific distribution functions Quasi-isothermal DF** 3.4.6 The distribution function of a tidal stream From Bovy 2014; see Dynamical modeling of tidal streams. **General instance routines** galpy.df.streamdf.\_\_call\_\_ The stream DF galpy.df.streamdf.calc\_stream\_lb galpy.df.streamdf.callMarg galpy.df.streamdf.density\_par

galpy.df.streamdf.estimateTdisrupt

galpy.df.streamdf.find\_closest\_trackpoint

galpy.df.streamdf.find\_closest\_trackpointLB

galpy.df.streamdf.freqEigvalRatio

galpy.df.streamdf.gaussApprox

galpy.df.streamdf.length

galpy.df.streamdf.meanangledAngle

galpy.df.streamdf.meanOmega

galpy.df.streamdf.meantdAngle

galpy.df.streamdf.misalignment

galpy.df.streamdf.pangledAngle

galpy.df.streamdf.plotCompareTrackAAModel

galpy.df.streamdf.plotProgenitor

galpy.df.streamdf.plotTrack

galpy.df.streamdf.pOparapar

galpy.df.streamdf.ptdAngle

galpy.df.streamdf.sample

galpy.df.streamdf.sigangledAngle

galpy.df.streamdf.sigOmega

galpy.df.streamdf.sigtdAngle

galpy.df.streamdf.subhalo\_encounters

# 3.4.7 The distribution function of a gap in a tidal stream

From Sanders, Bovy, & Erkal 2015; see *Modeling gaps in streams*. Implemented as a subclass of streamdf. No full implementation is available currently, but the model can be set up and sampled as in the above paper.

General instance routines

The stream gap DF

Helper routines to compute kicks

galpy.df.impulse\_deltav\_plummer galpy.df.impulse\_deltav\_plummer\_curvedstream galpy.df.impulse\_deltav\_hernquist galpy.df.impulse\_deltav\_hernquist\_curvedstream galpy.df.impulse\_deltav\_general galpy.df.impulse\_deltav\_general\_curvedstream galpy.df.impulse\_deltav\_general\_orbitintegration galpy.df.impulse\_deltav\_general\_fullplummerintegration

# 3.5 Utilities (galpy.util)

# 3.5.1 galpy.util.config

Configuration module

# galpy.util.config.set\_ro

```
galpy.util.config.set_ro(m)
NAME: set_ro
PURPOSE: set the global configuration value of ro (distance scale)
INPUT: ro - scale in kpc or astropy Quantity
OUTPUT: (none)
HISTORY: 2016-01-05 - Written - Bovy (UofT)
```

# galpy.util.config.set\_vo

galpy.util.config.set\_vo(vo)
NAME: set\_vo
PURPOSE: set the global configuration value of vo (velocity scale)
INPUT: vo - scale in km/s or astropy Quantity
OUTPUT: (none)
HISTORY: 2016-01-05 - Written - Bovy (UofT)

# 3.5.2 galpy.util.bovy\_plot

**Warning:** Importing galpy.util.bovy\_plot (or having it be imported by other galpy routines) with seaborn installed may change the seaborn plot style. If you don't like this, set the configuration parameter seaborn-plotting-defaults to False in the *configuration file* 

Various plotting routines:

### galpy.util.bovy\_plot.bovy\_dens2d

galpy.util.bovy\_plot.bovy\_dens2d(X, \*\*kwargs)

# NAME:

bovy\_dens2d

#### PURPOSE:

plot a 2d density with optional contours

### INPUT:

first argument is the density

matplotlib.pyplot.imshow keywords (see http://matplotlib.sourceforge.net/api/axes\_api.html# matplotlib.axes.Axes.imshow)

xlabel - (raw string!) x-axis label, LaTeX math mode, no \$s needed

ylabel - (raw string!) y-axis label, LaTeX math mode, no \$s needed

xrange

yrange

noaxes - don't plot any axes

overplot - if True, overplot

colorbar - if True, add colorbar

shrink= colorbar argument: shrink the colorbar by the factor (optional)

conditional - normalize each column separately (for probability densities, i.e., cntrmass=True)

gcf=True does not start a new figure (does change the ranges and labels)

Contours:

justcontours - if True, only draw contours

contours - if True, draw contours (10 by default)

levels - contour-levels

cntrmass - if True, the density is a probability and the levels are probability masses contained within the contour

cntrcolors - colors for contours (single color or array)

cntrlabel - label the contours

cntrlw, cntrls - linewidths and linestyles for contour

cntrlabelsize, cntrlabelcolors, cntrinline - contour arguments

cntrSmooth - use ndimage.gaussian\_filter to smooth before contouring

onedhists - if True, make one-d histograms on the sides

onedhistcolor - histogram color

retAxes= return all Axes instances

retCont= return the contour instance

#### OUTPUT:

plot to output device, Axes instances depending on input

#### HISTORY:

2010-03-09 - Written - Bovy (NYU)

### galpy.util.bovy\_plot.bovy\_end\_print

```
galpy.util.bovy_plot.bovy_end_print (filename, **kwargs)
```

NAME:

bovy\_end\_print

### PURPOSE:

saves the current figure(s) to filename

### INPUT:

filename - filename for plot (with extension)

### **OPTIONAL INPUTS:**

format - file-format

#### OUTPUT:

(none)

#### HISTORY:

2009-12-23 - Written - Bovy (NYU)

### galpy.util.bovy\_plot.bovy\_hist

```
galpy.util.bovy_plot.bovy_hist(x, xlabel=None, ylabel=None, overplot=False, **kwargs)
NAME:
```

bovy\_hist

### PURPOSE:

wrapper around matplotlib's hist function

### INPUT:

x - array to histogram

xlabel - (raw string!) x-axis label, LaTeX math mode, no \$s needed

ylabel - (raw string!) y-axis label, LaTeX math mode, no \$s needed

yrange - set the y-axis range

+all pyplot.hist keywords

**OUTPUT:** (from the matplotlib docs: http://matplotlib.sourceforge.net/api/pyplot\_api.html#matplotlib.pyplot. hist)

The return value is a tuple (n, bins, patches) or ([n0, n1, ...], bins, [patches0, patches1,...]) if the input contains multiple data

#### HISTORY:

2009-12-23 - Written - Bovy (NYU)

### galpy.util.bovy\_plot.bovy\_plot

galpy.util.bovy\_plot.bovy\_plot(\*args, \*\*kwargs)

NAME:

bovy\_plot

#### PURPOSE:

wrapper around matplotlib's plot function

#### INPUT:

see http://matplotlib.sourceforge.net/api/pyplot\_api.html#matplotlib.pyplot.plot

xlabel - (raw string!) x-axis label, LaTeX math mode, no \$s needed

ylabel - (raw string!) y-axis label, LaTeX math mode, no \$s needed

xrange

yrange

scatter= if True, use pyplot.scatter and its options etc.

colorbar= if True, and scatter==True, add colorbar

crange - range for colorbar of scatter==True

clabel= label for colorbar

overplot=True does not start a new figure and does not change the ranges and labels

gcf=True does not start a new figure (does change the ranges and labels)

onedhists - if True, make one-d histograms on the sides

onedhistcolor, onedhistfc, onedhistec

onedhistxnormed, onedhistynormed - normed keyword for one-d histograms

onedhistxweights, onedhistyweights - weights keyword for one-d histograms

bins= number of bins for onedhists

semilogx=, semilogy=, loglog= if True, plot logs

#### OUTPUT:

plot to output device, returns what pyplot.plot returns, or 3 Axes instances if onedhists=True

### HISTORY:

2009-12-28 - Written - Bovy (NYU)

### galpy.util.bovy\_plot.bovy\_print

# NAME:

bovy\_print

### PURPOSE:

setup a figure for plotting

### INPUT:

fig\_width - width in inches

fig\_height - height in inches

axes\_labelsize - size of the axis-labels

text\_fontsize - font-size of the text (if any)

legend\_fontsize - font-size of the legend (if any)

xtick\_labelsize - size of the x-axis labels

ytick\_labelsize - size of the y-axis labels

xtick\_minor\_size - size of the minor x-ticks

ytick\_minor\_size - size of the minor y-ticks

### OUTPUT:

(none)

#### HISTORY:

2009-12-23 - Written - Bovy (NYU)

### galpy.util.bovy\_plot.bovy\_text

galpy.util.bovy\_plot.bovy\_text(\*args, \*\*kwargs)

# NAME:

bovy\_text

#### PURPOSE:

thin wrapper around matplotlib's text and annotate

use keywords:

'bottom\_left=True'

```
'bottom_right=True'
```

'top\_left=True'

'top\_right=True'

'title=True'

to place the text in one of the corners or use it as the title

### INPUT:

see matplotlib's text (http://matplotlib.sourceforge.net/api/pyplot\_api.html#matplotlib.pyplot.text)

### OUTPUT:

prints text on the current figure

#### HISTORY:

2010-01-26 - Written - Bovy (NYU)

### galpy.util.bovy\_plot.scatterplot

galpy.util.bovy\_plot.scatterplot(x, y, \*args, \*\*kwargs)

NAME:

scatterplot

### PURPOSE:

make a 'smart' scatterplot that is a density plot in high-density regions and a regular scatterplot for outliers

### INPUT:

х, у

xlabel - (raw string!) x-axis label, LaTeX math mode, no \$s needed

ylabel - (raw string!) y-axis label, LaTeX math mode, no \$s needed

xrange

yrange

bins - number of bins to use in each dimension

weights - data-weights

aspect - aspect ratio

conditional - normalize each column separately (for probability densities, i.e., cntrmass=True)

gcf=True does not start a new figure (does change the ranges and labels)

contours - if False, don't plot contours

justcontours - if True, only draw contours, no density

cntrcolors - color of contours (can be array as for bovy\_dens2d)

cntrlw, cntrls - linewidths and linestyles for contour

cntrSmooth - use ndimage.gaussian\_filter to smooth before contouring

levels - contour-levels; data points outside of the last level will be individually shown (so, e.g., if this list is descending, contours and data points will be overplotted)

onedhists - if True, make one-d histograms on the sides

onedhistx - if True, make one-d histograms on the side of the x distribution

onedhisty - if True, make one-d histograms on the side of the y distribution

onedhistcolor, onedhistfc, onedhistec

onedhistxnormed, onedhistynormed - normed keyword for one-d histograms

onedhistxweights, onedhistyweights - weights keyword for one-d histograms

cmap= cmap for density plot

hist= and edges= - you can supply the histogram of the data yourself, this can be useful if you want to censor the data, both need to be set and calculated using scipy.histogramdd with the given range

retAxes= return all Axes instances

OUTPUT:

plot to output device, Axes instance(s) or not, depending on input

HISTORY:

2010-04-15 - Written - Bovy (NYU)

galpy also contains a new matplotlib projection 'galpolar' that can be used when working with older versions of matplotlib like 'polar' to create a polar plot in which the azimuth increases clockwise (like when looking at the Milky Way from the north Galactic pole). In newer versions of matplotlib, this does not work, but the 'polar' projection now supports clockwise azimuths by doing, e.g.,

```
>>> ax= pyplot.subplot(111,projection='polar')
>>> ax.set_theta_direction(-1)
```

# 3.5.3 galpy.util.bovy\_conversion

Utility functions that provide conversions between galpy's *natural* units and *physical* units. These can be used to translate galpy outputs in natural coordinates to physical units by multiplying with the appropriate function.

These could also be used to figure out the conversion between different units. For example, if you want to know how many  $\text{GeV}\,\text{cm}^{-3}$  correspond to  $1 M_{\odot} \text{pc}^{-3}$ , you can calculate

```
>>> from galpy.util import bovy_conversion
>>> bovy_conversion.dens_in_gevcc(1.,1.)/bovy_conversion.dens_in_msolpc3(1.,1.)
# 37.978342941703616
```

or  $1 M_{\odot} \, \mathrm{pc}^{-3} \approx 40 \, \mathrm{GeV} \, \mathrm{cm}^{-3}$ .

# **Functions:**

#### galpy.util.bovy\_conversion.dens\_in\_criticaldens

galpy.util.bovy\_conversion.dens\_in\_criticaldens(vo, ro, H=70.0)

```
NAME:
```

dens\_in\_criticaldens

PURPOSE:

convert density to units of the critical density

INPUT:

vo - velocity unit in km/s

ro - length unit in kpc

H= (default: 70) Hubble constant in km/s/Mpc

OUTPUT:

conversion from units where vo=1. at ro=1. to units of the critical density

### HISTORY:

2014-01-28 - Written - Bovy (IAS)

#### galpy.util.bovy\_conversion.dens\_in\_gevcc

dens\_in\_gevcc

#### PURPOSE:

convert density to GeV / cm^3

### INPUT:

vo - velocity unit in km/s

ro - length unit in kpc

#### OUTPUT:

conversion from units where vo=1. at ro=1. to GeV/cm^3

### HISTORY:

2014-06-16 - Written - Bovy (IAS)

#### galpy.util.bovy\_conversion.dens\_in\_meanmatterdens

```
galpy.util.bovy_conversion.dens_in_meanmatterdens(vo, ro, H=70.0, Om=0.3)
NAME:
```

dens\_in\_meanmatterdens

### PURPOSE:

convert density to units of the mean matter density

### INPUT:

vo - velocity unit in km/s

ro - length unit in kpc

H= (default: 70) Hubble constant in km/s/Mpc

Om= (default: 0.3) Omega matter

### OUTPUT:

conversion from units where vo=1. at ro=1. to units of the mean matter density

### HISTORY:

2014-01-28 - Written - Bovy (IAS)

### galpy.util.bovy\_conversion.dens\_in\_msolpc3

galpy.util.bovy\_conversion.dens\_in\_msolpc3(vo, ro)
NAME:

dens\_in\_msolpc3

### PURPOSE:

convert density to Msolar / pc^3

#### INPUT:

vo - velocity unit in km/s

ro - length unit in kpc

#### OUTPUT:

conversion from units where vo=1. at ro=1. to Msolar/pc^3

### HISTORY:

2013-09-01 - Written - Bovy (IAS)

### galpy.util.bovy\_conversion.force\_in\_2piGmsolpc2

```
galpy.util.bovy_conversion.force_in_2piGmsolpc2(vo, ro)
```

NAME:

force\_in\_2piGmsolpc2

### PURPOSE:

convert a force or acceleration to 2piG x Msolar / pc^2

#### INPUT:

vo - velocity unit in km/s

ro - length unit in kpc

### OUTPUT:

conversion from units where vo=1. at ro=1.

#### HISTORY:

2013-09-01 - Written - Bovy (IAS)

#### galpy.util.bovy\_conversion.force\_in\_pcMyr2

force\_in\_pcMyr2

### PURPOSE:

convert a force or acceleration to pc/Myr^2

INPUT:

vo - velocity unit in km/s

ro - length unit in kpc

#### OUTPUT:

conversion from units where vo=1. at ro=1.

#### HISTORY:

2013-09-01 - Written - Bovy (IAS)

#### galpy.util.bovy\_conversion.force\_in\_10m13kms2

galpy.util.bovy\_conversion.force\_in\_10m13kms2 (vo, ro)

```
NAME:
```

force\_in\_10m13kms2

### PURPOSE:

convert a force or acceleration to 10^(-13) km/s^2

#### INPUT:

vo - velocity unit in km/s

ro - length unit in kpc

### OUTPUT:

conversion from units where vo=1. at ro=1.

### HISTORY:

2014-01-22 - Written - Bovy (IAS)

### galpy.util.bovy\_conversion.force\_in\_kmsMyr

force\_in\_kmsMyr

### PURPOSE:

convert a force or acceleration to km/s/Myr

#### **INPUT:**

vo - velocity unit in km/s

ro - length unit in kpc

#### OUTPUT:

conversion from units where vo=1. at ro=1.

#### HISTORY:

```
2013-09-01 - Written - Bovy (IAS)
```

# galpy.util.bovy\_conversion.freq\_in\_Gyr

freq\_in\_Gyr

### PURPOSE:

convert a frequency to 1/Gyr

#### INPUT:

vo - velocity unit in km/s

ro - length unit in kpc

### OUTPUT:

conversion from units where vo=1. at ro=1.

### HISTORY:

2013-09-01 - Written - Bovy (IAS)

### galpy.util.bovy\_conversion.freq\_in\_kmskpc

```
galpy.util.bovy_conversion.freq_in_kmskpc(vo, ro)
```

NAME:

freq\_in\_kmskpc

### PURPOSE:

convert a frequency to km/s/kpc

#### INPUT:

vo - velocity unit in km/s

ro - length unit in kpc

# OUTPUT:

conversion from units where vo=1. at ro=1.

#### HISTORY:

2013-09-01 - Written - Bovy (IAS)

#### galpy.util.bovy\_conversion.surfdens\_in\_msolpc2

surfdens\_in\_msolpc2

### PURPOSE:

convert a surface density to Msolar / pc^2

INPUT:

vo - velocity unit in km/s

ro - length unit in kpc

### OUTPUT:

conversion from units where vo=1. at ro=1.

#### HISTORY:

2013-09-01 - Written - Bovy (IAS)

#### galpy.util.bovy\_conversion.mass\_in\_msol

galpy.util.bovy\_conversion.mass\_in\_msol(vo, ro)

```
NAME:
```

mass\_in\_msol

### PURPOSE:

convert a mass to Msolar

### INPUT:

vo - velocity unit in km/s

ro - length unit in kpc

### OUTPUT:

conversion from units where vo=1. at ro=1.

### HISTORY:

2013-09-01 - Written - Bovy (IAS)

### galpy.util.bovy\_conversion.mass\_in\_1010msol

galpy.util.bovy\_conversion.mass\_in\_1010msol(vo, ro)

NAME:

mass\_in\_1010msol

### PURPOSE:

convert a mass to 10^10 x Msolar

#### INPUT:

vo - velocity unit in km/s

ro - length unit in kpc

### OUTPUT:

conversion from units where vo=1. at ro=1.

#### HISTORY:

```
2013-09-01 - Written - Bovy (IAS)
```

### galpy.util.bovy\_conversion.time\_in\_Gyr

time\_in\_Gyr

### PURPOSE:

convert a time to Gyr

#### INPUT:

vo - velocity unit in km/s

ro - length unit in kpc

#### OUTPUT:

conversion from units where vo=1. at ro=1.

### HISTORY:

2013-09-01 - Written - Bovy (IAS)

### galpy.util.bovy\_conversion.velocity\_in\_kpcGyr

```
galpy.util.bovy_conversion.velocity_in_kpcGyr(vo, ro)
```

NAME:

velocity\_in\_kpcGyr

### PURPOSE:

convert a velocity to kpc/Gyr

#### INPUT:

vo - velocity unit in km/s

ro - length unit in kpc

### OUTPUT:

conversion from units where vo=1. at ro=1.

HISTORY:

```
2014-12-19 - Written - Bovy (IAS)
```

# 3.5.4 galpy.util.bovy\_coords

**Warning:** galpy uses a left-handed coordinate frame, as is common in studies of the kinematics of the Milky Way. Care should be taken when using the coordinate transformation routines below for coordinates in a right-handed frame, the routines do not always apply and are only tested for the standard galpy left-handed frame.

Various coordinate transformation routines with fairly self-explanatory names:

### galpy.util.bovy\_coords.cov\_dvrpmllbb\_to\_vxyz

NAME:

cov\_dvrpmllbb\_to\_vxyz

#### PURPOSE:

propagate distance, radial velocity, and proper motion uncertainties to Galactic coordinates

INPUT:

d - distance [kpc, as/mas for plx]

e\_d - distance uncertainty [kpc, [as/mas] for plx]

e\_vr - low velocity uncertainty [km/s]

pmll - proper motion in l (\*cos(b)) [ [as/mas]/yr ]

pmbb - proper motion in b [ [as/mas]/yr ]

cov\_pmllbb - uncertainty covariance for proper motion [pmll is pmll x cos(b)]

1 - Galactic longitude

b - Galactic lattitude

### **KEYWORDS:**

plx - if True, d is a parallax, and e\_d is a parallax uncertainty

degree - if True, l and b are given in degree

### OUTPUT:

cov(vx,vy,vz) [3,3] or [:,3,3]

#### HISTORY:

2010-04-12 - Written - Bovy (NYU)

### galpy.util.bovy\_coords.cov\_pmrapmdec\_to\_pmllpmbb

```
galpy.util.bovy_coords.cov_pmrapmdec_to_pmllpmbb(cov_pmradec, ra, dec, degree=False,
```

epoch=2000.0)

### NAME:

cov\_pmrapmdec\_to\_pmllpmbb

### PURPOSE:

propagate the proper motions errors through the rotation from (ra,dec) to (l,b)

#### INPUT:

covar\_pmradec - uncertainty covariance matrix of the proper motion in ra (multplied with cos(dec)) and dec [2,2] or [:,2,2]

ra - right ascension

dec - declination

degree - if True, ra and dec are given in degrees (default=False)

epoch - epoch of ra,dec (right now only 2000.0 and 1950.0 are supported when not using astropy's transformations internally; when internally using astropy's coordinate transformations, epoch can be None for ICRS, 'JXXXX' for FK5, and 'BXXXX' for FK4)

#### OUTPUT:

covar\_pmllbb [2,2] or [:,2,2] [pmll here is pmll x cos(b)]

### HISTORY:

2010-04-12 - Written - Bovy (NYU)

### galpy.util.bovy\_coords.cyl\_to\_rect

```
galpy.util.bovy_coords.cyl_to_rect(R, phi, Z)
```

NAME:

cyl\_to\_rect

### PURPOSE:

convert from cylindrical to rectangular coordinates

### INPUT:

R, phi, Z - cylindrical coordinates

### OUTPUT:

X,Y,Z

```
HISTORY:
```

2011-02-23 - Written - Bovy (NYU)

### galpy.util.bovy\_coords.cyl\_to\_rect\_vec

PURPOSE:

transform vectors from cylindrical to rectangular coordinate vectors

### INPUT:

- vr radial velocity
- vt tangential velocity
- vz vertical velocity
- phi azimuth

```
OUTPUT:
```

vx,vy,vz

```
HISTORY:
```

```
2011-02-24 - Written - Bovy (NYU)
```

### galpy.util.bovy\_coords.dl\_to\_rphi\_2d

```
galpy.util.bovy_coords.dl_to_rphi_2d(d, l, degree=False, ro=1.0, phio=0.0)
NAME:
```

dl\_to\_rphi\_2d

#### PURPOSE:

convert Galactic longitude and distance to Galactocentric radius and azimuth

### INPUT:

```
d - distance
```

1 - Galactic longitude [rad/deg if degree]

#### **KEYWORDS:**

degree= (False): 1 is in degrees rather than rad

ro= (1) Galactocentric radius of the observer

phio= (0) Galactocentric azimuth of the observer [rad/deg if degree]

### OUTPUT:

(R,phi); phi in degree if degree

#### HISTORY:

2012-01-04 - Written - Bovy (IAS)

### galpy.util.bovy\_coords.galcencyl\_to\_XYZ

```
galpy.util.bovy_coords.galcencyl_to_XYZ (R, phi, Z, Xsun=1.0, Zsun=0.0, _extra_rot=True)
NAME:
```

galcencyl\_to\_XYZ

### PURPOSE:

transform cylindrical Galactocentric coordinates to XYZ coordinates (wrt Sun)

### INPUT:

R, phi, Z - Galactocentric cylindrical coordinates

Xsun - cylindrical distance to the GC (can be array of same length as R)

Zsun - Sun's height above the midplane (can be array of same length as R)

\_extra\_rot= (True) if True, perform an extra tiny rotation to align the Galactocentric coordinate frame with astropy's definition

#### OUTPUT:

X,Y,Z

HISTORY:

2011-02-23 - Written - Bovy (NYU)

2017-10-24 - Allowed Xsun/Zsun to be arrays - Bovy (UofT)

### galpy.util.bovy\_coords.galcencyl\_to\_vxvyvz

```
galpy.util.bovy_coords.galcencyl_to_vxvyvz(vR, vT, vZ, phi, vsun=[0.0, 1.0, 0.0], Xsun=1.0,
```

Zsun=0.0, \_extra\_rot=True)

### NAME:

galcencyl\_to\_vxvyvz

# PURPOSE:

transform cylindrical Galactocentric coordinates to XYZ (wrt Sun) coordinates for velocities

INPUT:

vR - Galactocentric radial velocity

- vT Galactocentric tangential velocity
- vZ Galactocentric vertical velocity
- phi Galactocentric azimuth

vsun - velocity of the sun in the GC frame ndarray[3] (can be array of same length as vRg; shape [3,N])

Xsun - cylindrical distance to the GC (can be array of same length as vRg)

Zsun - Sun's height above the midplane (can be array of same length as vRg)

\_extra\_rot= (True) if True, perform an extra tiny rotation to align the Galactocentric coordinate frame with astropy's definition

#### OUTPUT:

vx,vy,vz

#### HISTORY:

2011-02-24 - Written - Bovy (NYU)

2017-10-24 - Allowed vsun/Xsun/Zsun to be arrays - Bovy (NYU)

### galpy.util.bovy\_coords.galcenrect\_to\_XYZ

```
galpy.util.bovy_coords.galcenrect_to_XYZ(X, Y, Z, Xsun=1.0, Zsun=0.0, _extra_rot=True)
NAME:
```

galcenrect\_to\_XYZ

### PURPOSE:

transform rectangular Galactocentric to XYZ coordinates (wrt Sun) coordinates

### INPUT:

X, Y, Z - Galactocentric rectangular coordinates

Xsun - cylindrical distance to the GC (can be array of same length as X)

Zsun - Sun's height above the midplane (can be array of same length as X)

\_extra\_rot= (True) if True, perform an extra tiny rotation to align the Galactocentric coordinate frame with astropy's definition

### OUTPUT:

(X, Y, Z)

#### HISTORY:

2011-02-23 - Written - Bovy (NYU)

2016-05-12 - Edited to properly take into account the Sun's vertical position; dropped Ysun keyword - Bovy (UofT)

2017-10-24 - Allowed Xsun/Zsun to be arrays - Bovy (UofT)

2018-04-18 - Tweaked to be consistent with astropy's Galactocentric frame - Bovy (UofT)

#### galpy.util.bovy\_coords.galcenrect\_to\_vxvyvz

```
galpy.util.bovy_coords.galcenrect_to_vxvyvz(vXg, vYg, vZg, vsun=[0.0, 1.0, 0.0],
Xsun=1.0, Zsun=0.0, _extra_rot=True)
```

NAME:

galcenrect\_to\_vxvyvz

PURPOSE:

transform rectangular Galactocentric coordinates to XYZ coordinates (wrt Sun) for velocities

#### INPUT:

vXg - Galactocentric x-velocity

vYg - Galactocentric y-velocity

vZg - Galactocentric z-velocity

vsun - velocity of the sun in the GC frame ndarray[3] (can be array of same length as vXg; shape [3,N])

Xsun - cylindrical distance to the GC (can be array of same length as vXg)

Zsun - Sun's height above the midplane (can be array of same length as vXg)

\_extra\_rot= (True) if True, perform an extra tiny rotation to align the Galactocentric coordinate frame with astropy's definition

### OUTPUT:

[:,3]= vx, vy, vz

#### HISTORY:

2011-02-24 - Written - Bovy (NYU)

2016-05-12 - Edited to properly take into account the Sun's vertical position; dropped Ysun keyword - Bovy (UofT)

2017-10-24 - Allowed vsun/Xsun/Zsun to be arrays - Bovy (UofT)

2018-04-18 - Tweaked to be consistent with astropy's Galactocentric frame - Bovy (UofT)

#### galpy.util.bovy\_coords.lb\_to\_radec

```
galpy.util.bovy_coords.lb_to_radec(l, b, degree=False, epoch=2000.0)
```

NAME:

lb\_to\_radec

PURPOSE:

transform from Galactic coordinates to equatorial coordinates

### INPUT:

1 - Galactic longitude

b - Galactic lattitude

degree - (Bool) if True, l and b are given in degree and ra and dec will be as well

epoch - epoch of ra,dec (right now only 2000.0 and 1950.0 are supported when not using astropy's transformations internally; when internally using astropy's coordinate transformations, epoch can be None for ICRS, 'JXXXX' for FK5, and 'BXXXX' for FK4)

#### OUTPUT:

ra,dec

For vector inputs [:,2]

#### HISTORY:

2010-04-07 - Written - Bovy (NYU)

2014-06-14 - Re-written w/ numpy functions for speed and w/ decorators for beauty - Bovy (IAS)

2016-05-13 - Added support for using astropy's coordinate transformations and for non-standard epochs - Bovy (UofT)

### galpy.util.bovy\_coords.lb\_to\_radec

```
galpy.util.bovy_coords.lbd_to_XYZ (l, b, d, degree=False)
NAME:
```

lbd\_to\_XYZ

#### PURPOSE:

transform from spherical Galactic coordinates to rectangular Galactic coordinates (works with vector inputs)

### INPUT:

1 - Galactic longitude (rad)

b - Galactic lattitude (rad)

d - distance (arbitrary units)

degree - (bool) if True, l and b are in degrees

#### OUTPUT:

[X,Y,Z] in whatever units d was in

For vector inputs [:,3]

#### HISTORY:

2009-10-24- Written - Bovy (NYU)

2014-06-14 - Re-written w/ numpy functions for speed and w/ decorators for beauty - Bovy (IAS)

### galpy.util.bovy\_coords.pmllpmbb\_to\_pmrapmdec

galpy.util.bovy\_coords.pmllpmbb\_to\_pmrapmdec(pmll, pmbb, l, b, degree=False,

epoch=2000.0)

#### NAME:

pmllpmbb\_to\_pmrapmdec

#### PURPOSE:

rotate proper motions in (l,b) into proper motions in (ra,dec)

#### INPUT:

pmll - proper motion in l (multplied with cos(b)) [mas/yr]

pmbb - proper motion in b [mas/yr]

1 - Galactic longitude

b - Galactic lattitude

degree - if True, l and b are given in degrees (default=False)

epoch - epoch of ra,dec (right now only 2000.0 and 1950.0 are supported when not using astropy's transformations internally; when internally using astropy's coordinate transformations, epoch can be None for ICRS, 'JXXXX' for FK5, and 'BXXXX' for FK4)

### OUTPUT:

(pmra x cos(dec),pmdec), for vector inputs [:,2]

#### HISTORY:

2010-04-07 - Written - Bovy (NYU)

2014-06-14 - Re-written w/ numpy functions for speed and w/ decorators for beauty - Bovy (IAS)

#### galpy.util.bovy\_coords.pmrapmdec\_to\_pmllpmbb

```
galpy.util.bovy_coords.pmrapmdec_to_pmllpmbb(pmra, pmdec, ra, dec, degree=False,
epoch=2000.0)
```

NAME:

pmrapmdec\_to\_pmllpmbb

#### PURPOSE:

rotate proper motions in (ra,dec) into proper motions in (l,b)

### INPUT:

pmra - proper motion in ra (multplied with cos(dec)) [mas/yr]

pmdec - proper motion in dec [mas/yr]

ra - right ascension

dec - declination

degree - if True, ra and dec are given in degrees (default=False)

epoch - epoch of ra,dec (right now only 2000.0 and 1950.0 are supported when not using astropy's transformations internally; when internally using astropy's coordinate transformations, epoch can be None for ICRS, 'JXXXX' for FK5, and 'BXXXX' for FK4)

OUTPUT:

(pmll x cos(b),pmbb) for vector inputs [:,2]

### HISTORY:

2010-04-07 - Written - Bovy (NYU)

2014-06-14 - Re-written w/ numpy functions for speed and w/ decorators for beauty - Bovy (IAS)

### galpy.util.bovy\_coords.pmrapmdec\_to\_custom

### NAME:

pmrapmdec\_to\_custom

### PURPOSE:

rotate proper motions in (ra,dec) to proper motions in a custom set of sky coordinates (phi1,phi2)

#### INPUT:

pmra - proper motion in ra (multplied with cos(dec)) [mas/yr]

pmdec - proper motion in dec [mas/yr]

ra - right ascension

dec - declination

T = matrix defining the transformation: new\_rect = T dot old\_rect, where old\_rect =  $[\cos(dec)\cos(ra),\cos(dec)\sin(ra),\sin(dec)]$  and similar for new\_rect

degree= (False) if True, ra and dec are given in degrees (default=False)

epoch= (2000.) epoch of ra,dec (right now only 2000.0 and 1950.0 are supported when not using astropy's transformations internally; when internally using astropy's coordinate transformations, epoch can be None for ICRS, 'JXXXX' for FK5, and 'BXXXX' for FK4)

### OUTPUT:

(pmphi1 x cos(phi2),pmph2) for vector inputs [:,2]

#### HISTORY:

2016-10-24 - Written - Bovy (UofT/CCA)

### galpy.util.bovy\_coords.pupv\_to\_vRvz

```
galpy.util.bovy_coords.pupv_to_vRvz (pu, pv, u, v, delta=1.0, oblate=False)
NAME:
```

pupv\_to\_vRvz

### PURPOSE:

calculate cylindrical vR and vz from momenta in prolate or oblate confocal u and v coordinates for a given focal length delta

#### INPUT:

- pu u momentum
- pv v momentum
- u u coordinate
- v v coordinate
- delta= focus

oblate= (False) if True, compute oblate confocal coordinates instead of prolate

#### OUTPUT:

(vR,vz)

HISTORY:

2017-12-04 - Written - Bovy (UofT)

#### galpy.util.bovy\_coords.radec\_to\_lb

galpy.util.bovy\_coords.radec\_to\_lb(ra, dec, degree=False, epoch=2000.0)

NAME:

radec\_to\_lb

### PURPOSE:

transform from equatorial coordinates to Galactic coordinates

### INPUT:

ra - right ascension

dec - declination

degree - (Bool) if True, ra and dec are given in degree and l and b will be as well

epoch - epoch of ra,dec (right now only 2000.0 and 1950.0 are supported when not using astropy's transformations internally; when internally using astropy's coordinate transformations, epoch can be None for ICRS, 'JXXXX' for FK5, and 'BXXXX' for FK4)

#### OUTPUT:

l,b

For vector inputs [:,2]

#### HISTORY:

2009-11-12 - Written - Bovy (NYU)

2014-06-14 - Re-written w/ numpy functions for speed and w/ decorators for beauty - Bovy (IAS)

2016-05-13 - Added support for using astropy's coordinate transformations and for non-standard epochs - Bovy (UofT)

### galpy.util.bovy\_coords.radec\_to\_custom

```
galpy.util.bovy_coords.radec_to_custom(ra, dec, T=None, degree=False, epoch=2000.0)
NAME:
```

radec\_to\_custom

#### PURPOSE:

transform from equatorial coordinates to a custom set of sky coordinates

#### INPUT:

ra - right ascension

dec - declination

T= matrix defining the transformation: new\_rect= T dot old\_rect, where old\_rect =  $[\cos(dec)\cos(ra),\cos(dec)\sin(ra),\sin(dec)]$  and similar for new\_rect

degree - (Bool) if True, ra and dec are given in degree and l and b will be as well

#### OUTPUT:

custom longitude, custom latitude (with longitude -180 to 180)

For vector inputs [:,2]

### HISTORY:

2009-11-12 - Written - Bovy (NYU)

2014-06-14 - Re-written w/ numpy functions for speed and w/ decorators for beauty - Bovy (IAS)

#### galpy.util.bovy\_coords.rectgal\_to\_sphergal

```
galpy.util.bovy_coords.rectgal_to_sphergal(X, Y, Z, vx, vy, vz, degree=False)
```

NAME:

rectgal\_to\_sphergal

#### PURPOSE:

transform phase-space coordinates in rectangular Galactic coordinates to spherical Galactic coordinates (can take vector inputs)

### INPUT:

X - component towards the Galactic Center (kpc)

Y - component in the direction of Galactic rotation (kpc)

Z - component towards the North Galactic Pole (kpc)

vx - velocity towards the Galactic Center (km/s)

vy - velocity in the direction of Galactic rotation (km/s)

vz - velocity towards the North Galactic Pole (km/s)

degree - (Bool) if True, return l and b in degrees

#### OUTPUT:

(l,b,d,vr,pmll x cos(b),pmbb) in (rad,rad,kpc,km/s,mas/yr,mas/yr)

### HISTORY:

2009-10-25 - Written - Bovy (NYU)

# galpy.util.bovy\_coords.rect\_to\_cyl

rect\_to\_cyl

#### PURPOSE:

convert from rectangular to cylindrical coordinates

### INPUT:

X, Y, Z - rectangular coordinates

#### OUTPUT:

R,phi,z

# HISTORY:

2010-09-24 - Written - Bovy (NYU)

### galpy.util.bovy\_coords.rect\_to\_cyl\_vec

```
galpy.util.bovy_coords.rect_to_cyl_vec(vx, vy, vz, X, Y, Z, cyl=False)
```

NAME:

```
rect_to_cyl_vec
```

### PURPOSE:

transform vectors from rectangular to cylindrical coordinates vectors

### INPUT:

- vx vy -
- VZ -
- X X
- Y Y
- Z Z

cyl - if True, X,Y,Z are already cylindrical

### OUTPUT:

```
vR,vT,vz
```

```
HISTORY:
```

2010-09-24 - Written - Bovy (NYU)

### galpy.util.bovy\_coords.rphi\_to\_dl\_2d

```
galpy.util.bovy_coords.rphi_to_dl_2d(R, phi, degree=False, ro=1.0, phio=0.0)
NAME:
```

rphi\_to\_dl\_2d

#### PURPOSE:

convert Galactocentric radius and azimuth to distance and Galactic longitude

### INPUT:

R - Galactocentric radius

phi - Galactocentric azimuth [rad/deg if degree]

### **KEYWORDS**:

degree= (False): phi is in degrees rather than rad

ro= (1) Galactocentric radius of the observer

phio= (0) Galactocentric azimuth of the observer [rad/deg if degree]

#### OUTPUT:

(d,l); phi in degree if degree

### HISTORY:

2012-01-04 - Written - Bovy (IAS)

### galpy.util.bovy\_coords.Rz\_to\_coshucosv

galpy.util.bovy\_coords.Rz\_to\_coshucosv(R, z, delta=1.0, oblate=False)
NAME:

Rz\_to\_coshucosv

#### PURPOSE:

calculate prolate confocal cosh(u) and cos(v) coordinates from R,z, and delta

#### INPUT:

R - radius

z - height

delta= focus

oblate= (False) if True, compute oblate confocal coordinates instead of prolate

### OUTPUT:

```
(\cosh(u), \cos(v))
```

### HISTORY:

2012-11-27 - Written - Bovy (IAS)

2017-10-11 - Added oblate coordinates - Bovy (UofT)

### galpy.util.bovy\_coords.Rz\_to\_uv

galpy.util.bovy\_coords.Rz\_to\_uv(R, z, delta=1.0, oblate=False)
NAME:

Rz\_to\_uv

PURPOSE:

calculate prolate or oblate confocal u and v coordinates from R,z, and delta

INPUT:

R - radius

z - height

delta= focus

oblate= (False) if True, compute oblate confocal coordinates instead of prolate

OUTPUT:

(u,v)

HISTORY:

2012-11-27 - Written - Bovy (IAS)

2017-10-11 - Added oblate coordinates - Bovy (UofT)

#### galpy.util.bovy\_coords.sphergal\_to\_rectgal

galpy.util.bovy\_coords.sphergal\_to\_rectgal(l, b, d, vr, pmll, pmbb, degree=False)
NAME:

sphergal\_to\_rectgal

#### PURPOSE:

transform phase-space coordinates in spherical Galactic coordinates to rectangular Galactic coordinates (can take vector inputs)

### INPUT:

1 - Galactic longitude (rad)

- b Galactic lattitude (rad)
- d distance (kpc)

vr - line-of-sight velocity (km/s)

pmll - proper motion in the Galactic longitude direction (mu\_l\*cos(b)) (mas/yr)

pmbb - proper motion in the Galactic lattitude (mas/yr)

degree - (bool) if True, l and b are in degrees

# OUTPUT:

(X,Y,Z,vx,vy,vz) in (kpc,kpc,kpc,km/s,km/s,km/s)

### HISTORY:

2009-10-25 - Written - Bovy (NYU)

### galpy.util.bovy\_coords.uv\_to\_Rz

```
galpy.util.bovy_coords.uv_to_Rz(u, v, delta=1.0, oblate=False)
NAME:
```

uv\_to\_Rz

### PURPOSE:

calculate R and z from prolate confocal u and v coordinates

#### INPUT:

u - confocal u

```
v - confocal v
```

delta= focus

oblate= (False) if True, compute oblate confocal coordinates instead of prolate

### OUTPUT:

(R,z)

HISTORY:

2012-11-27 - Written - Bovy (IAS)

2017-10-11 - Added oblate coordinates - Bovy (UofT)

#### galpy.util.bovy\_coords.vrpmllpmbb\_to\_vxvyvz

```
galpy.util.bovy_coords.vrpmllpmbb_to_vxvyvz(vr, pmll, pmbb, l, b, d, XYZ=False, de-
gree=False)
```

### NAME:

vrpmllpmbb\_to\_vxvyvz

#### PURPOSE:

Transform velocities in the spherical Galactic coordinate frame to the rectangular Galactic coordinate frame (can take vector inputs)

### INPUT:

vr - line-of-sight velocity (km/s)

pmll - proper motion in the Galactic longitude (mu\_l \* cos(b))(mas/yr)

pmbb - proper motion in the Galactic lattitude (mas/yr)

1 - Galactic longitude

b - Galactic lattitude

d - distance (kpc)

XYZ - (bool) If True, then l,b,d is actually X,Y,Z (rectangular Galactic coordinates)

degree - (bool) if True, l and b are in degrees

### OUTPUT:

(vx,vy,vz) in (km/s,km/s,km/s)

For vector inputs [:,3]

### HISTORY:

2009-10-24 - Written - Bovy (NYU)

2014-06-14 - Re-written w/ numpy functions for speed and w/ decorators for beauty - Bovy (IAS)

### galpy.util.bovy\_coords.vRvz\_to\_pupv

```
galpy.util.bovy_coords.vRvz_to_pupv(vR, vz, R, z, delta=1.0, oblate=False, uv=False)
NAME:
```

vRvz\_to\_pupv

#### PURPOSE:

calculate momenta in prolate or oblate confocal u and v coordinates from cylindrical velocities vR,vz for a given focal length delta

### INPUT:

vR - radial velocity in cylindrical coordinates

```
vz - vertical velocity in cylindrical coordinates
```

R - radius

z - height

delta= focus

oblate= (False) if True, compute oblate confocal coordinates instead of prolate

uv= (False) if True, the given R,z are actually u,v

### OUTPUT:

(pu,pv)

#### HISTORY:

2017-11-28 - Written - Bovy (UofT)

### galpy.util.bovy\_coords.vxvyvz\_to\_galcencyl

# NAME:

vxvyvz\_to\_galcencyl

#### PURPOSE:

transform velocities in XYZ coordinates (wrt Sun) to cylindrical Galactocentric coordinates for velocities

#### **INPUT:**

vx - U

vy - V

vz - W

X - X in Galactocentric rectangular coordinates

Y - Y in Galactocentric rectangular coordinates

Z - Z in Galactocentric rectangular coordinates

vsun - velocity of the sun in the GC frame ndarray[3]

Xsun - cylindrical distance to the GC

Zsun - Sun's height above the midplane

galcen - if True, then X,Y,Z are in cylindrical Galactocentric coordinates rather than rectangular coordinates

\_extra\_rot= (True) if True, perform an extra tiny rotation to align the Galactocentric coordinate frame with astropy's definition

OUTPUT:

vRg, vTg, vZg

HISTORY:

2010-09-24 - Written - Bovy (NYU)

### galpy.util.bovy\_coords.vxvyvz\_to\_galcenrect

```
galpy.util.bovy_coords.vxvyvz_to_galcenrect(vx, vy, vz, vsun=[0.0, 1.0, 0.0], Xsun=1.0,
Zsun=0.0, _extra_rot=True)
```

NAME:

vxvyvz\_to\_galcenrect

### PURPOSE:

transform velocities in XYZ coordinates (wrt Sun) to rectangular Galactocentric coordinates for velocities

INPUT:

vx - U

```
vy - V
```

vz - W

vsun - velocity of the sun in the GC frame ndarray[3]

Xsun - cylindrical distance to the GC

Zsun - Sun's height above the midplane

\_extra\_rot= (True) if True, perform an extra tiny rotation to align the Galactocentric coordinate frame with astropy's definition

OUTPUT:

[:,3]= vXg, vYg, vZg

#### HISTORY:

2010-09-24 - Written - Bovy (NYU)

2016-05-12 - Edited to properly take into account the Sun's vertical position; dropped Ysun keyword - Bovy (UofT)

2018-04-18 - Tweaked to be consistent with astropy's Galactocentric frame - Bovy (UofT)

### galpy.util.bovy\_coords.vxvyvz\_to\_vrpmllpmbb

galpy.util.bovy\_coords.vxvyvz\_to\_vrpmllpmbb(vx, vy, vz, l, b, d, XYZ=False, degree=False)
NAME:

vxvyvz\_to\_vrpmllpmbb

### PURPOSE:

Transform velocities in the rectangular Galactic coordinate frame to the spherical Galactic coordinate frame (can take vector inputs)

### INPUT:

vx - velocity towards the Galactic Center (km/s)

vy - velocity in the direction of Galactic rotation (km/s)

vz - velocity towards the North Galactic Pole (km/s)

1 - Galactic longitude

b - Galactic lattitude

d - distance (kpc)

XYZ - (bool) If True, then l,b,d is actually X,Y,Z (rectangular Galactic coordinates)

degree - (bool) if True, l and b are in degrees

### OUTPUT:

(vr,pmll x cos(b),pmbb) in (km/s,mas/yr,mas/yr); pmll = mu\_l \* cos(b)

For vector inputs [:,3]

### HISTORY:

2009-10-24 - Written - Bovy (NYU)

2014-06-14 - Re-written w/ numpy functions for speed and w/ decorators for beauty - Bovy (IAS)

#### galpy.util.bovy\_coords.XYZ\_to\_galcencyl

galpy.util.bovy\_coords.XYZ\_to\_galcencyl(X, Y, Z, Xsun=1.0, Zsun=0.0, \_extra\_rot=True)
NAME:

XYZ\_to\_galcencyl

#### PURPOSE:

transform XYZ coordinates (wrt Sun) to cylindrical Galactocentric coordinates

INPUT:

X - X

Y - Y

Z - Z

Xsun - cylindrical distance to the GC

Zsun - Sun's height above the midplane

\_extra\_rot= (True) if True, perform an extra tiny rotation to align the Galactocentric coordinate frame with astropy's definition

OUTPUT:

R,phi,z

#### HISTORY:

2010-09-24 - Written - Bovy (NYU)

### galpy.util.bovy\_coords.XYZ\_to\_galcenrect

galpy.util.bovy\_coords.XYZ\_to\_galcenrect(X, Y, Z, Xsun=1.0, Zsun=0.0, \_extra\_rot=True)
NAME:

XYZ\_to\_galcenrect

#### PURPOSE:

transform XYZ coordinates (wrt Sun) to rectangular Galactocentric coordinates

INPUT:

X - X

Y - Y

Z - Z

Xsun - cylindrical distance to the GC

Zsun - Sun's height above the midplane

\_extra\_rot= (True) if True, perform an extra tiny rotation to align the Galactocentric coordinate frame with astropy's definition

# OUTPUT:

(Xg, Yg, Zg)

### HISTORY:

2010-09-24 - Written - Bovy (NYU)

2016-05-12 - Edited to properly take into account the Sun's vertical position; dropped Ysun keyword - Bovy (UofT)

2018-04-18 - Tweaked to be consistent with astropy's Galactocentric frame - Bovy (UofT)

### galpy.util.bovy\_coords.XYZ\_to\_lbd

galpy.util.bovy\_coords.XYZ\_to\_lbd(X, Y, Z, degree=False)
NAME:

XYZ\_to\_lbd

#### PURPOSE:

transform from rectangular Galactic coordinates to spherical Galactic coordinates (works with vector inputs)

INPUT:

X - component towards the Galactic Center (in kpc; though this obviously does not matter))

Y - component in the direction of Galactic rotation (in kpc)

Z - component towards the North Galactic Pole (kpc)

degree - (Bool) if True, return l and b in degrees

OUTPUT:

[l,b,d] in (rad or degree,rad or degree,kpc)

For vector inputs [:,3]

HISTORY:

2009-10-24 - Written - Bovy (NYU)

2014-06-14 - Re-written w/ numpy functions for speed and w/ decorators for beauty - Bovy (IAS)

#### 3.5.5 galpy.util.bovy\_ars.bovy\_ars

```
galpy.util.bovy_ars.bovy_ars(domain, isDomainFinite, abcissae, hx, hpx, nsamples=1, hx-
```

*params=(), maxn=100)* bovy\_ars: Implementation of the Adaptive-Rejection Sampling algorithm by Gilks & Wild (1992): Adaptive Rejection Sampling for Gibbs Sampling, Applied Statistics, 41, 337 Based on Wild & Gilks (1993), Algorithm

AS 287: Adaptive Rejection Sampling from Log-concave Density Functions, Applied Statistics, 42, 701

Input:

domain - [.,.] upper and lower limit to the domain

isDomainFinite - [.,.] is there a lower/upper limit to the domain?

abcissae - initial list of abcissae (must lie on either side of the peak in hx if the domain is unbounded

hx - function that evaluates  $h(x) = \ln g(x)$ 

hpx - function that evaluates hp(x) = d h(x) / d x

nsamples - (optional) number of desired samples (default=1)

hxparams - (optional) a tuple of parameters for h(x) and h'(x)

maxn - (optional) maximum number of updates to the hull (default=100)

Output:

list with nsamples of samples from exp(h(x))

External dependencies:

math scipy scipy.stats

History: 2009-05-21 - Written - Bovy (NYU)

# CHAPTER 4

### Acknowledging galpy

If you use galpy in a publication, please cite the following paper

• galpy: A Python Library for Galactic Dynamics, Jo Bovy (2015), Astrophys. J. Supp., 216, 29 (arXiv/1412.3451).

and link to http://github.com/jobovy/galpy. Some of the code's functionality is introduced in separate papers:

- galpy.actionAngle.EccZmaxRperiRap and galpy.orbit.Orbit methods with analytic=True: Fast method for computing orbital parameters from *this section*: please cite Mackereth & Bovy (2018).
- galpy.actionAngle.actionAngleAdiabatic: please cite Binney (2010).
- galpy.actionAngle.actionAngleStaeckel: please cite Bovy & Rix (2013) and Binney (2012).
- galpy.actionAngle.actionAngleIsochroneApprox: please cite Bovy (2014).
- galpy.df.streamdf: please cite Bovy (2014).
- galpy.df.streamgapdf: please cite Sanders, Bovy, & Erkal (2016).

Please also send me a reference to the paper or send a pull request including your paper in the list of galpy papers on this page (this page is at doc/source/index.rst). Thanks!

# CHAPTER 5

### Papers using galpy

galpy is described in detail in this publication:

• galpy: A Python Library for Galactic Dynamics, Jo Bovy (2015), Astrophys. J. Supp., 216, 29 (2015ApJS..216...29B).

The following is a list of publications using galpy; please let me (bovy at astro dot utoronto dot ca) know if you make use of galpy in a publication.

- 1. *Tracing the Hercules stream around the Galaxy*, Jo Bovy (2010), *Astrophys. J.* 725, 1676 (2010ApJ...725.1676B): Uses what later became the orbit integration routines and Dehnen and Shu disk distribution functions.
- 2. The spatial structure of mono-abundance sub-populations of the Milky Way disk, Jo Bovy, Hans-Walter Rix, Chao Liu, et al. Employs galpy orbit integration in galpy.potential.MWPotential to characterize the orbits in the SEGUE G dwarf sample.
- 3. On the local dark matter density, Jo Bovy & Scott Tremaine (2012), Astrophys. J. 756, 89 (2012ApJ...756...89B): Uses galpy.potential force and density routines to characterize the difference between the vertical force and the surface density at large heights above the MW midplane.
- 4. *The Milky Way's circular velocity curve between 4 and 14 kpc from APOGEE data*, Jo Bovy, Carlos Allende Prieto, Timothy Utilizes the Dehnen distribution function to inform a simple model of the velocity distribution of APOGEE stars in the Milky Way disk and to create mock data.
- 5. A direct dynamical measurement of the Milky Way's disk surface density profile, disk scale length, and dark matter profile at 4 Makes use of potential models, the adiabatic and Staeckel actionAngle modules, and the quasiisothermal DF to model the dynamics of the SEGUE G dwarf sample in mono-abundance bins.
- The peculiar pulsar population of the central parsec, Jason Dexter & Ryan M. O'Leary (2013), Astrophys. J. Lett., 783, L7 ( Uses galpy for orbit integration of pulsars kicked out of the Galactic center.
- 7. Chemodynamics of the Milky Way. I. The first year of APOGEE data, Friedrich Anders, Christina Chiappini, Basilio X. Sar Employs galpy to perform orbit integrations in galpy.potential.MWPotential to characterize the orbits of stars in the APOGEE sample.
- 8. Dynamical modeling of tidal streams, Jo Bovy (2014), Astrophys. J., 795, 95 (2014ApJ...795...95B): Introduces galpy.df.streamdf and galpy.actionAngle.

actionAngleIsochroneApprox for modeling tidal streams using simple models formulated in action-angle space (see the tutorial above).

- 9. The Milky Way Tomography with SDSS. V. Mapping the Dark Matter Halo, Sarah R. Loebman, Zeljko Ivezic Thomas R. Qu Uses galpy.potential functions to calculate the acceleration field of the best-fit potential in Bovy & Rix (2013) above.
- 10. The Proper Motion of the Galactic Center Pulsar Relative to Sagittarius A\*, Geoffrey C. Bower, Adam Deller, Paul Demores Utilizes galpy.orbit integration in Monte Carlo simulations of the possible origin of the pulsar PSR J1745-2900 near the black hole at the center of the Milky Way.
- 11. The power spectrum of the Milky Way: Velocity fluctuations in the Galactic disk, Jo Bovy, Jonathan C. Bird, Ana E. Garcia I Uses galpy.df.evolveddiskdf to calculate the mean non-axisymmetric velocity field due to different non-axisymmetric perturbations and compares it to APOGEE data.
- 12. The LMC geometry and outer stellar populations from early DES data, Eduardo Balbinot, B. X. Santiago, L. Girardi, et al. Employs galpy.potential.MWPotential as a mass model for the Milky Way to constrain the mass of the LMC.
- 13. Generation of mock tidal streams, Mark A. Fardal, Shuiyao Huang, & Martin D. Weinberg (2015), Mon. Not. Roy. Astron. Uses galpy.potential and galpy.orbit for orbit integration in creating a *particle-spray* model for tidal streams.
- 14. The nature and orbit of the Ophiuchus stream, Branimir Sesar, Jo Bovy, Edouard J. Bernard, et al. (2015), Astrophys. J., 80 Uses the Orbit.fit routine in galpy.orbit to fit the orbit of the Ophiuchus stream to newly obtained observational data and the routines in galpy.df.streamdf to model the creation of the stream.
- 15. Young Pulsars and the Galactic Center GeV Gamma-ray Excess, Ryan M. O'Leary, Matthew D. Kistler, Matthew Kerr, & J Uses galpy orbit integration and galpy.potential.MWPotential2014 as part of a Monte Carlo simulation of the Galactic young-pulsar population.
- 16. *Phase Wrapping of Epicyclic Perturbations in the Wobbly Galaxy*, Alexander de la Vega, Alice C. Quillen, Jeffrey L. Carlin, Employs galpy orbit integration, galpy.potential functions, and galpy.potential. MWPotential2014 to investigate epicyclic motions induced by the pericentric passage of a large dwarf galaxy and how these motions give rise to streaming motions in the vertical velocities of Milky Way disk stars.
- 17. Chemistry of the Most Metal-poor Stars in the Bulge and the z 10 Universe, Andrew R. Casey & Kevin C. Schlaufman (2015) This paper employs galpy orbit integration in MWPotential to characterize the orbits of three very metal-poor stars in the Galactic bulge.
- 18. The Phoenix stream: a cold stream in the Southern hemisphere, E. Balbinot, B. Yanny, T. S. Li, et al. (2015), Astrophys. J., 820, 58 (2016ApJ...820...58B).
- 19. Discovery of a Stellar Overdensity in Eridanus-Phoenix in the Dark Energy Survey, T. S. Li, E. Balbinot, N. Mondrik, et al. Both of these papers use galpy orbit integration to integrate the orbit of NGC 1261 to investigate a possible association of this cluster with the newly discovered Phoenix stream and Eridanus-Phoenix overdensity.
- 20. *The Proper Motion of Palomar 5*, **T. K. Fritz & N. Kallivayalil (2015)**, *Astrophys. J.*, **811**, **123 (2015ApJ...811..123F)**: This paper makes use of the galpy.df.streamdf model for tidal streams to constrain the Milky Way's gravitational potential using the kinematics of the Palomar 5 cluster and stream.
- 21. Spiral- and bar-driven peculiar velocities in Milky Way-sized galaxy simulations, Robert J. J. Grand, Jo Bovy, Daisuke Kawa Uses galpy.df.evolveddiskdf to calculate the mean non-axisymmetric velocity field due to the bar in different parts of the Milky Way.
- 22. Vertical kinematics of the thick disc at 4.5 R 9.5 kpc, Kohei Hattori & Gerard Gilmore (2015), Mon. Not. Roy. Astron. Soc. This paper uses galpy.potential functions to set up a realistic Milky-Way potential for investigating the kinematics of stars in the thick disk.

- 23. Local Stellar Kinematics from RAVE data VI. Metallicity Gradients Based on the F-G Main-sequence Stars, O. Plevne, T. A This paper employs galpy orbit integration in MWPotential2014 to calculate orbital parameters for a sample of RAVE F and G dwarfs to investigate the metallicity gradient in the Milky Way.
- 24. Dynamics of stream-subhalo interactions, Jason L. Sanders, Jo Bovy, & Denis Erkal (2015), Mon. Not. Roy. Astron. Soc., 48 Uses and extends galpy.df.streamdf to build a generative model of the dynamical effect of sub-halo impacts on tidal streams. This new functionality is contained in galpy.df.streamgapdf, a subclass of galpy.df.streamdf, and can be used to efficiently model the effect of impacts on the present-day structure of streams in position and velocity space.
- 25. *Extremely metal-poor stars from the cosmic dawn in the bulge of the Milky Way*, L. M. Howes, A. R. Casey, M. Asplund, et a Employs galpy orbit integration in MWPotential2014 to characterize the orbits of a sample of extremely metal-poor stars found in the bulge of the Milky Way. This analysis demonstrates that the orbits of these metal-poor stars are always close to the center of the Milky Way and that these stars are therefore true bulge stars rather than halo stars passing through the bulge.
- 26. Detecting the disruption of dark-matter halos with stellar streams, Jo Bovy (2016), Phys. Rev. Lett., 116, 121301 (2016PhRvL Uses galpy functions in galpy.df to estimate the velocity kick imparted by a disrupting dark-matter halo on a stellar stream. Also employs galpy.orbit integration and galpy.actionAngle functions to analyze N-body simulations of such an interaction.
- 27. Identification of Globular Cluster Stars in RAVE data II: Extended tidal debris around NGC 3201, B. Anguiano, G. M. De Si Employs galpy.orbit integration to study the orbits of potential tidal-debris members of NGC 3201.
- 28. Young and Millisecond Pulsar GeV Gamma-ray Fluxes from the Galactic Center and Beyond, Ryan M. O'Leary, Matthew D Uses galpy.orbit integration in MWPotential2014 for orbit integration of pulsars kicked out of the central region of the Milky Way.
- 29. Abundances and kinematics for ten anticentre open clusters, T. Cantat-Gaudin, P. Donati, A. Vallenari, R. Sordo, A. Bragag Uses galpy.orbit integration in MWPotential2014 to characterize the orbits of 10 open clusters located toward the Galactic anti-center, finding that the most distant clusters have high-eccentricity orbits.
- 30. A Magellanic Origin of the DES Dwarfs, P. Jethwa, D. Erkal, & V. Belokurov (2016), Mon. Not. Roy. Astron. Soc., 461, 221: Employs the C implementations of galpy.potentials to compute forces in orbit integrations of the LMC's satellite-galaxy population.
- 31. PSR J1024-0719: A Millisecond Pulsar in an Unusual Long-Period Orbit, D. L. Kaplan, T. Kupfer, D. J. Nice, et al. (2016), Astrophys. J., 826, 86 (arXiv/1604.00131):
- 32. A millisecond pulsar in an extremely wide binary system, C. G. Bassa, G. H. Janssen, B. W. Stappers, et al. (2016), Mon. Not Both of these papers use galpy.orbit integration in MWPotential2014 to determine the orbit of the milli-second pulsar PSR J10240719, a pulsar in an unusual binary system.
- 33. *The first low-mass black hole X-ray binary identified in quiescence outside of a globular cluster*, **B. E. Tetarenko**, **A. Bahram** This paper employs galpy.orbit integration of orbits within the position-velocity uncertainty ellipse of the radio source VLA J213002.08+120904 to help characterize its nature (specifically, to rule out that it is a magnetar based on its birth location).
- 34. Action-based Dynamical Modelling for the Milky Way Disk, Wilma H. Trick, Jo Bovy, & Hans-Walter Rix (2016), Astrophys Makes use of potential models, the Staeckel actionAngle modules, and the quasiisothermal DF to develop a robust dynamical modeling approach for recovering the Milky Way's gravitational potential from kinematics of disk stars.
- 35. A Dipole on the Sky: Predictions for Hypervelocity Stars from the Large Magellanic Cloud, Douglas Boubert & N. W. Evans Uses galpy.orbit integration to investigate the orbits of hyper-velocity stars that could be ejected from the Large Magellanic Cloud and their distribution on the sky.
- 36. Linear perturbation theory for tidal streams and the small-scale CDM power spectrum, Jo Bovy, Denis Erkal, & Jason L. Sau Uses and extends galpy.df.streamdf and galpy.df.streamgapdf to quickly compute the

effect of impacts from dark-matter subhalos on stellar streams and investigates the structure of perturbed streams and how this structure relates to the CDM subhalo mass spectrum.

- 37. Local Stellar Kinematics from RAVE data VII. Metallicity Gradients from Red Clump Stars, O. Onal Tas, S. Bilir, G. M. Sea Employs galpy orbit integration in MWPotential2014 to calculate orbital parameters for a sample of red clump stars in RAVE to investigate the metallicity gradient in the Milky Way.
- 38. Study of Eclipsing Binary and Multiple Systems in OB Associations IV: Cas OB6 Member DN Cas, V. Bakis, H. Bakis, S. Bili Uses galpy orbit integration in MWPotential2014 to calculate the orbit and orbital parameters of the spectroscopic binary DN Cas in the Milky Way.
- 39. The shape of the inner Milky Way halo from observations of the Pal 5 and GD-1 stellar streams, Jo Bovy, Anita Bahmanyar, Makes use of the galpy.df.streamdf model for a tidal stream to constrain the shape and mass of the Milky Way's dark-matter halo. Introduced galpy.potential.TriaxialNFWPotential.
- 40. *The Rotation-Metallicity Relation for the Galactic Disk as Measured in the Gaia DR1 TGAS and APOGEE Data*, Carlos Alle Employs orbit integration in MWPotential2014 to calculate the orbits of a sample of stars in common between Gaia DR1's TGAS and APOGEE to study the rotation-metallicity relation for the Galactic disk.
- 41. Detection of a dearth of stars with zero angular momentum in the solar neighbourhood, Jason A. S. Hunt, Jo Bovy, & Rayme Uses galpy.orbit integration in MWPotential2014 plus a hard Galactic core to calculate the orbits of stars in the solar neighborhood and predict how many of them should be lost to chaos.
- 42. Differences in the rotational properties of multiple stellar populations in M 13: a faster rotation for the "extreme" chemical su Employs galpy.orbit integration in MWPotential2014 to investigate the orbit of the globular cluster M13 and in particular whether escaping stars from the cluster could contaminate the measurement of the rotation of different populations in the cluster.
- 43. Using the Multi-Object Adaptive Optics demonstrator RAVEN to observe metal-poor stars in and towards the Galactic Centre, Uses galpy.orbit integration in MWPotential2014 to characterize the orbits of three very metalpoor stars observed toward the Galactic center, to determine whether they are likely bulge members.
- 44. *The Radial Velocity Experiment (RAVE): Fifth Data Release*, Andrea Kunder, Georges Kordopatis, Matthias Steinmetz, et a Employs galpy.orbit integration to characterize the orbits of stars in the RAVE survey.
- 45. The Proper Motion of Pyxis: the first use of Adaptive Optics in tandem with HST on a faint halo object, Tobias K. Fritz, Sear Uses galpy.orbit integration in MWPotential2014 to investigate the orbit of the globular cluster Pyxis using its newly measured proper motion and to search for potential streams associated with the cluster.
- 46. The Galactic distribution of X-ray binaries and its implications for compact object formation and natal kicks, Serena Repetto Uses galpy.orbit integration in MWPotential2014 and that of Paczynski (1990) to study the orbits of X-ray binaries under different assumptions about their formation mechanism and natal velocity kicks.
- 47. Kinematics of Subluminous O and B Stars by Surface Helium Abundance, P. Martin, C. S. Jeffery, Naslim N., & V. M. Wool Uses galpy.orbit integration in MWPotential2014 to investigate the orbits of different types of low-mass core-helium-burning stars.
- 48. Is there a disk of satellites around the Milky Way?, Moupiya Maji, Qirong Zhu, Federico Marinacci, & Yuexing Li (2017), s Employs galpy.orbit integration in MWPotential2014 to predict the future paths of 11 classical Milky-Way satellites to investigate whether they remain in a disk configuration.
- 49. The devil is in the tails: the role of globular cluster mass evolution on stream properties, Eduardo Balbinot & Mark Gieles (2 Uses galpy.orbit integration in MWPotential2014 of globular clusters in the Milky-Way halo. These integrations are used to investigate the clusters' mass loss due to tidal stripping, taking the effects of collisional dynamics in the cluster into account, and to evaluate the visibility of their (potential) tidal tails.
- 50. Absolute Ages and Distances of 22 GCs using Monte Carlo Main-Sequence Fitting, Erin M. O'Malley, Christina Gilligan, & Employs galpy.orbit integration in MWPotential2014 of globular clusters in the Milky Way, to study their orbits and classify them as disk or halo clusters.

- 51. Siriusly, a newly identified intermediate-age Milky Way stellar cluster: A spectroscopic study of Gaia 1, J. D. Simpson, G. M. Uses galpy.orbit integration in MWPotential2014 to investigate the orbit in the Milky Way potential of a newly-confirmed stellar cluster found in the Gaia data.
- 52. Action-based Dynamical Modeling for the Milky Way Disk: The Influence of Spiral Arms, Wilma H. Trick, Jo Bovy, Elena D Uses various potential models, the Staeckel actionAngle modules, and the quasiisothermal DF to test a robust dynamical modeling approach for recovering the Milky Way's gravitational potential from kinematics of disk stars against numerical simulations with spiral arms.
- 53. A spectroscopic study of the elusive globular cluster ESO452-SC11 and its surroundings, Andreas Koch, Camilla Juul Hanse Employs galpy.orbit integration in MWPotential2014 to investigate the orbit in the Milky Way potential of two candidate cluster members of the bulge globular cluster ESO452-SC11.
- 54. A Halo Substructure in Gaia Data Release 1, G. C. Myeong, N. W. Evans, V. Belokurov, S. E. Koposov, & J. L. Sanders (20 Uses galpy.actionAngle.actionAngleAdiabatic routines to compute the actions using the adiabatic approximation for 268,588 stars in *Gaia* DR1 *TGAS* with line-of-sight velocities from spectroscopic surveys. Detects a co-moving group of 14 stars on strongly radial orbits and computes their orbits using MWPotential2014.
- 55. An artificial neural network to discover Hypervelocity stars: Candidates in Gaia DR1/ TGAS, T. Marchetti, E. M. Rossi, G. I Uses galpy.orbit integration in a custom Milky-Way-like potential built from galpy.potential models to investigate the orbits of hypervelocity-star candidates in *Gaia* DR1.
- 56. *GalRotpy: an educational tool to understand and parametrize the rotation curve and gravitational potential of disk-like galaxi* These authors build an interactive tool to decompose observed rotation curves into bulge, disk (Miyamoto-Nagai or exponential), and NFW halo components on top of galpy.potential routines.
- 57. *The AMBRE Project: formation and evolution of the Milky Way disc*, V. Grisoni, E. Spitoni, F. Matteucci, A. Recio-Blanco, Uses galpy to compute orbital parameters for stars in the AMBRE sample of high-resolution spectra and uses these orbital parameters to aid in the comparison between the data and chemical-evolution models.
- 58. Low-mass X-ray binaries from black-hole retaining globular clusters, Matthew Giesler, Drew Clausen, & Christian D. Ott (2 Employs galpy.orbit integration in MWPotential2014 to compute the orbits of MW globular clusters and simulated ejected BH low-mass X-ray binaries from these globular clusters to determine where they end up today.
- 59. ESO452-SC11: The lowest mass globular cluster with a potential chemical inhomogeneity, Jeffrey D. Simpson, Gayandhi De Uses galpy.orbit in MWPotential2014 to compute the orbit of the MW bulge globular cluster ESO452-SC11.
- 60. *The Hercules stream as seen by APOGEE-2 South*, Jason A. S. Hunt, Jo Bovy, Angeles Pérez-Villegas, et al. (2017) *Mon. No.* Uses galpy.df.evolveddiskdf to compute the effect of a fast-rotating Milky-Way bar model on the velocity distribution in the disk of the Milky Way near the Sun to compare to the observed line-of-sight velocity distribution in APOGEE-2 South.
- 61. Detailed chemical abundance analysis of the thick disk star cluster Gaia 1, Andreas Koch, Terese T. Hansen, & Andrea Kun Employs galpy.orbit integration to compute the orbits of four red-giant members of the Gaia 1 Milky Way star cluster, finding that the orbits of these stars are similar to those of the oldest stars in the Milky Way's disk.
- 62. Proper motions in the VVV Survey: Results for more than 15 million stars across NGC 6544, R. Contreras Ramos, M. Zocca Uses galpy.orbit integration in MWPotential2014 to calculate the orbit of NGC 6544, a Milky-Way globular cluster, using a newly determined proper motion, finding that it is likely a halo globular cluster based on its orbit.
- 63. How to make a mature accreting magnetar, A. P. Igoshev & S. B. Popov (2017) Mon. Not. Roy. Astron. Soc., in press (arXiv, Employs galpy.orbit integration of the magnetar candidate 4U 0114+65 in the potential model from Irrgang et al. (2013) to aid in the determination of its likely age.

- 64. *iota Horologii is unlikely to be an evaporated Hyades star*, I. Ramirez, D. Yong, E. Gutierrez, M. Endl, D. L. Lambert, J.-D. Uses galpy.orbit integration in MWPotential2014 to determine the approximate orbit of the star iota Horologii, a planet-hosting suspected former member of the Hyades cluster, to investigate whether it could have coincided with the Hyades cluster in the past.
- 65. Confirming chemical clocks: asteroseismic age dissection of the Milky Way disk(s), V. Silva Aguirre, M. Bojsen-Hansen, D. S Employs galpy.orbit integration in MWPotential2014 to compute the orbits of a sample of 1989 red giants with spectroscopic and asteroseismic data from the APOKASC catalog, to shed light on the properties of stellar populations defined by age and metallicity.
- 66. The universality of the rapid neutron-capture process revealed by a possible disrupted dwarf galaxy star, Andrew R. Casey & Uses galpy.orbit integration in MWPotential2014 to investigate the orbit and its uncertainty of 2MASS J151113.24–213003.0, an extremely metal-poor field star with measureable r-process abundances, and of other similar metal-poor stars. The authors find that all of these stars are on highly eccentric orbits, possibly indicating that they originated in dwarf galaxies.
- 67. *The Gaia-ESO Survey: Churning through the Milky Way*, M. R. Hayden, A. Recio-Blanco, P. de Laverny, et al. (2017) *Astro* Employs galpy.orbit integration in MWPotential2014 to study the orbital characteristics (eccentricity, pericentric radius) of a sample of 2,364 stars observed in the Milky Way as part of the Gaia-ESO survey.
- 68. *The Evolution of the Galactic Thick Disk with the LAMOST Survey*, Chengdong Li & Gang Zhao (2017) *Astrophys. J.*, 850, Uses galpy.orbit integration in MWPotential2014 to investigate the orbital characteristics (eccentricity, maximum height above the plane, angular momentum) of a sample of about 2,000 stars in the thicker-disk component of the Milky Way.
- 69. *The Orbit and Origin of the Ultra-faint Dwarf Galaxy Segue 1*, **T. K. Fritz, M. Lokken, N. Kallivayalil, A. Wetzel, S. T. Lind** Employs galpy.orbit integration in MWPotential2014 and a version of this potential with a more massive dark-matter halo to investigate the orbit and origin of the dwarf-spheroidal galaxy Segue 1 using a newly measured proper motion with SDSS and LBC data.
- 70. Prospects for detection of hypervelocity stars with Gaia, T. Marchetti, O. Contigiani, E. M. Rossi, J. G. Albert, A. G. A. Brow Uses galpy.orbit integration in a custom Milky-Way-like potential built from galpy.potential models to create mock catalogs of hypervelocity stars in the Milky Way for different ejection mechanisms and study the prospects of their detection with Gaia.
- 71. The AMBRE project: The thick thin disk and thin thick disk of the Milky Way, Hayden, M. R., Recio-Blanco, A., de Laverny Employs galpy.orbit integration in MWPotential2014 to characterize the orbits of 494 nearby stars analyzed as part of the AMBRE project to learn about their distribution within the Milky Way.
- 72. KELT-21b: A Hot Jupiter Transiting the Rapidly-Rotating Metal-Poor Late-A Primary of a Likely Hierarchical Triple System, Uses galpy.orbit integration in MWPotential2014 to investigate the Galactic orbit of KELT-21b, a hot jupiter around a low-metallicity A-type star.
- 73. *GalDynPsr: A package to estimate dynamical contributions in the rate of change of the period of radio pulsars*, Dhruv Pathal Presents a python package to compute contributions to the GR spin-down of pulsars from the differential galactic acceleration between the Sun and the pulsar. The package uses MWPotential2014 and galpy.potential functions to help compute this.
- 74. Local Stellar Kinematics from RAVE data VIII. Effects of the Galactic Disc Perturbations on Stellar Orbits of Red Clump St Employs galpy.orbit integration in MWPotential2014 and the non-axisymmetric DehnenBarPotential and SteadyLogSpiralPotential to study the orbits of Milky-Way red-clump stars.
- 75. *The VMC survey XXVIII. Improved measurements of the proper motion of the Galactic globular cluster 47 Tucanae*, F. Niede Uses galpy.orbit integration in MWPotential2014 to investigate the orbit of the cluster 47 Tuc from a newly measured proper motion, finding that the orbit has an eccentricity of about 0.2 and reaches up to 3.6 kpc above the Galactic midplane.

- 76. Characterising Open Clusters in the solar neighbourhood with the Tycho-Gaia Astrometric Solution, T. Cantat-Gaudin, A. W Employs galpy.orbit integration in MWPotential2014 to investigate the orbits of a sample of 128 open clusters with astrometry from the Tycho-Gaia Astrometric Solution.
- 77. Fast estimation of orbital parameters in Milky-Way-like potentials, J. Ted Mackereth & Jo Bovy (2018) Mon. Not. Roy. Astro Introduces the galpy.actionAngle.EccZmaxRperiRap and related galpy.orbit.Orbit methods for the fast estimation of the orbital parameters (eccentricity, maximum vertical excursion, and peri/apocenter) in Milky-Way potentials. See *this section* of the documentation for more info.
- 78. HI Kinematics Along The Minor Axis of M82, Paul Martini, Adam K. Leroy, Jeffrey G. Mangum, Alberto Bolatto, Katie M Use galpy.potential components to create a mass model for M82 that consists of a HernquistPotential bulge, MN3ExponentialDiskPotential disk, and NFWPotential dark-matter halo by matching photometric and rotation-curve data.
- 79. *Radial velocities of RR Lyrae stars in and around NGC 6441*, Andrea Kunder, Arthur Mills, Joseph Edgecomb, et al. (2018) Employs galpy.orbit integration in MWPotential2014 to investigate a possible tidal stream for the globular cluster NGC 6441.
- 80. The 4:1 Outer Lindblad Resonance of a long slow bar as a potential explanation for the Hercules stream, Jason A. S. Hunt & modeling tools (CosmphiDiskPotential Uses galpy.potential and wrapgrow it [DehnenSmoothWrapperPotential] and rotate pers to make it [SolidBodyRotationWrapperPotential]) and disk models in galpy.df to study the effect of the Milky Way bar's hexadecapole (m=4) moment on the velocity distribution of stars in the disk of the Milky Way, finding that it can have a big effect near the 4:1 outer Lindblad resonance, which may be close to the Sun.
- 81. *KELT-22Ab: A Massive Hot Jupiter Transiting a Near Solar Twin*, Jonathan Labadie-Bartz, Joseph E. Rodriguez, Keivan C Employs galpy.orbit integration in MWPotential2014 to explore the orbit of KELT-22A, the G2V host star of a transiting hot-jupiter exoplanet, in the Milky Way.
- 82. Dissecting stellar chemical abundance space with t-SNE, Friedrich Anders, Cristina Chiappini, Basílio X. Santiago, Gal Ma Uses the galpy.actionAngle.EccZmaxRperiRap and related galpy.orbit.Orbit methods introduced in Mackereth & Bovy (2018) to compute the eccentricity and maximum vertical excursion of a sample of solar-neighborhood stars with detailed chemical abundances, ages, and Galactic kinematics.
- 83. *Chemo-kinematics of the Milky Way from the SDSS-III MARVELS Survey*, Nolan Grieves, Jian Ge, Neil Thomas, et al. (20) Employs galpy.orbit integration in a Milky-Way like potential (Miyamoto-Nagai disk, Hernquist bulge, and NFW dark-matter halo) to determine the eccentricity, maximum vertical excursion, and median Galactocentric radius of a sample of a few thousand solar neighborhood stars with spectra from the SDSS MARVELS survey.
- 84. The demographics of neutron star white dwarf mergers: rates, delay-time distributions and progenitors, S. Toonen, H.B. Per Uses galpy.potential methods to build mass models for elliptical, dwarf elliptical, plus normal and bulgeless disk galaxies and galpy.orbit integration to integrate the orbits of neutron-star-white-dwarf binaries kicked by the supernova explosion that created the neutron star, to investigate the spatial distribution of such binaries at the time of their mergers.
- 85. Absolute HST Proper Motion (HSTPROMO) Catalog of Distant Milky Way Globular Clusters: Three-dimensional Systemic W Employs galpy.orbit integration in a custom Milky-Way-like potential (a scaled version of MWPotential2014) to study the orbits of 20 globular clusters in the Milky Way halo for which the authors measured new proper motions.
- 86. Probing the nature of dark matter particles with stellar streams, Nilanjan Banik, Gianfranco Bertone, Jo Bovy, & Nassim Be Uses galpy.df.streamdf and the galpy extension galpy.df.streampepperdf to compute the effect of impacts from dark-matter subhalos on stellar streams when dark matter is warm, when there are many fewer such subhalos, and compares this to the standard CDM case.
- 87. Connecting the Milky Way potential profile to the orbital timescales and spatial structure of the Sagittarius Stream, Mark A. Employs the galpy.potential module to build models for the Milky Way's gravitational potential

and uses galpy.orbit to integrate the orbits of members of the Sgr stream in a particle-spray model of the Sgr stream, to investigate how the Sgr stream is sensitive to the Milky Way's potential.

At this point, a flood of papers using galpy appeared, which we will not attempt to summarize:

- Evidence for accreted component in the Galactic discs, Q. F. Xing. & G. Zhao (2018) Mon. Not. Roy. Astron. Soc., in press (2018MNRAS.476.5388X)
- 89. *The GALAH survey: An abundance, age, and kinematic inventory of the solar neighbourhood made with TGAS,* S. Buder, K. Lind, M. K. Ness, et al. (2018) *Astron. & Astrophys.*, submitted (arXiv/1804.05869)
- 90. The GALAH survey: Co-orbiting stars and chemical tagging, Jeffrey D. Simpson, Sarah L. Martell, Gary Da Costa, et al. (2018) Mon. Not. Roy. Astron. Soc., submitted (arXiv/1804.05894)
- 91. Correlations between age, kinematics, and chemistry as seen by the RAVE survey, Jennifer Wojno, Georges Kordopatis, Matthias Steinmetz, et al. (2018) Mon. Not. Roy. Astron. Soc., in press (arXiv/1804.06379)
- 92. On the kinematics of a runaway Be star population, Douglas Boubert & N. Wyn Evans (2018) Mon. Not. Roy. Astron. Soc., in press (arXiv/1804.05849)
- 93. Unbiased TGAS×LAMOST distances and the role of binarity, Johanna Coronado, Hans-Walter Rix, & Wilma H. Trick (2018) Mon. Not. Roy. Astron. Soc., submitted (arXiv/1804.07760)
- 94. *The Origin of the 300 km/s Stream Near Segue 1*, Sal Wanying Fu, Joshua D. Simon, Matthew Shetrone, et al. (2018) *Astrophys. J.*, submitted (arXiv/1804.08622)
- Anatomy of the hyper-runaway star LP 40-365 with Gaia, R. Raddi, M. A. Hollands, B. T. Gaensicke, D. M. Townsley, J. J. Hermes, N. P. Gentile Fusillo, & D. Koester (2018) Mon. Not. Roy. Astron. Soc., submitted (arXiv/1804.09677)
- 96. *Revisiting hypervelocity stars after Gaia DR2*, Douglas Boubert, James Guillochon, Keith Hawkins, Idan Ginsburg, & N. Wyn Evans (2018) *Mon. Not. Roy. Astron. Soc.*, submitted (arXiv/1804.10179)
- 97. Gaia Proper Motions and Orbits of the Ultra-Faint Milky Way Satellites, Joshua D. Simon (2018) Astrophys. J., submitted (arXiv/1804.10230)
- Three Hypervelocity White Dwarfs in Gaia DR2: Evidence for Dynamically Driven Double-Degenerate Double-Detonation Type Ia Supernovae, Ken J. Shen, Douglas Boubert, Boris T. Gänsicke, et al. (2018) Astrophys. J., submitted (arXiv/1804.11163)
- Gaia DR2 Proper Motions of Dwarf Galaxies within 420 kpc: Orbits, Milky Way Mass, Tidal Influences, Planar Alignments, and Group Infall, T. K. Fritz, G. Battaglia, M. S. Pawlowski, N. Kallivayalil, R. van der Marel, T. S. Sohn, C. Brook, & G. Besla (2018) Astron. & Astrophys., submitted (arXiv/1805.00908)
- 100. The Lives of Stars: Insights From the TGAS-RAVE-LAMOST Dataset, John J. Vickers & Martin C. Smith (2018) Astrophys. J., in press (arXiv/1805.02332)
- High precision pulsar timing and spin frequency second derivatives, X. J. Liu, C. G. Bassa, & B. W. Stappers (2018) Mon. Not. Roy. Astron. Soc., in press (arXiv/1805.02892)
- 102. The Galactic Disc in Action Space as seen by Gaia DR2, Wilma H. Trick, Johanna Coronado, Hans-Walter Rix (2018) Mon Uses galpy.actionAngle.actionAngleStaeckel to compute the actions in galpy. potential.MWPotential2014 of stars in the extended solar neighborhood in Gaia DR2.
- 103. *Tidal ribbons*, Walter Dehnen & Hasanuddin (2018) *Mon. Not. Roy. Astron. Soc.*, submitted (arXiv/1805.08481): Employs galpy.actionAngle.actionAngleStaeckel to compute the actions and frequencies of a disrupted satellite on an orbit close to the Galactic disk, to investigate the difference between the debris from such an orbit and from an orbit well within the halo.
- 104. Apocenter Pile-Up: Origin of the Stellar Halo Density Break, Alis J. Deason, Vasily Belokurov, Sergey E. Koposov, & Lachlan Lancaster (2018) Astrophys. J. Lett., submitted (arXiv/1805.10288)

- 105. Bootes III is a disrupting dwarf galaxy associated with the Styx stellar stream, Jeffrey L. Carlin & David J. Sand (2018) Astrophys. J., submitted (arXiv/1805.11624)
- 106. Proper motions of Milky Way Ultra-Faint satellites with Gaia DR2 × DES DR1, Andrew B. Pace & Ting S. Li (2018) Astrophys. J., submitted (arXiv/1806.02345)
- 107. Transient spiral structure and the disc velocity substructure in Gaia DR2, Jason A. S. Hunt, Jack Hong, Jo Bovy, Daisuke Ka Builds a simple model of co-rotating, transient spiral structure using the newly implemented SpiralArmsPotential and the CorotatingRotationWrapperPotential (and using DehnenSmoothWrapperPotential to make it transient). Then uses galpy.df. evolveddiskdf to compute the effect of such spiral structure on the kinematics in the extended solar neighborhood, finding qualitative agreement with the kinematics observed in Gaia DR2.
- 108. Galactic Archeology with the AEGIS Survey: The Evolution of Carbon and Iron in the Galactic Halo, Jinmi Yoon, Timothy C. Beers, Sarah Dietz, Young Sun Lee, Vinicius M. Placco, Gary Da Costa, Stefan Keller, Christopher I. Owen, & Mahavir Sharma (2018) Astrophys. J., in press (arXiv/1806.04738)
- 109. The Formation and Evolution of Galactic Disks with APOGEE and the Gaia Survey, Chengdong Li, Gang Zhao, Meng Zhai, & Yunpeng Jia (2018) Astrophys. J., in press (2018ApJ...860...53L)
- 110. Spectroscopy of Dwarf Stars Around the North Celestial Pole, Sarunas Mikolaitis, Grazina Tautvaisiene, Arnas Drazdauskas, & Renata Minkeviciute (2018) Publ. Astron. Soc. Pacific, in press (2018PASP..130g4202M)
- 111. The Study of Galactic Disk Kinematics with SCUSS and SDSS Data, Xiyan Peng, Zhenyu Wu, Zhaoxiang Qi, Cuihua Du, Jun Ma, Xu Zhou, Yunpeng Jia, & Songhu Wang (2018) Publ. Astron. Soc. Pacific, in press (2018PASP.130g4102P)
- 112. Common origin for Hercules-Aquila and Virgo Clouds in Gaia DR2, Iulia T. Simion, Vasily Belokurov, & Sergey E. Koposov (2018) Mon. Not. Roy. Astron. Soc., submitted (arXiv/1807.01335)
- 113. The GALAH Survey and Gaia DR2: (Non)existence of five sparse high-latitude open clusters, Janez Kos, Gayandhi de Silva, Joss Bland-Hawthorn, et al. (2018) Mon. Not. Roy. Astron. Soc., submitted (arXiv/1807.00822)
- 114. Testing the universality of free fall by tracking a pulsar in a stellar triple system, Anne M. Archibald, Nina V. Gusinskaia, Jason W. T. Hessels, Adam T. Deller, David L. Kaplan, Duncan R. Lorimer, Ryan S. Lynch, Scott M. Ransom, & Ingrid H. Stairs (2018) Nature, in press (arXiv/1807.02059)
- 115. On measuring the Galactic dark matter halo with hypervelocity stars, O. Contigiani, E. M. Rossi, T. Marchetti (2018) Mon. Not. Roy. Astron. Soc., submitted (arXiv/1807.04468)
- 116. Constraining the Milky Way Halo Potential with the GD-1 stellar stream, Khyati Malhan & Rodrigo A. Ibata (2018) Mon. Not. Roy. Astron. Soc., submitted (arXiv/1807.05994)
- 117. Interstellar magnetic cannon targeting the Galactic halo: A young bubble at the origin of the Ophiuchus and Lupus molecular complexes, J.-F. Robitaille, A. M. M. Scaife, E. Carretti, M. Haverkorn, R. M. Crocker, M. J. Kesteven, S. Poppi, & L. Staveley-Smith (2018) Astron. & Astrophys., submitted (arXiv/1807.04054)
- 118. Emergence of the Gaia Phase Space Spirals from Bending Waves, Keir Darling & Lawrence M. Widrow (2018) Mon. Not. Roy. Astron. Soc., submitted (arXiv/1807.11516)
- 119. Pristine Dwarf-Galaxy Survey I: A detailed photometric and spectroscopic study of the very metal-poor Draco II satellite, Nicolas Longeard, Nicolas Martin, Else Starkenburg, et al. (2018) Mon. Not. Roy. Astron. Soc., in press (arXiv/1807.10655)
- 120. The origin of accreted stellar halo populations in the Milky Way using APOGEE, Gaia, and the EAGLE simulations, J. Ted Mackereth, Ricardo P. Schiavon, Joel Pfeffer, et al. (2018) Mon. Not. Roy. Astron. Soc., submitted (arXiv/1808.00968)
- 121. The vertical motion history of disk stars throughout the Galaxy, Yuan-Sen Ting & Hans-Walter Rix (2018) Astrophys. J., submitted (arXiv/1808.03278)

- 122. A kinematical age for the interstellar object 11/'Oumuamua, F. Almeida-Fernandes & H. J. Rocha-Pinto (2018) Mon. Not. Roy. Astron. Soc., submitted (arXiv/1808.03637)
- 123. Masses and ages for metal-poor stars: a pilot program combining asteroseismology and high-resolution spectroscopic follow-up of RAVE halo stars, M. Valentini, C. Chiappini, D. Bossini, et al. (2018) Astron. & Astrophys., submitted (arXiv/1808.08569)
- 124. On the radial metallicity gradient and radial migration effect of the Galactic disk, Yunpeng Jia, Yuqin Chen, Gang Zhao, Xiangxiang Xue, Jingkun Zhao, Chengqun Yang, & Chengdong Li (2018) Astrophys. J., in press (arXiv/1808.05386)

# CHAPTER 6

Indices and tables

- genindex
- modindex
- search

## Index

## В

bovy\_ars() (in module galpy.util.bovy\_ars), 213 bovy\_dens2d() (in module galpy.util.bovy\_plot), 183 bovy\_end\_print() (in module galpy.util.bovy\_plot), 184 bovy\_hist() (in module galpy.util.bovy\_plot), 184 bovy\_plot() (in module galpy.util.bovy\_plot), 185 bovy\_print() (in module galpy.util.bovy\_plot), 186 bovy\_text() (in module galpy.util.bovy\_plot), 186

# С

| cov_dvrpmllbb_to_vxyz()                | (in      | module    |
|----------------------------------------|----------|-----------|
| galpy.util.bovy_coords), 195           |          |           |
| <pre>cov_pmrapmdec_to_pmllpmbb()</pre> | (in      | module    |
| galpy.util.bovy_coords), 195           |          |           |
| cyl_to_rect() (in module galpy.        | til.bovy | _coords), |
| 196                                    |          |           |
| cyl_to_rect_vec() (in                  |          | module    |
| galpy.util.bovy_coords), 196           |          |           |

# D

| dens_in_criticaldens()           | ) (                              | in  | module |  |
|----------------------------------|----------------------------------|-----|--------|--|
| galpy.util.bovy_conver           | rsion), 18                       | 88  |        |  |
| <pre>dens_in_gevcc()</pre>       | (in                              |     | module |  |
| galpy.util.bovy_conver           | galpy.util.bovy_conversion), 189 |     |        |  |
| dens_in_meanmatterdens           | s()                              | (in | module |  |
| galpy.util.bovy_conver           | rsion), 18                       | 39  |        |  |
| <pre>dens_in_msolpc3()</pre>     | (in                              |     | module |  |
| galpy.util.bovy_conversion), 190 |                                  |     |        |  |
| dl_to_rphi_2d()                  | (in                              |     | module |  |
| galpy.util.bovy_coord            | s), 197                          |     |        |  |

## F

| <pre>force_in_10m13kms2()</pre>   | (in   |
|-----------------------------------|-------|
| galpy.util.bovy_conversion)       | , 191 |
| <pre>force_in_2piGmsolpc2()</pre> | (in   |
| galpy.util.bovy_conversion)       | , 190 |
| force_in_kmsMyr() (i              | in    |
| galpy.util.bovy_conversion)       | , 191 |

| force_in_pcMyr2()                | (in | module |  |
|----------------------------------|-----|--------|--|
| galpy.util.bovy_conversion), 190 |     |        |  |
| freq_in_Gyr()                    | (in | module |  |
| galpy.util.bovy_conversion), 192 |     |        |  |
| <pre>freq_in_kmskpc()</pre>      | (in | module |  |
| galpy.util.bovy_conversion), 192 |     |        |  |

#### G

| (in | module                                 |
|-----|----------------------------------------|
| 198 |                                        |
| (in | module                                 |
| 197 |                                        |
| (in | module                                 |
| 199 |                                        |
| (in | module                                 |
| 198 |                                        |
|     | 198<br>(in<br>197<br>(in<br>199<br>(in |

#### L

```
lb_to_radec() (in module galpy.util.bovy_coords),
        199
```

```
lbd_to_XYZ() (in module galpy.util.bovy_coords),
        200
```

#### Μ

```
module
        mass_in_1010msol()
                                                    module
                                        (in
                 galpy.util.bovy_conversion), 193
module
        mass_in_msol()
                                      (in
                                                    module
                 galpy.util.bovy_conversion), 193
module
```

#### Ρ

| P                                          |                                                                                                    |                                                                                                    |
|--------------------------------------------|----------------------------------------------------------------------------------------------------|----------------------------------------------------------------------------------------------------|
| <pre>pmllpmbb_to_pmrapmdec()</pre>         | (in                                                                                                    | module                                                                                                    |
| galpy.util.bovy_coords), 201               |                                                                                                    |                                                                                                    |
| <pre>pmrapmdec_to_custom()</pre>           | (in                                                                                                    | module                                                                                                    |
| galpy.util.bovy_coords), 202               |                                                                                                    |                                                                                                    |
| <pre>pmrapmdec_to_pmllpmbb()</pre>         | (in                                                                                                    | module                                                                                                    |
| galpy.util.bovy_coords), 201               |                                                                                                    |                                                                                                    |
| <pre>pupv_to_vRvz() (in module galpy</pre> | util.bov.                                                                                                    | y_coords),                                                                                                    |
| 202                                        |                                                                                                    |                                                                                                    |
|                                            | <pre>galpy.util.bovy_coords), 201 pmrapmdec_to_custom() galpy.util.bovy_coords), 202 pmrapmdec_to_pmllpmbb() galpy.util.bovy_coords), 201 pupv_to_vRvz() (in module galpy</pre> | galpy.util.bovy_coords), 201<br>pmrapmdec_to_custom() (in<br>galpy.util.bovy_coords), 202<br>pmrapmdec_to_pmllpmbb() (in<br>galpy.util.bovy_coords), 201<br>pupv_to_vRvz() (in module galpy.util.bov |

## R

| <pre>radec_to_custom()</pre>                       | (in             | module      |  |
|----------------------------------------------------|-----------------|-------------|--|
| galpy.util.bovy_coord                              | (s), 203        |             |  |
| <pre>radec_to_lb() (in module</pre>                | e galpy.util.bo | vy_coords), |  |
| 203                                                |                 |             |  |
| <pre>rect_to_cyl() (in module</pre>                | e galpy.util.bo | vy_coords), |  |
| 205                                                |                 |             |  |
| rect_to_cyl_vec()                                  | (in             | module      |  |
| galpy.util.bovy_coord                              | s), 205         |             |  |
| <pre>rectgal_to_sphergal()</pre>                   | (in             | module      |  |
| galpy.util.bovy_coords), 204                       |                 |             |  |
| rphi_to_dl_2d()                                    | (in             | module      |  |
| galpy.util.bovy_coords), 205                       |                 |             |  |
| Rz_to_coshucosv()                                  | (in             | module      |  |
| galpy.util.bovy_coord                              | s), 206         |             |  |
| Rz_to_uv() (in module galpy.util.bovy_coords), 206 |                 |             |  |
| 0                                                  |                 |             |  |

# S

| <pre>scatterplot() (in module galpy.util.bovy_plot), 187</pre> |         |        |  |
|----------------------------------------------------------------|---------|--------|--|
| <pre>set_ro() (in module galpy.util.config), 182</pre>         |         |        |  |
| <pre>set_vo() (in module galpy.util.config), 182</pre>         |         |        |  |
| <pre>sphergal_to_rectgal()</pre>                               | (in     | module |  |
| galpy.util.bovy_coords), 20                                    | 07      |        |  |
| <pre>surfdens_in_msolpc2()</pre>                               | (in     | module |  |
| galpy.util.bovy_conversion                                     | e), 192 |        |  |

# Т

| time_in_Gyr()  | (in                | module |
|----------------|--------------------|--------|
| galpy.util.bov | y_conversion), 194 |        |

# U

uv\_to\_Rz() (in module galpy.util.bovy\_coords), 207

## V

| velocity_in_kpcGyr()                                          | (in | module |  |
|---------------------------------------------------------------|-----|--------|--|
| galpy.util.bovy_conversion),                                  | 194 |        |  |
| vrpmllpmbb_to_vxvyvz()                                        | (in | module |  |
| galpy.util.bovy_coords), 208                                  | 3   |        |  |
| <pre>vRvz_to_pupv() (in module galpy.util.bovy_coords),</pre> |     |        |  |
| 209                                                           |     |        |  |
| vxvyvz_to_galcencyl()                                         | (in | module |  |
| galpy.util.bovy_coords), 209                                  | )   |        |  |
| vxvyvz_to_galcenrect()                                        | (in | module |  |
| galpy.util.bovy_coords), 210                                  | )   |        |  |
| vxvyvz_to_vrpmllpmbb()                                        | (in | module |  |
| galpy.util.bovy_coords), 210                                  | )   |        |  |
| Х                                                             |     |        |  |

## Λ

XYZ\_to\_galcencyl() module (in galpy.util.bovy\_coords), 211 XYZ\_to\_galcenrect() (in module galpy.util.bovy\_coords), 212 XYZ\_to\_lbd() (in module galpy.util.bovy\_coords), 212